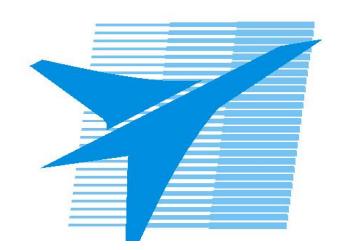

Министерство образования Иркутской области Государственное бюджетное профессиональное образовательное учреждение Иркутской области «Иркутский авиационный техникум»

> УТВЕРЖДАЮ Директор ГБПОУИО «ИАТ»  $\omega_{\gamma}$ е / //Якубовский А.Н. «08» февраля 2023 г.

# **ФОНД ОЦЕНОЧНЫХ СРЕДСТВ ПО ПРОФЕССИОНАЛЬНОМУ МОДУЛЮ**

ПМ.02 Разработка и внедрение управляющих программ изготовления деталей машин в машиностроительном производстве

специальности

15.02.16 Технология машиностроения

Рассмотрена цикловой комиссией ТМ №8 от 07.02.2023 г.

Председатель ЦК

\_\_\_\_\_\_\_\_\_\_ /Р.Н. Захаров /

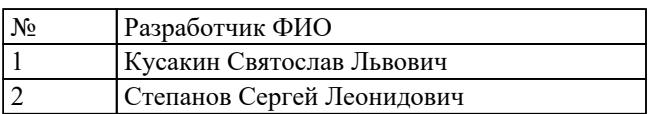

# **1. ОБЩИЕ ПОЛОЖЕНИЯ**

#### **1.1. Область применения фонда оценочных средств (ФОС)**

ФОС профессионального модуля – является частью образовательной программы в соответствии с ФГОС СПО по специальности

15.02.16 Технология машиностроения

в части освоения основного вида деятельности:

Разработка и внедрение управляющих программ изготовления деталей машин в машиностроительном производстве

и соответствующих профессиональных компетенций (ПК):

ПК.2.1 Разрабатывать вручную управляющие программы для технологического оборудования

ПК.2.2 Разрабатывать с помощью CAD/CAM систем управляющие программы для технологического оборудования

ПК.2.3 Осуществлять проверку реализации и корректировки управляющих программ на технологическом оборудовании

ПК.2.4 Производство несложных изделий методами аддитивных технологий

#### **1.2 Цели и задачи модуля – требования к результатам освоения модуля**

С целью овладения указанным основным видом деятельности и соответствующими профессиональными компетенциями обучающийся в ходе освоения профессионального модуля должен:

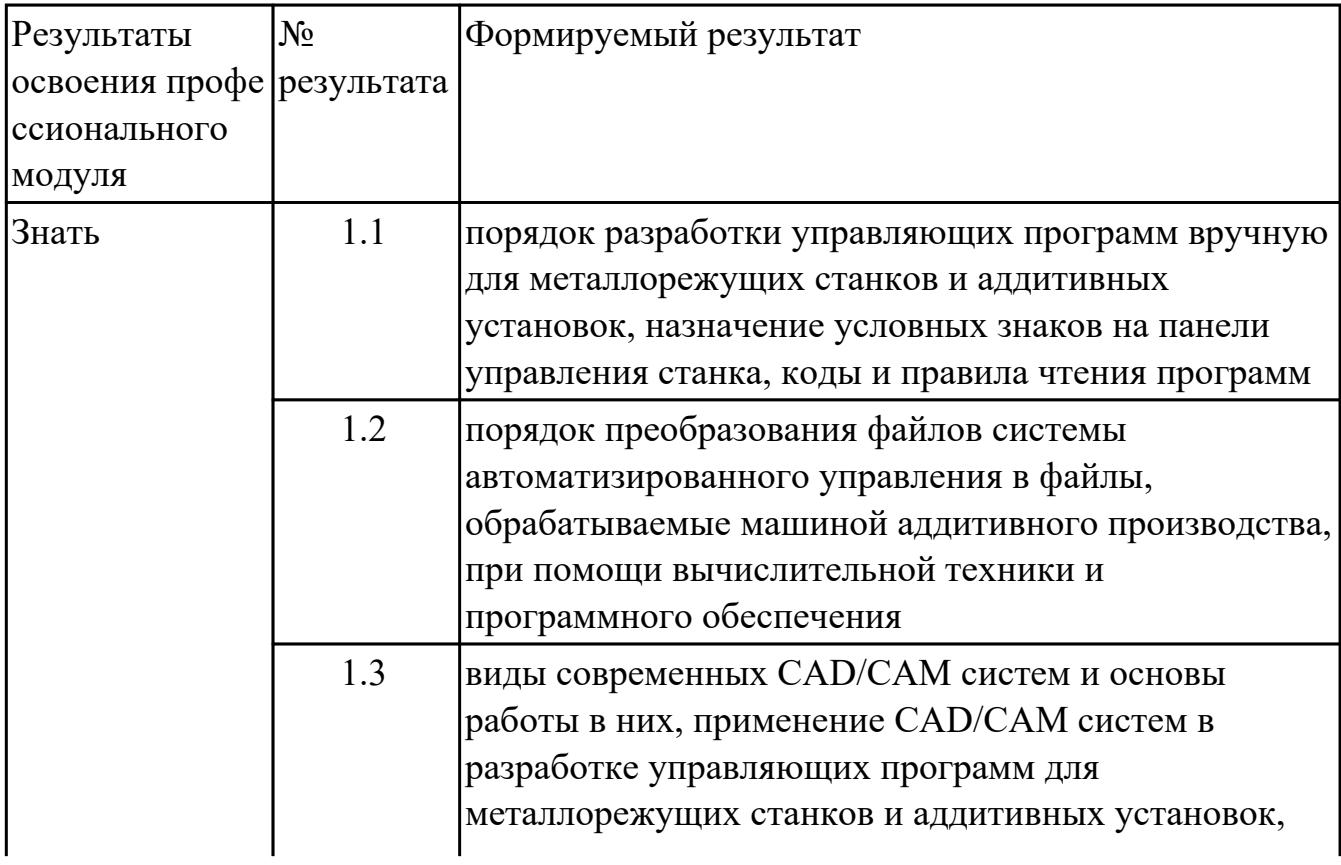

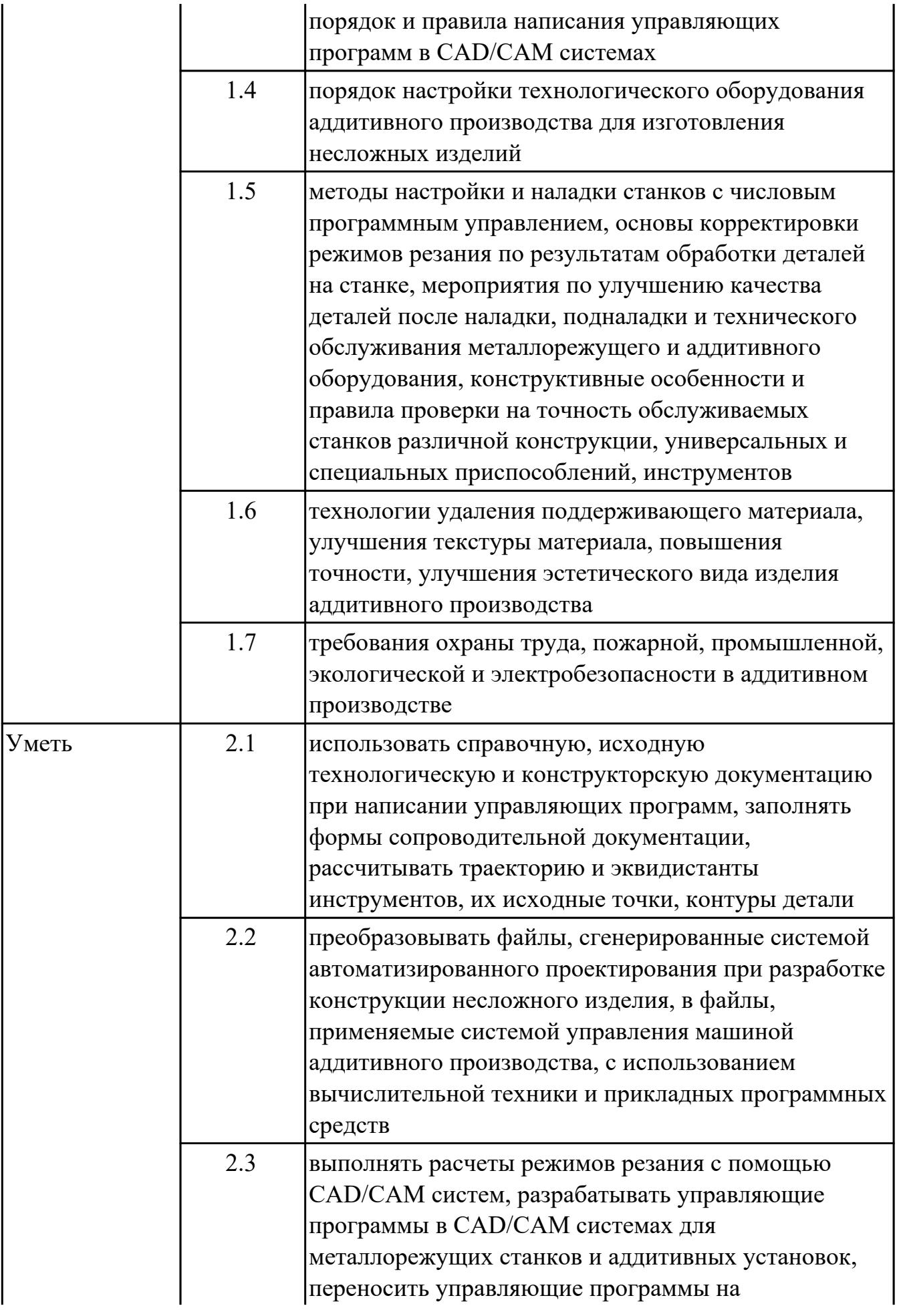

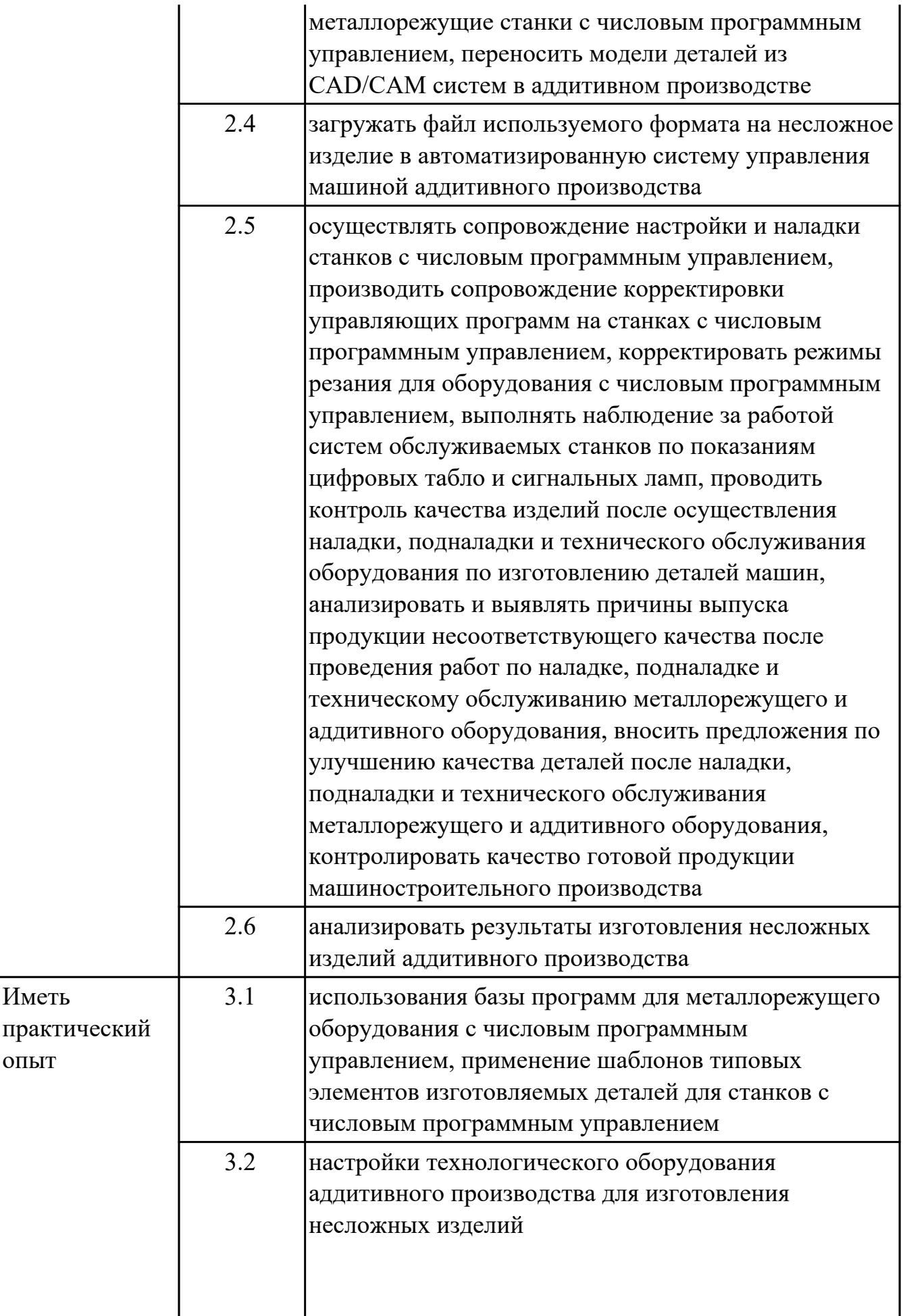

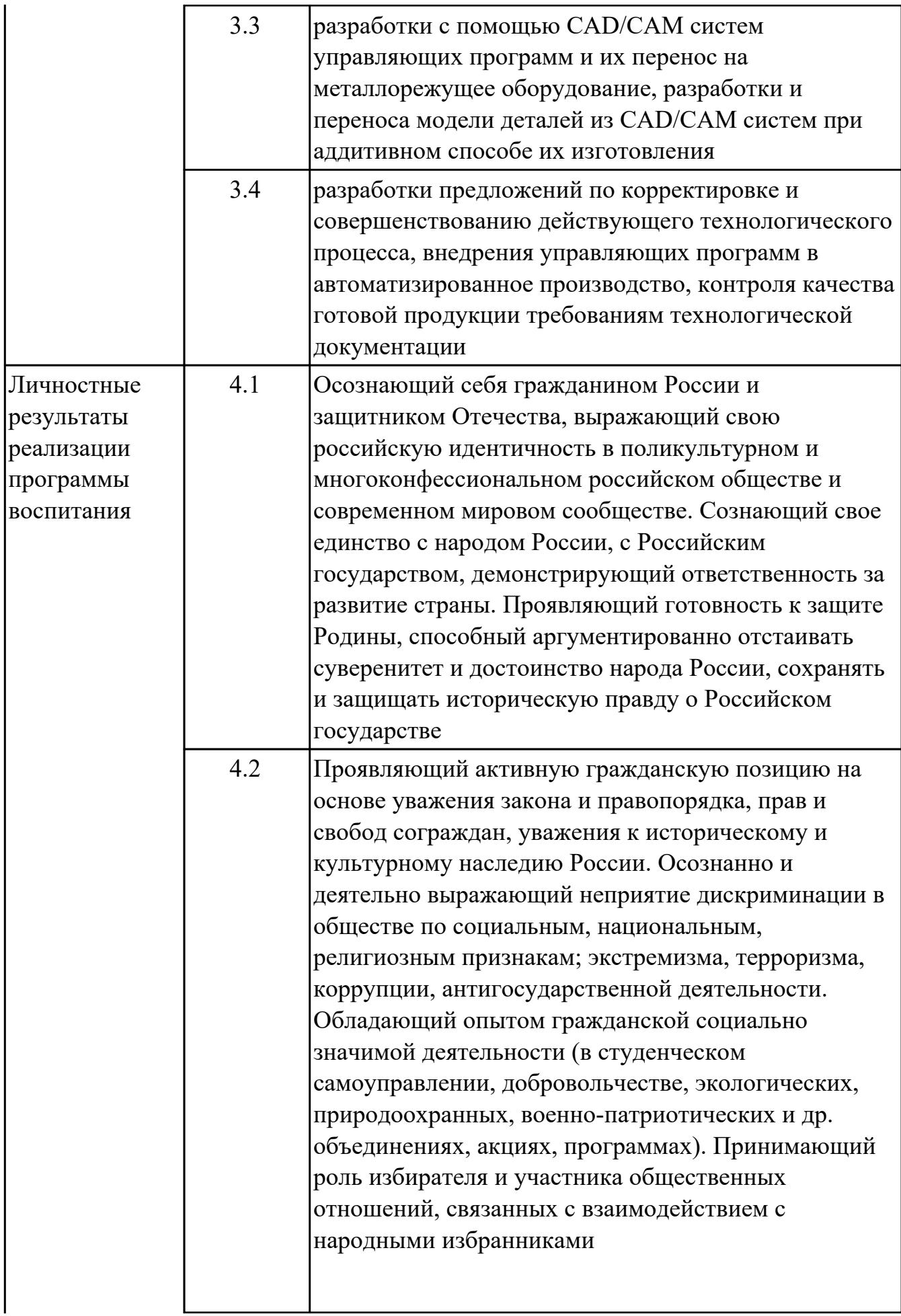

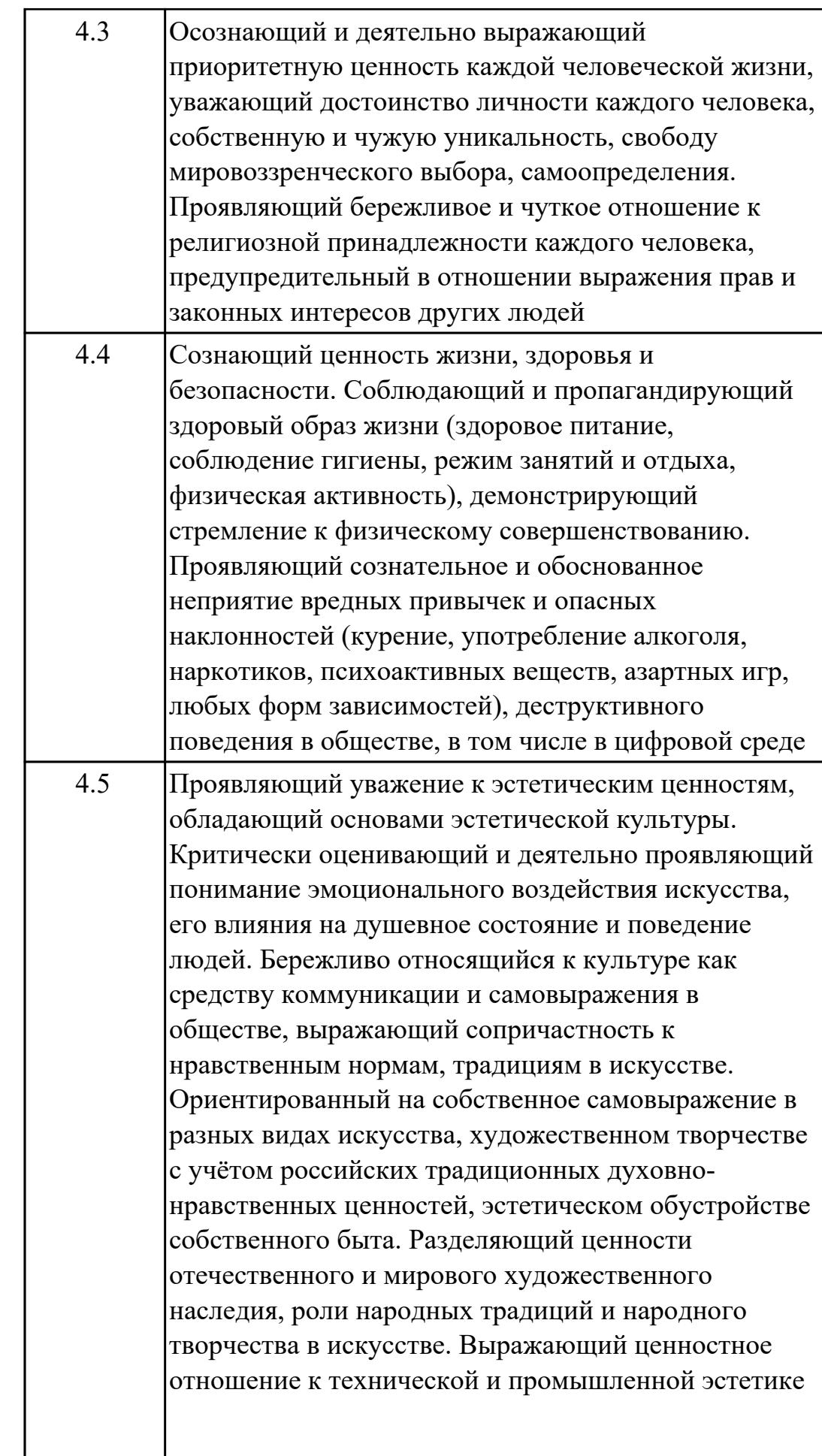

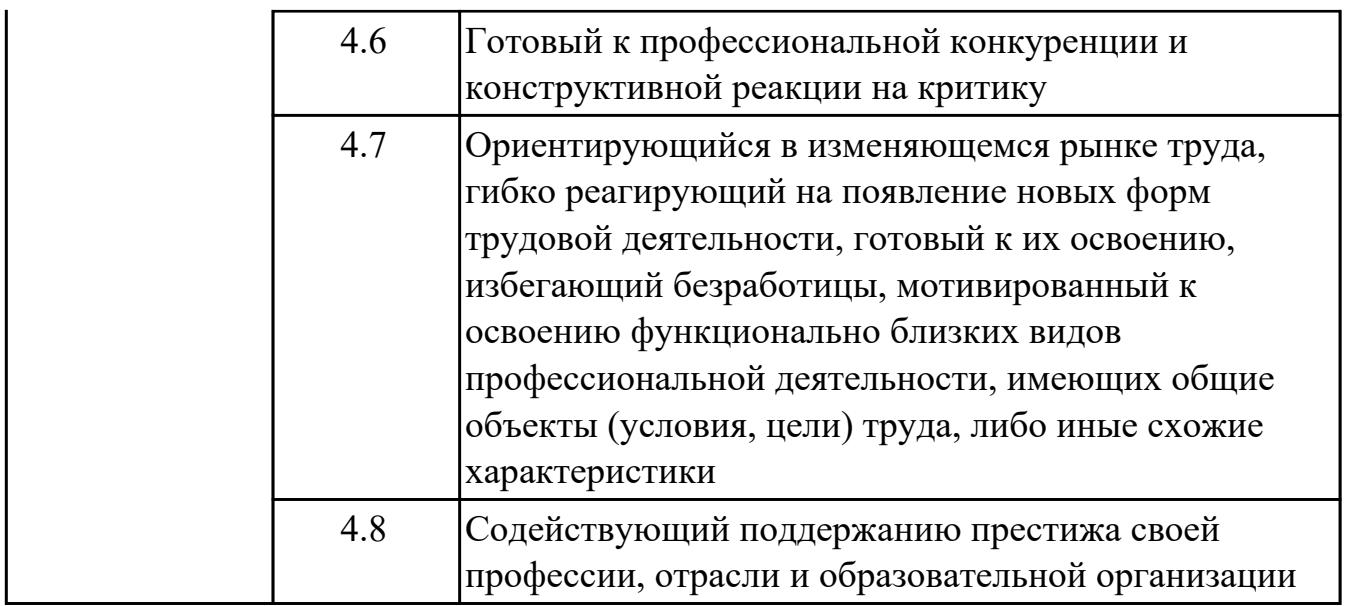

### **1.3. Формируемые общие компетенции:**

ОК.1 Выбирать способы решения задач профессиональной деятельности применительно к различным контекстам

ОК.2 Использовать современные средства поиска, анализа и интерпретации информации, и информационные технологии для выполнения задач профессиональной деятельности

ОК.3 Планировать и реализовывать собственное профессиональное и личностное развитие, предпринимательскую деятельность в профессиональной сфере, использовать знания по финансовой грамотности в различных жизненных ситуациях

ОК.4 Эффективно взаимодействовать и работать в коллективе и команде ОК.5 Осуществлять устную и письменную коммуникацию на государственном языке Российской Федерации с учетом особенностей социального и культурного контекста

ОК.7 Содействовать сохранению окружающей среды, ресурсосбережению, применять знания об изменении климата, принципы бережливого производства, эффективно действовать в чрезвычайных ситуациях

ОК.9 Пользоваться профессиональной документацией на государственном и иностранном языках

ОК.6 Проявлять гражданско-патриотическую позицию, демонстрировать осознанное поведение на основе традиционных общечеловеческих ценностей, в том числе с учетом гармонизации межнациональных и межрелигиозных отношений, применять стандарты антикоррупционного поведения

ОК.8 Использовать средства физической культуры для сохранения и укрепления здоровья в процессе профессиональной деятельности и поддержания необходимого уровня физической подготовленности

## **2. ФОНД ОЦЕНОЧНЫХ СРЕДСТВ МЕЖДИСЦИПЛИНАРНЫХ КУРСОВ ПРОФЕССИОНАЛЬНОГО МОДУЛЯ ИСПОЛЬЗУЕМЫЙ НА ТЕКУЩЕМ КОНТРОЛЕ**

### **2.1 Результаты освоения МДК.02.01 Разработка и внедрение управляющих программ изготовления деталей машин подлежащие проверке на текущем контроле**

#### **2.1.1 Текущий контроль (ТК) № 1**

**Тема занятия:** 1.2.6. Программирование в G-коде изготовления детали «Карман». Запуск станка и отработка различных программ «по воздуху», без проведения непосредственной обработки металла.

**Метод и форма контроля:** Тестирование (Опрос)

**Вид контроля:** Компьютерное тестирование

**Дидактическая единица:** 1.1 порядок разработки управляющих программ вручную для металлорежущих станков и аддитивных установок, назначение условных знаков на панели управления станка, коды и правила чтения программ

#### **Профессиональная(-ые) компетенция(-ии):**

ПК.2.1 Разрабатывать вручную управляющие программы для технологического оборудования

#### **Занятие(-я):**

1.1.1. Строение станка с ЧПУ, назначение и принцип работы отдельных узлов.

1.1.2. Технические характеристики станков с ЧПУ: рабочая зона, обороты шпинделя, жесткость, система управления, точность, система инструмента и др.

1.1.3. Сравнительный анализ технических характеристик различных станков.

1.2.1. Функциональные составляющие (подсистемы) ЧПУ: подсистемы управления, приводов, обратной связи, функционирование системы с программным управлением. Языки для программирования обработки: ISO 7 бит или язык Gкодов.

1.2.2. G- и М-коды. Структура управляющей программы. Слово данных, адрес и число. Компенсация длины инструмента, абсолютные и относительные координаты. Модальные и немодальные коды. Формат программы строка безопасности. Подготовительные или G-коды: ускоренное перемещение G00, линейная и круговая интерполяции G01, G02, G03, коды настройки и обработки отверстий.

1.2.3. Вспомогательные или М-коды: останов выполнения управляющей программы М00 и М01, управление вращением шпинделя М03, М04, М05, управление подачей смазочно-охлаждающей жидкости М07, М08, М09.

Автоматическая смена инструмента М06. Завершение программы М30, М02.

Передача управляющей программы на станок. Подпрограмма: основы, структура, назначение. Проверка управляющей программы на станке. Техника безопасности при эксплуатации станков с ЧПУ.

### **Задание №1**

Ответить на 5 вопросов по теме "Строение станка с ЧПУ".

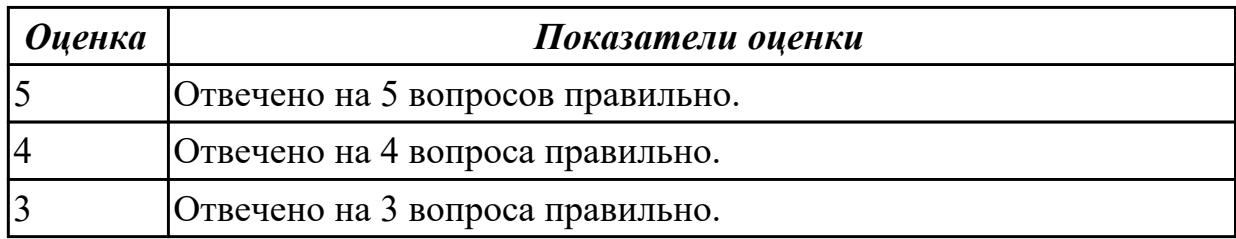

#### **Задание №2**

Ответить на 7 вопросов по теме "Технические характеристики станка с ЧПУ для обработки детали".

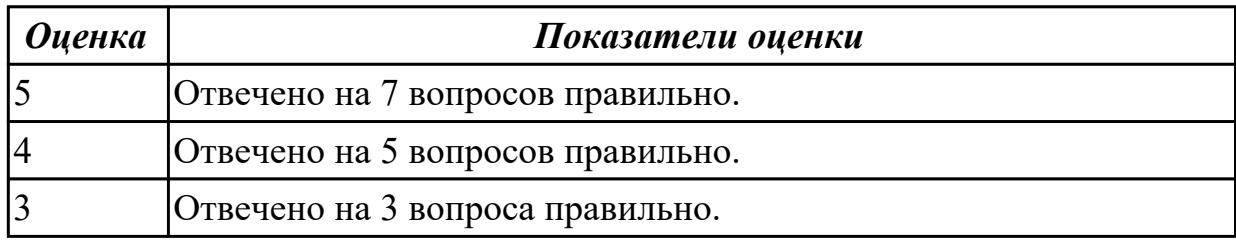

### **Задание №3**

Ответить на 5 вопросов по теме "Что такое привода, и какие они бывают?"

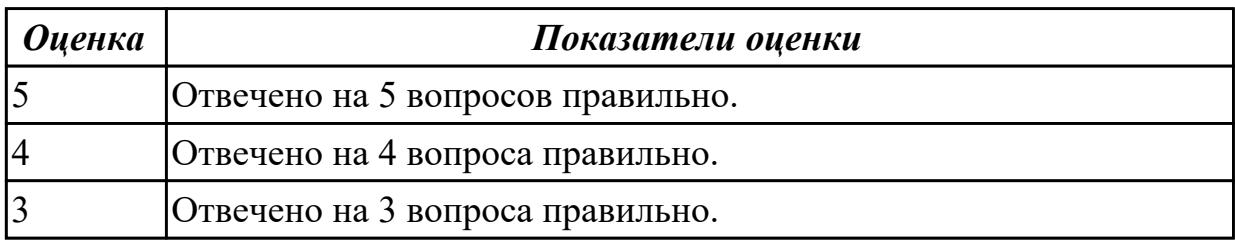

### **Задание №4**

Ответить на 15 вопросов по теме "G и M кодирование и их назначение?"

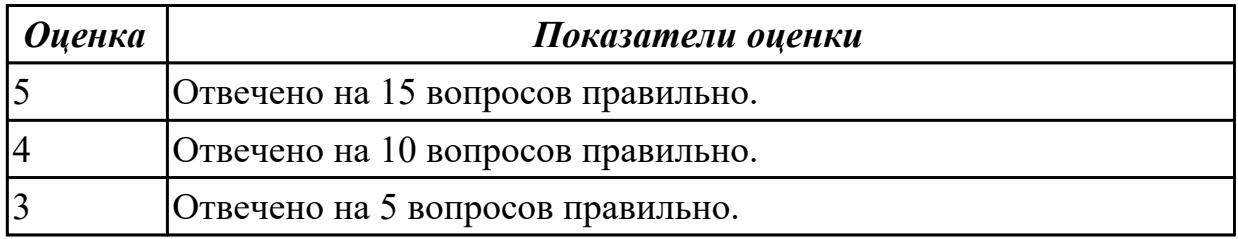

## **2.1.2 Текущий контроль (ТК) № 2**

**Тема занятия:** 2.1.4. Принципы форматирования и комментирования управляющей программы. Документация этапов разработки. **Метод и форма контроля:** Практическая работа (Сравнение с аналогом) **Вид контроля:** Практическая работа с использованием технических средств **Дидактическая единица:** 2.1 использовать справочную, исходную

технологическую и конструкторскую документацию при написании управляющих программ, заполнять формы сопроводительной документации, рассчитывать траекторию и эквидистанты инструментов, их исходные точки, контуры детали

## **Профессиональная(-ые) компетенция(-ии):**

ПК.2.1 Разрабатывать вручную управляющие программы для технологического оборудования

### **Занятие(-я):**

1.1.4. Загрузка инструмента в станок с ЧПУ.

1.1.5. Управление перемещениями рабочих органов станка с ЧПУ в ручном и покадровом режимах.

1.2.4. Описание принципа работы станка с программным управлением при обработке изделия.

1.2.5. Разработка комментариев в управляющей программе и карта наладки.

Программирование в G-коде изготовления детали «Простой контур».

1.2.6. Программирование в G-коде изготовления детали «Карман». Запуск станка и отработка различных программ «по воздуху», без проведения непосредственной обработки металла.

1.3.5. Обработка деталей типа тел вращения на станках с ЧПУ или симуляторах.

1.3.6. Обработка плоских деталей на станках с ЧПУ или симуляторах.

1.3.7. Обработка плоских деталей на станках с ЧПУ или симуляторах.

### **Задание №1**

Выбор указанного инструмента и инструментальной оснастки, его сборка и загрузка в магазин станка с ЧПУ.

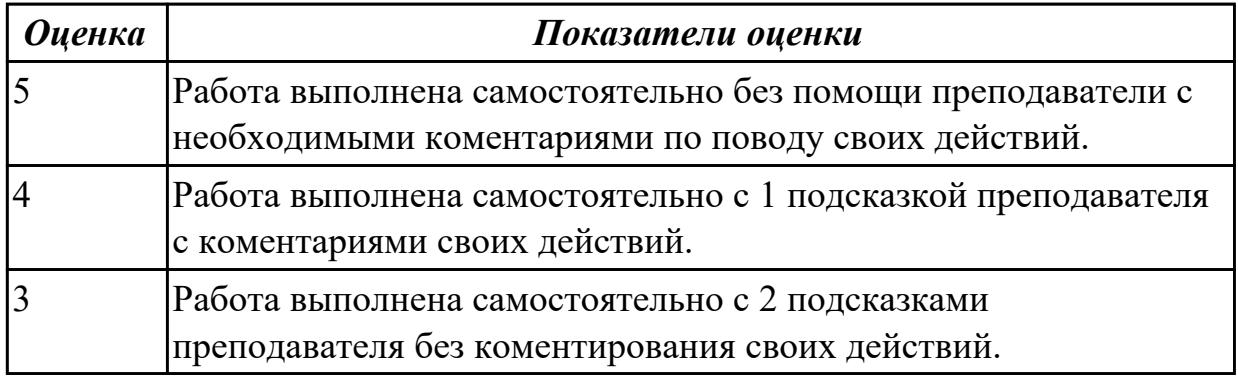

### **Задание №2**

Перемещение рабочего органа с танка в указанную точку в ручном режиме.

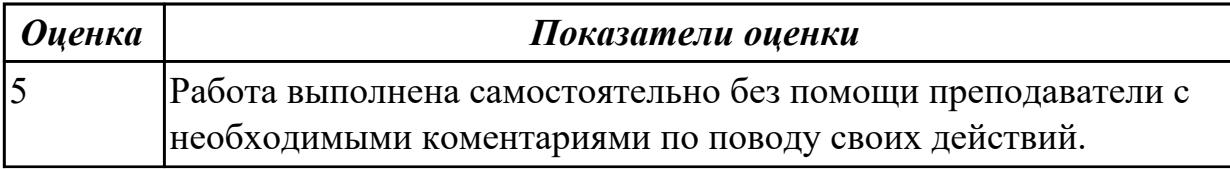

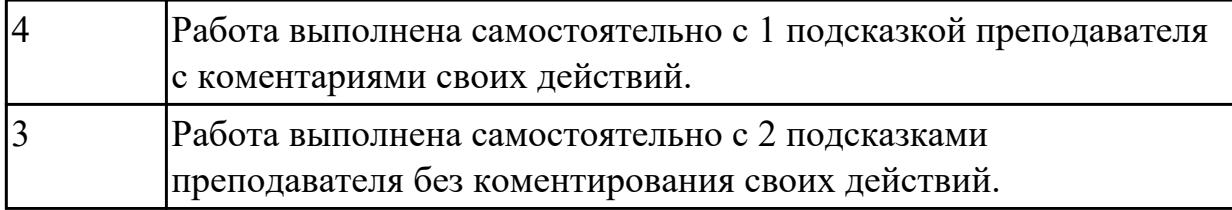

### **Задание №3**

Написать в режиме MDI программу на вызов иуказанного инструмента и перемещения его в указанную координату.

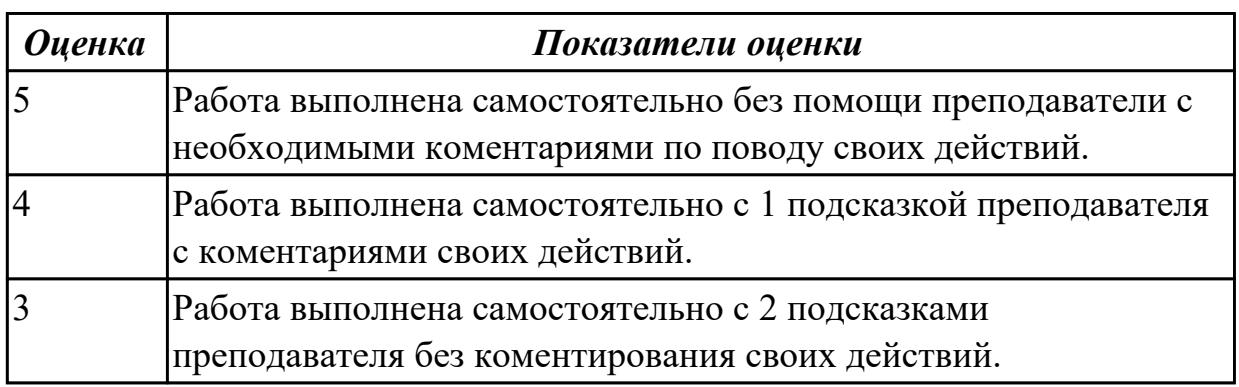

#### **Задание №4**

Написать подпрограмму контура токарной детали и выполнить ее обработку на симуляторе станка.

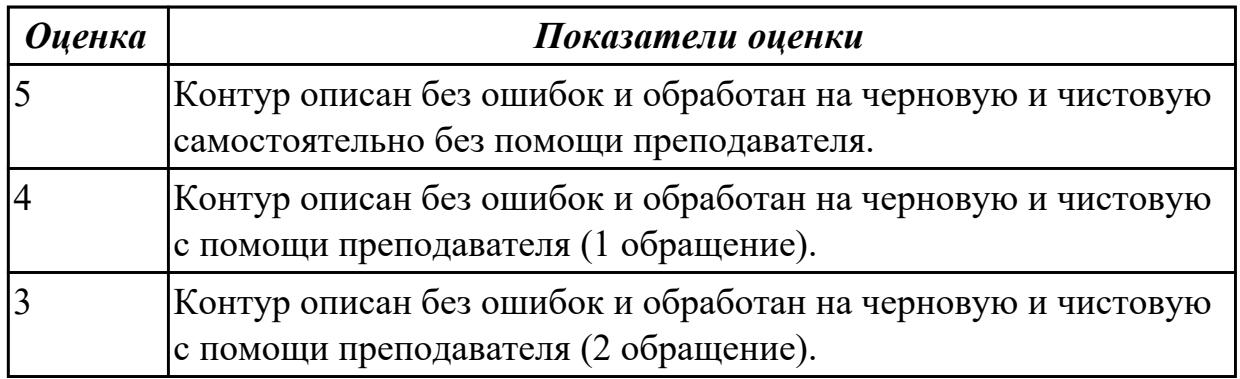

### **Задание №5**

Написать подпрограмму контура фрезерной детали и выполнить ее обработку на симуляторе станка.

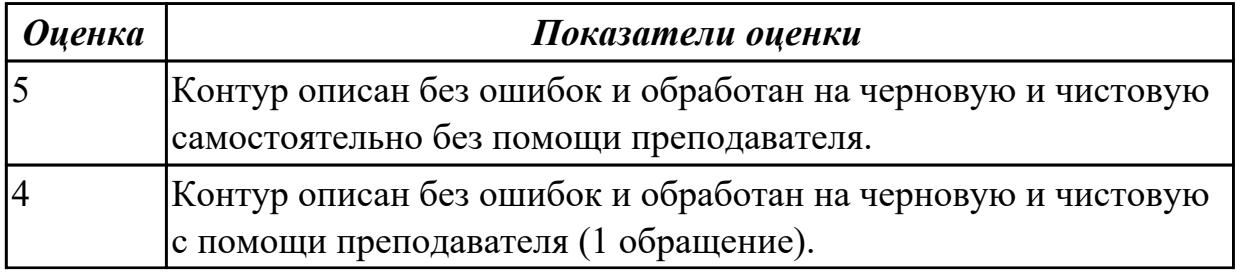

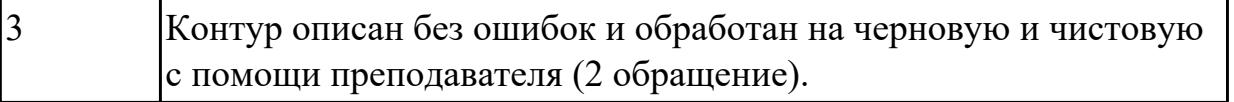

### **2.1.3 Текущий контроль (ТК) № 3**

**Тема занятия:** 2.2.5. Программирование токарной обработки.

**Метод и форма контроля:** Практическая работа (Информационно-аналитический) **Вид контроля:** Выполнение тестирования и написание программы на обработку детали (токарной и фрезерной)

**Дидактическая единица:** 1.1 порядок разработки управляющих программ вручную для металлорежущих станков и аддитивных установок, назначение условных знаков на панели управления станка, коды и правила чтения программ **Профессиональная(-ые) компетенция(-ии):**

ПК.2.1 Разрабатывать вручную управляющие программы для технологического оборудования

#### **Занятие(-я):**

1.3.1. Разбор типовых программ для наружной обработки валов, втулок и дисков.

1.3.2. Разбор типовых программ для внутренний обработки валов, втулок и дисков.

1.3.3. Разбор типовых программ для обработки плоских деталей.

1.3.4. Разбор типовых программ сверления отверстий и нарезания резьбы.

2.1.1. Этапы подготовки управляющей программы: анализ чертежа детали, выбор заготовки, выбор станка по его технологическим возможностям, выбор инструмента и режимов резания, выбор системы координат детали и исходной точки инструмента, способа крепления заготовки на станке, простановка опорных точек, построение и расчёт перемещения инструмента, кодирование информации, запись на программоноситель.

2.1.2. Этапы подготовки управляющей программы: анализ чертежа детали, выбор заготовки, выбор станка по его технологическим возможностям, выбор инструмента и режимов резания, выбор системы координат детали и исходной точки инструмента, способа крепления заготовки на станке, простановка опорных точек, построение и расчёт перемещения инструмента, кодирование информации, запись на программоноситель.

2.1.3. Этапы подготовки управляющей программы: анализ чертежа детали, выбор заготовки, выбор станка по его технологическим возможностям, выбор инструмента и режимов резания, выбор системы координат детали и исходной точки инструмента, способа крепления заготовки на станке, простановка опорных точек, построение и расчёт перемещения инструмента, кодирование информации, запись на программоноситель.

2.1.4. Принципы форматирования и комментирования управляющей программы. Документация этапов разработки.

2.2.1. Стандартный цикл токарной обработки резанием. Стандартный цикл токарной обработки канавок.

2.2.2. Стандартный цикл торцевания и обработки уступов на фрезерных станках.

2.2.3. Стандартный цикл обработки пазов. Фрезерная обработка контуров,

карманов и цапф на основе заданного контура.

2.2.4. Стандартный цикл сверления и цикл сверления с выдержкой. Относительные координаты в постоянном цикле. Циклы прерывистого сверления, циклы нарезания резьбы, циклы растачивания. Примеры программ на сверление, резьбонарезания и растачивания отверстий при помощи постоянных циклов.

## **Задание №1**

Ответить на вопросы по теме "Технологические особенности обработки на станках с ЧПУ?"

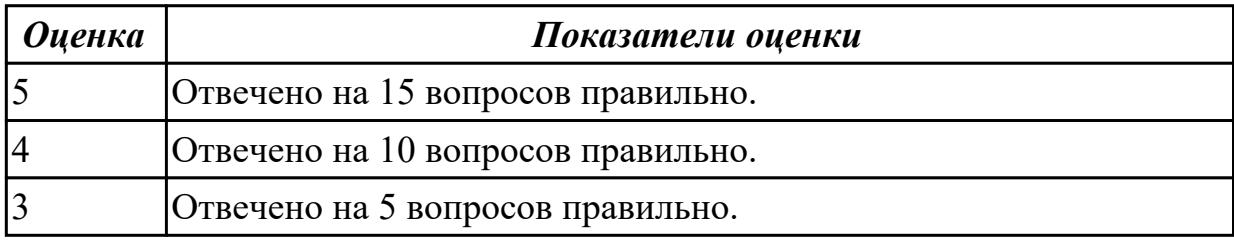

**Дидактическая единица:** 2.1 использовать справочную, исходную

технологическую и конструкторскую документацию при написании управляющих программ, заполнять формы сопроводительной документации, рассчитывать траекторию и эквидистанты инструментов, их исходные точки, контуры детали

### **Профессиональная(-ые) компетенция(-ии):**

ПК.2.1 Разрабатывать вручную управляющие программы для технологического оборудования

**Занятие(-я):**

## **Задание №1**

Выполнить написание управляющей программы на обработку токарной детали.

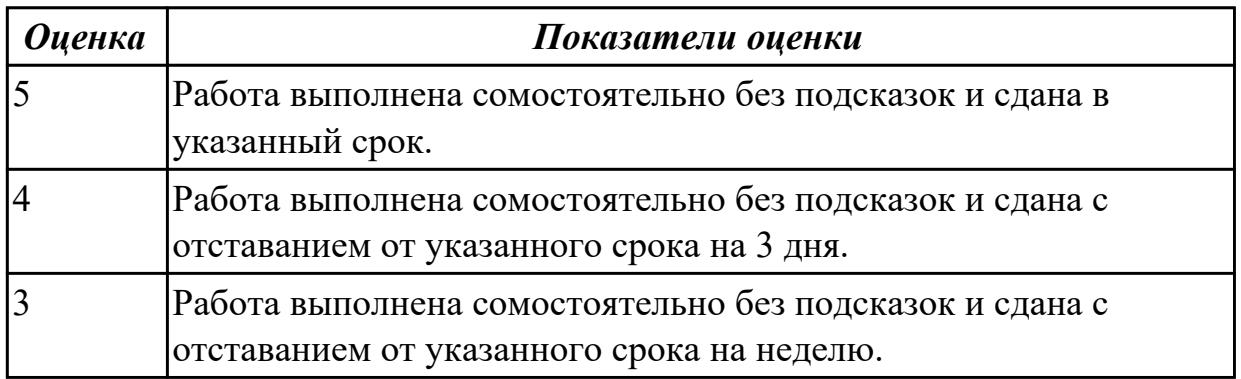

## **Задание №2**

г

Выполнить написание управляющей программы на обработку фрезерной детали.

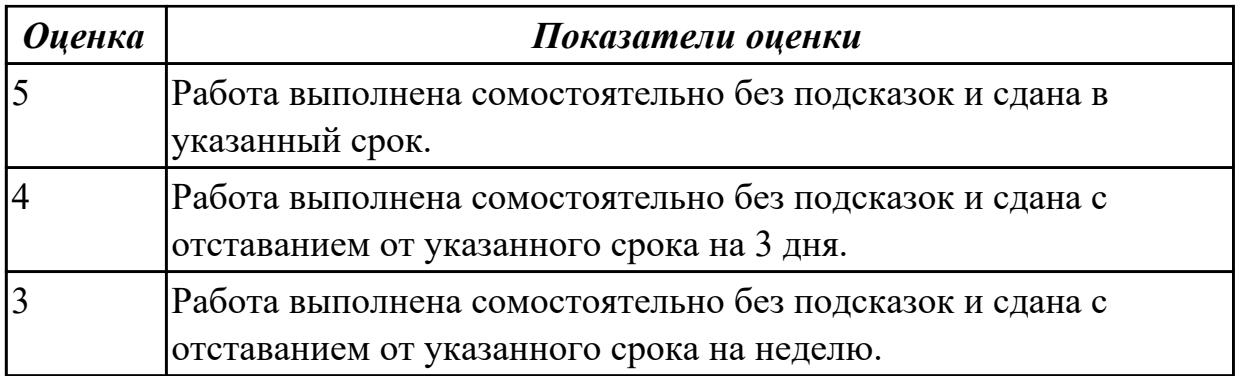

# **2.1.4 Текущий контроль (ТК) № 4**

**Тема занятия:** 2.2.7. Программирование циклов фрезерной обработки.

**Метод и форма контроля:** Практическая работа (Информационно-аналитический) **Вид контроля:** Практическая работа с использованием технических средств **Дидактическая единица:** 2.1 использовать справочную, исходную

технологическую и конструкторскую документацию при написании управляющих программ, заполнять формы сопроводительной документации, рассчитывать траекторию и эквидистанты инструментов, их исходные точки, контуры детали

### **Профессиональная(-ые) компетенция(-ии):**

ПК.2.1 Разрабатывать вручную управляющие программы для технологического оборудования

### **Занятие(-я):**

2.2.5. Программирование токарной обработки.

2.2.6. Программирование циклов токарной обработки.

## **Задание №1**

Написание управляющей программы на токарную деталь в ShopTurn.

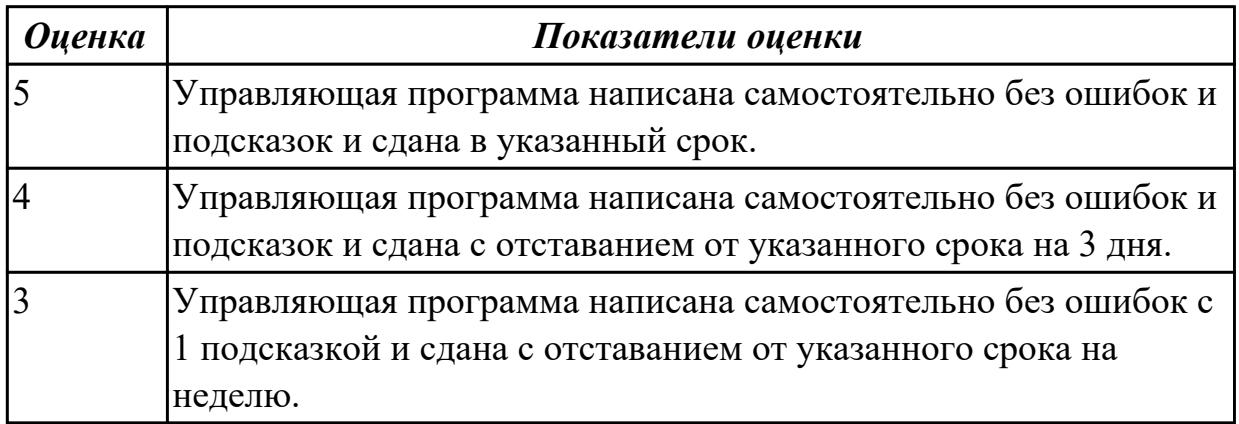

## **Задание №2**

Написание управляющей программы на фрезерную деталь в ShopMill.

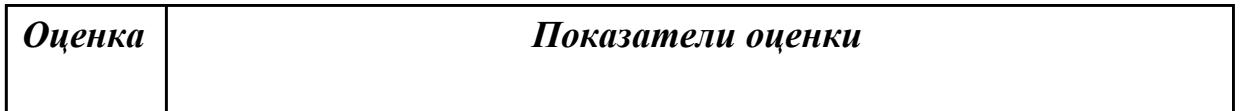

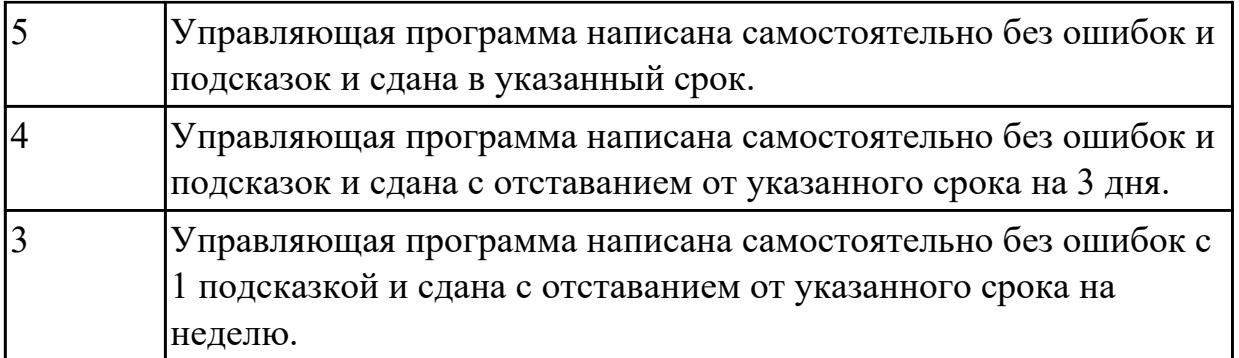

# **2.1.5 Текущий контроль (ТК) № 5**

**Тема занятия:** 2.3.6. Программирование изготовления детали (фрезерная обработка) в CAM-системе.

**Метод и форма контроля:** Тестирование (Опрос)

**Вид контроля:** Практическая работа с использованием технических средств **Дидактическая единица:** 1.3 виды современных CAD/CAM систем и основы работы в них, применение CAD/CAM систем в разработке управляющих программ для металлорежущих станков и аддитивных установок, порядок и правила написания управляющих программ в CAD/CAM системах

### **Профессиональная(-ые) компетенция(-ии):**

ПК.2.2 Разрабатывать с помощью CAD/CAM систем управляющие программы для технологического оборудования

### **Занятие(-я):**

2.3.1. Программирование при помощи CAD/CAM/CAE-системы. Общая схема работы с CAD/CAM системой: виды моделирования, уровни CAM-систем, геометрия и траектория. Алгоритм работы в САМ-системе.

2.3.2. Основы работы в CAM-системе: основные понятия, методы и приёмы работы. Определение проекта обработки, технология черновой обработки, определение инструмента.

2.3.3. Технологии удаления остаточного материала и чистовой обработки. Ввод по спирали, предварительное сверление и инструменты малого размера. Расширенные функции и органы управления в CAM-системе 2D. CAM-система 3D: обработка основной части формы, призматических деталей и т.д.

2.3.4. Фрезерная и токарно-фрезерная обработка: создание нового проекта обработки, геометрии, таблицы инструментов, определение переходов, фрезерование 2,5D, модуль высокоскоростной обработки поверхностей и трёхмерной обработки.

### **Задание №1**

Перечислить основные этапы разработки УП в САПР (NX).

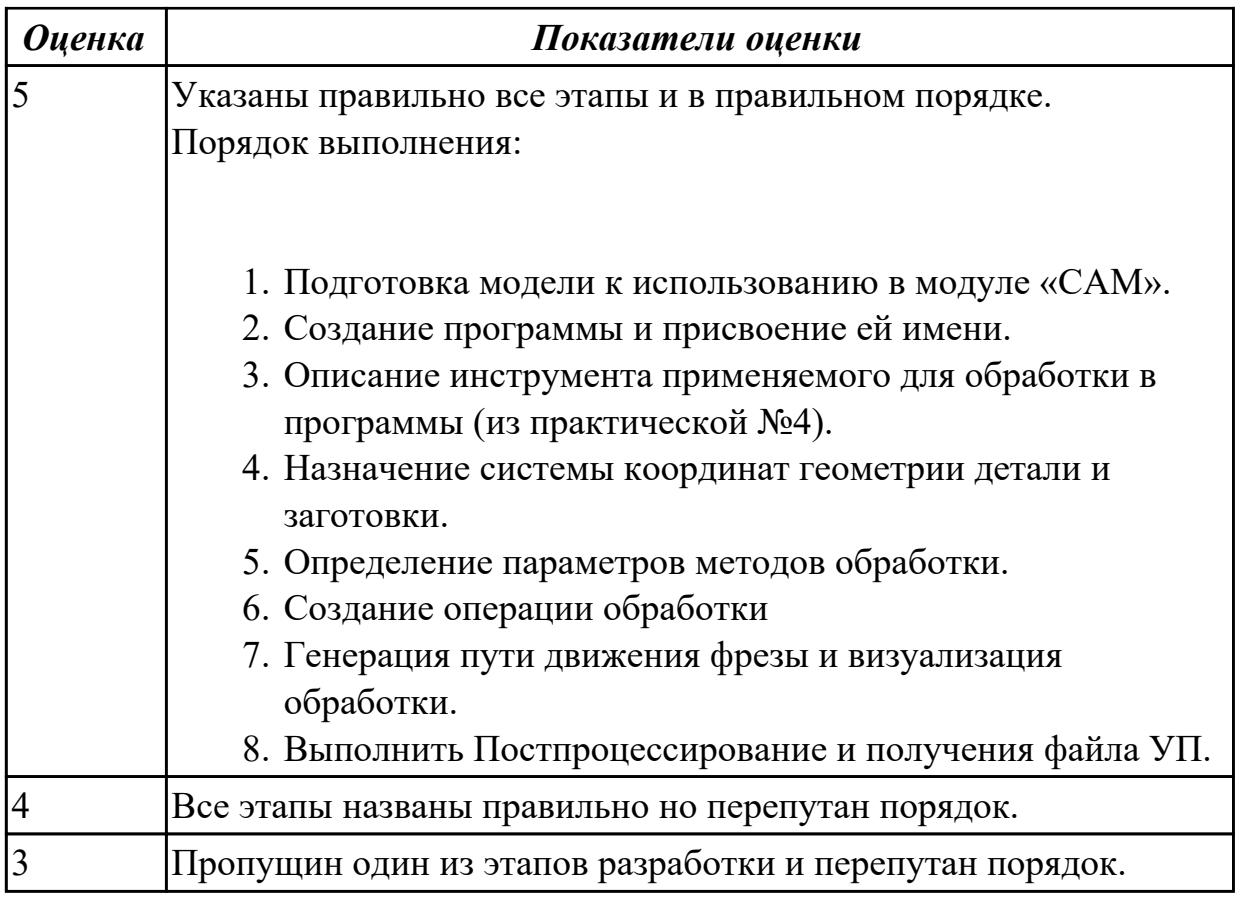

# **Задание №2**

Раскрыть полный порядок проектирования УП с использованием САПР (NX).

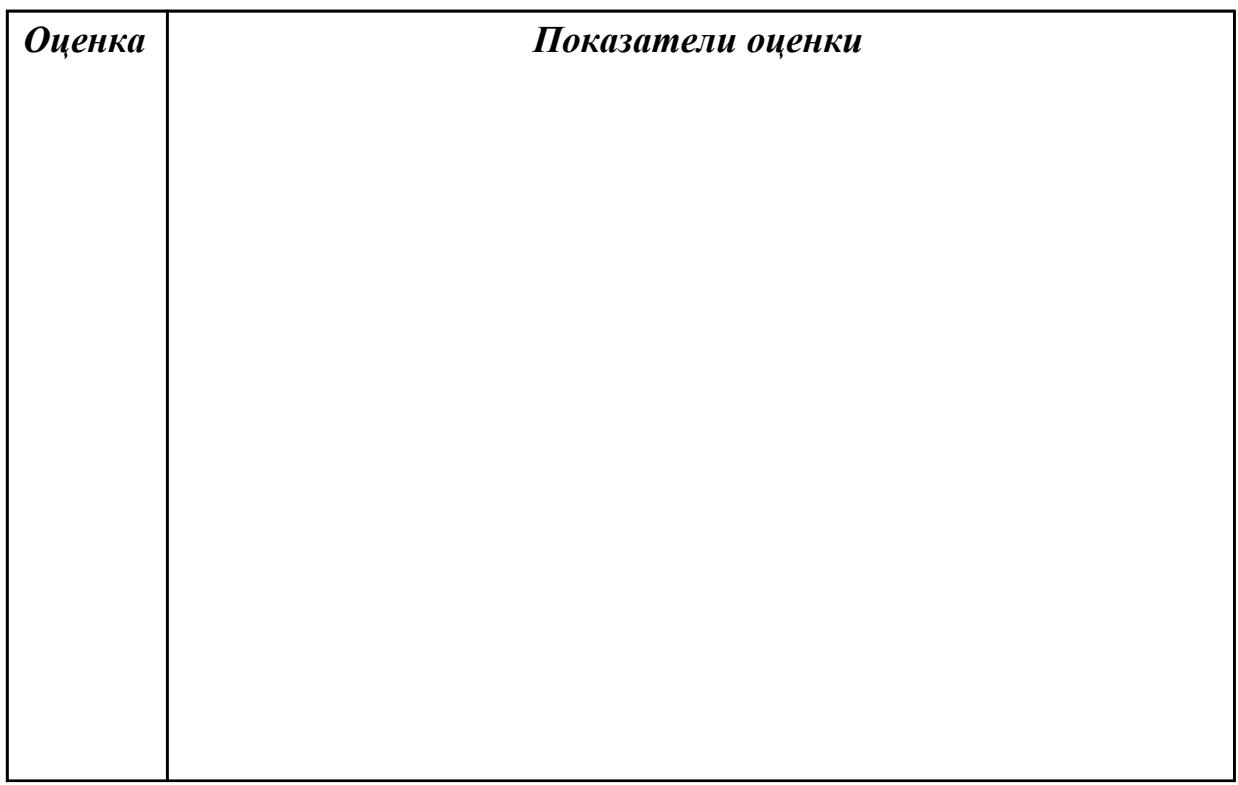

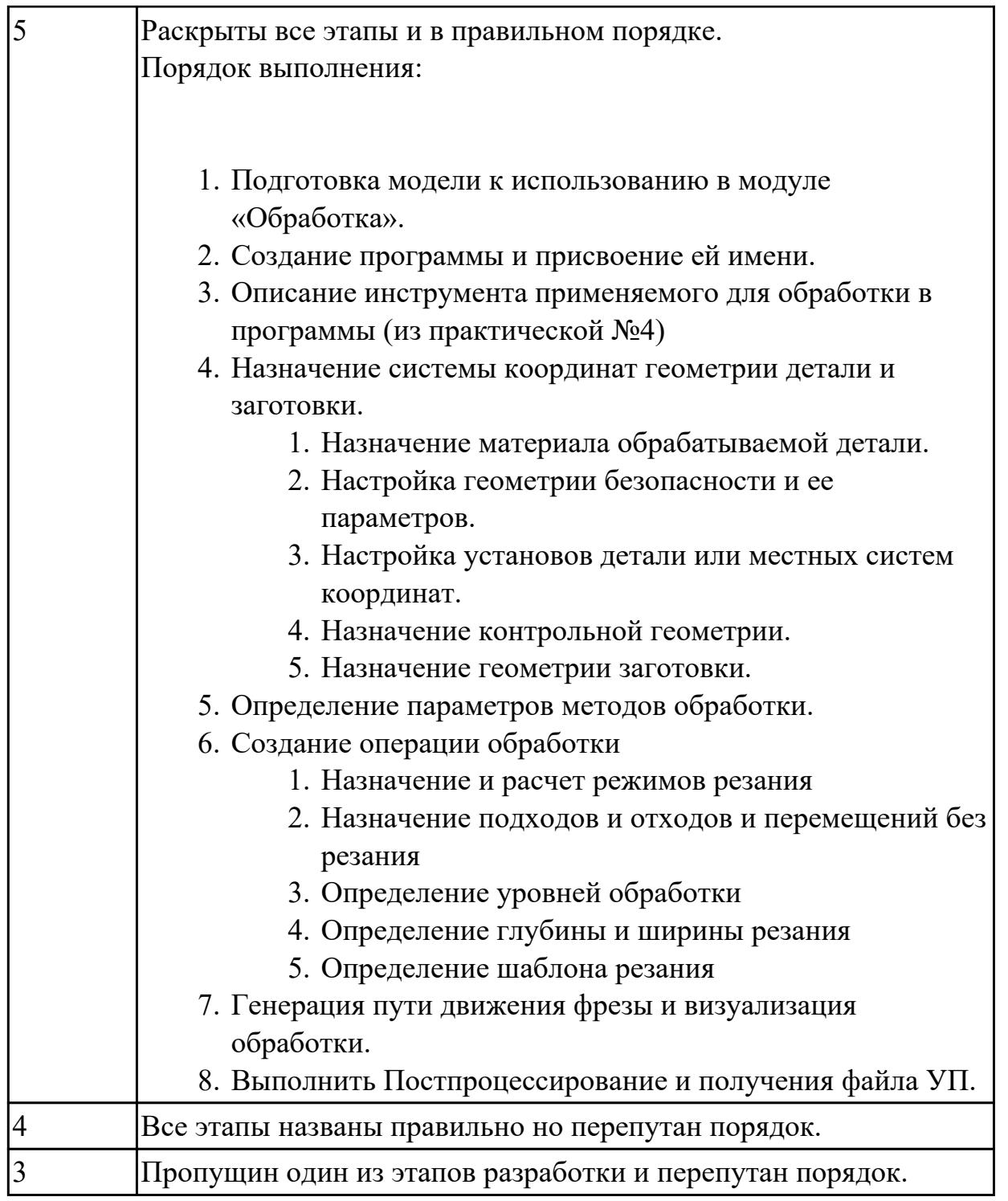

**Дидактическая единица:** 2.1 использовать справочную, исходную технологическую и конструкторскую документацию при написании управляющих программ, заполнять формы сопроводительной документации, рассчитывать траекторию и эквидистанты инструментов, их исходные точки, контуры детали **Профессиональная(-ые) компетенция(-ии):**

ПК.2.1 Разрабатывать вручную управляющие программы для технологического оборудования

**Занятие(-я):**

2.2.7. Программирование циклов фрезерной обработки.

## **Задание №1**

Выполнить проектирование исходной программы на фрезерную деталь с помощью CAD/CAM системы.

Порядок выполнения:

- 1. Подготовка модели к использованию в модуле «Обработка».
- 2. Создание программы и присвоение ей имени.
- 3. Описание инструмента применяемого для обработки в программы (из практической №4)
- 4. Назначение системы координат геометрии детали и заготовки.
	- 1. Назначение материала обрабатываемой детали.
	- 2. Настройка геометрии безопасности и ее параметров.
	- 3. Настройка установов детали или местных систем координат.
	- 4. Назначение контрольной геометрии.
	- 5. Назначение геометрии заготовки.
- 5. Определение параметров методов обработки.
- 6. Создание операции обработки
	- 1. Назначение и расчет режимов резания
	- 2. Назначение подходов и отходов и перемещений без резания
	- 3. Определение уровней обработки
	- 4. Определение глубины и ширины резания
	- 5. Определение шаблона резания
- 7. Генерация пути движения фрезы и визуализация обработки.
- 8. Выполнить Постпроцессирование и получения файла УП.

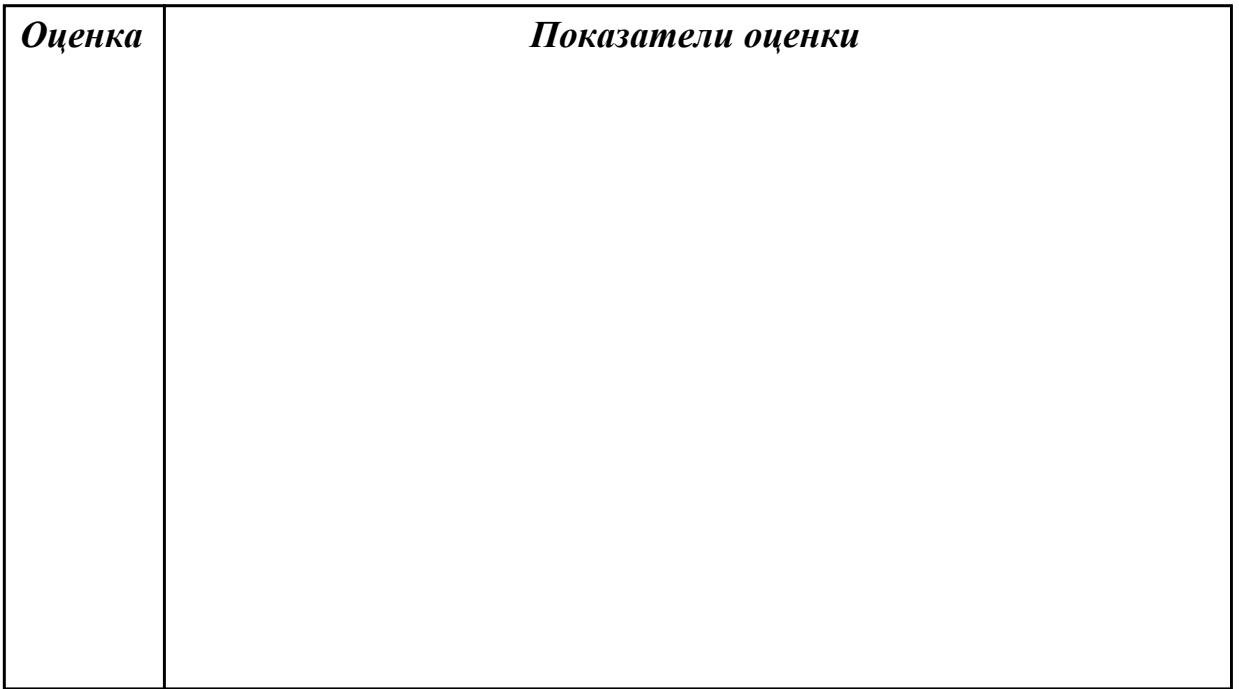

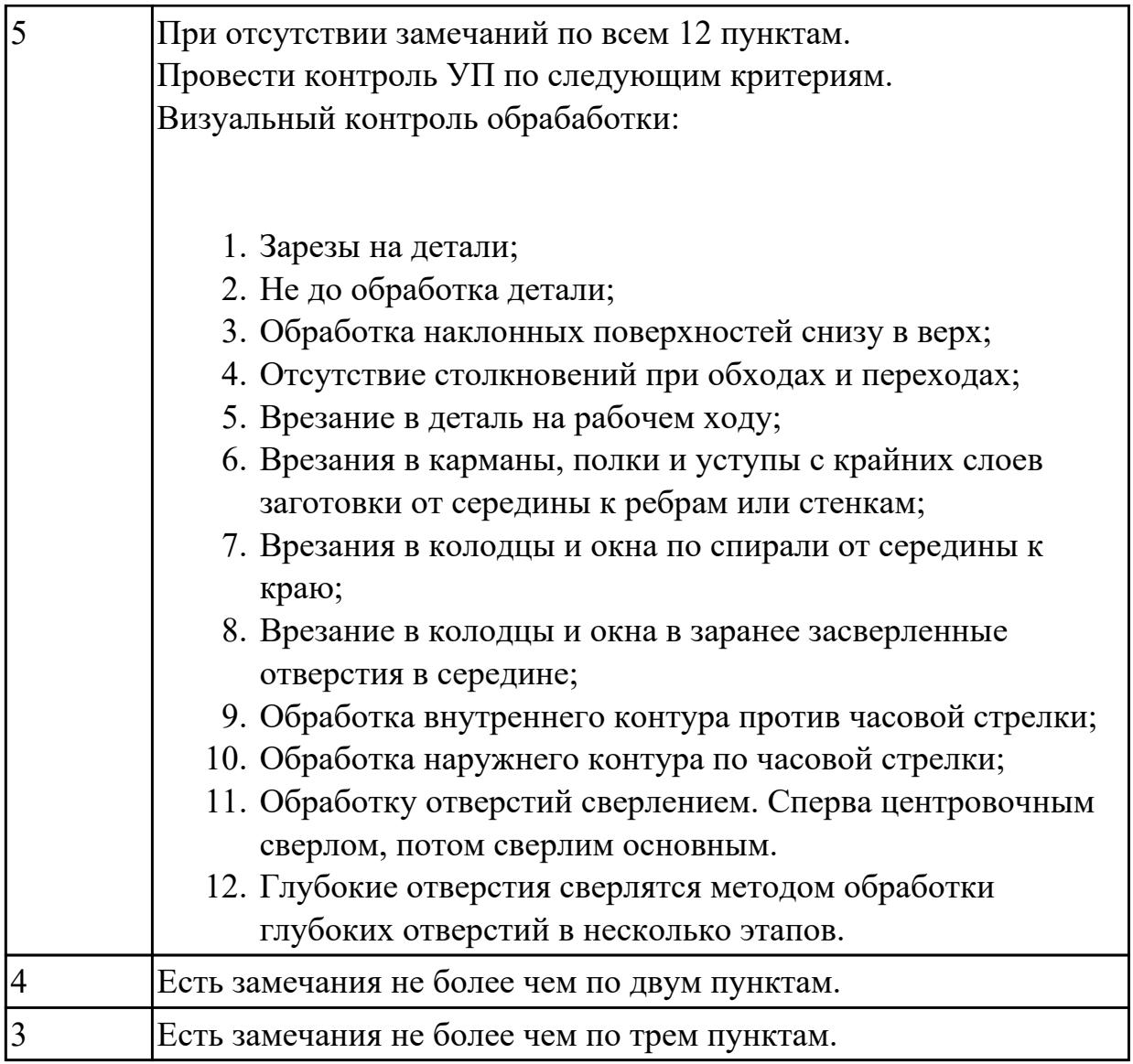

## **2.1.6 Текущий контроль (ТК) № 6**

**Тема занятия:** 2.5.1. Виды автоматизированного контрольно-измерительного оборудования: координатно-измерительный машины, видео-измерительные машины, приборы для измерения формы, оптические системы, испытательное оборудование. Настройка и программирование работы координатноизмерительных машин.

**Метод и форма контроля:** Практическая работа (Информационно-аналитический) **Вид контроля:** Практическая работа с использованием технических средств **Дидактическая единица:** 1.3 виды современных CAD/CAM систем и основы работы в них, применение CAD/CAM систем в разработке управляющих программ для металлорежущих станков и аддитивных установок, порядок и правила написания управляющих программ в CAD/CAM системах

### **Профессиональная(-ые) компетенция(-ии):**

ПК.2.2 Разрабатывать с помощью CAD/CAM систем управляющие программы для технологического оборудования

# **Занятие(-я):**

2.4.1. Обзор CAD/САМ-систем для разработки моделей и управляющих программ для аддитивного оборудования. Разработка моделей и управляющих программ для производства простых деталей, не требующих значительной пост-обработки.

2.4.2. Разработка моделей и управляющих программ для производства деталей, требующих значительной пост-обработки.

2.4.3. Разработка моделей и управляющих программ для производства деталей сложной геометрической формы.

2.4.4. Подбор оборудования, материалов и параметров 3-D печати при производстве деталей из промышленных пластиков.

2.4.5. Подбор оборудования, материалов и параметров 3-D печати при производстве деталей методом селективного лазерного сплавления металлических порошков.

## **Задание №1**

Пройти тестирование по теме "Аддетивные технологии".

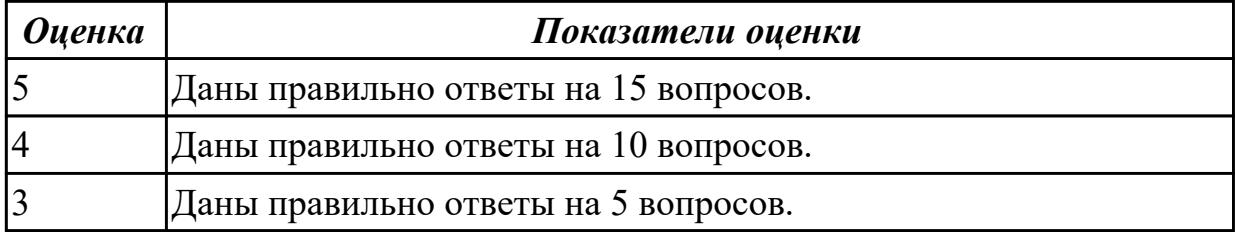

**Дидактическая единица:** 2.3 выполнять расчеты режимов резания с помощью CAD/CAM систем, разрабатывать управляющие программы в CAD/CAM системах для металлорежущих станков и аддитивных установок, переносить управляющие программы на металлорежущие станки с числовым программным управлением, переносить модели деталей из CAD/CAM систем в аддитивном производстве

### **Профессиональная(-ые) компетенция(-ии):**

ПК.2.2 Разрабатывать с помощью CAD/CAM систем управляющие программы для технологического оборудования

## **Занятие(-я):**

2.3.5. Программирование изготовления детали (токарная обработка) в CAMсистеме.

2.3.6. Программирование изготовления детали (фрезерная обработка) в CAMсистеме.

2.4.6. Изучение интерфейса CAD-системы, создание моделей простых деталей.

2.4.7. Изучение интерфейса CAM-систем, создание простых управляющих программ для 3D-печати.

2.4.8. Разработка моделей и управляющих программ для деталей, требующих значительной пост-обработки (с элементами опорной структуры, поддержками). 2.4.9. Подбор оборудования, материалов и параметров печати согласно

технологическим требованиям к качеству детали.

2.4.10. Разработка технологии пост-обработки деталей.

2.4.11. Оформление технологической документации на производство деталей методами аддитивных технологий.

2.4.12. Подготовка оборудования для 3D печати и печать простых деталей. **Задание №1**

Выполнить моделирование выданной детали (изделия) для 3D печати с помощью CAD/CAM системы и подготовка УП программы для печати.

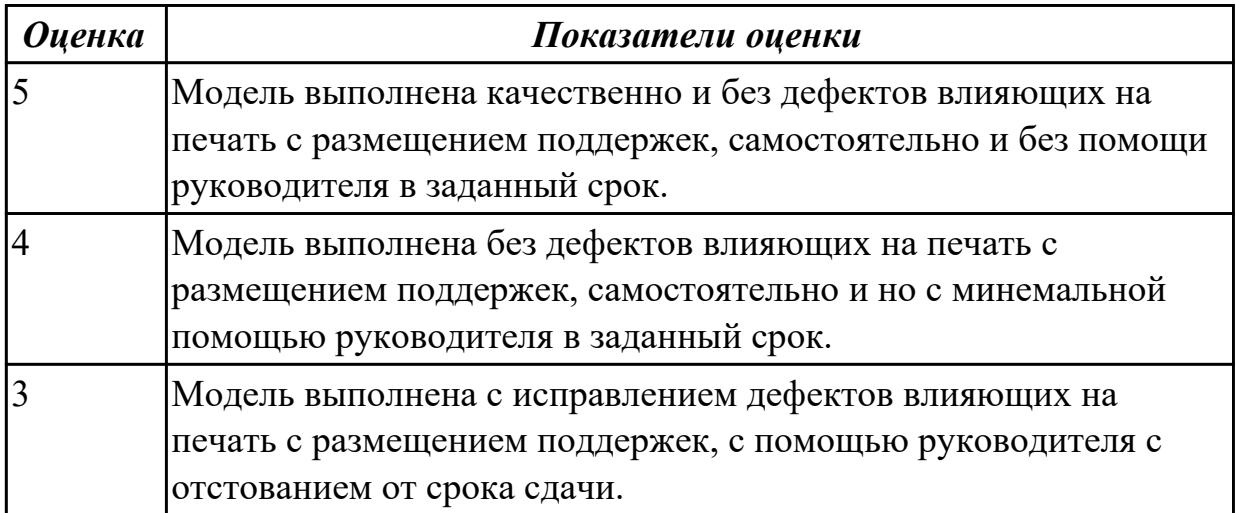

## **2.1.7 Текущий контроль (ТК) № 7**

**Тема занятия:** 3.2.1. Наладка металлорежущего оборудования. Подготовка приспособлений, режущего и мерительного инструмента. Поиск ошибок в управляющей программе.

**Метод и форма контроля:** Практическая работа (Информационно-аналитический) **Вид контроля:** Практическая работа с использованием технических средств **Дидактическая единица:** 1.3 виды современных CAD/CAM систем и основы работы в них, применение CAD/CAM систем в разработке управляющих программ для металлорежущих станков и аддитивных установок, порядок и правила написания управляющих программ в CAD/CAM системах

#### **Профессиональная(-ые) компетенция(-ии):**

ПК.2.2 Разрабатывать с помощью CAD/CAM систем управляющие программы для технологического оборудования

### **Занятие(-я):**

2.5.1. Виды автоматизированного контрольно-измерительного оборудования:

координатно-измерительный машины, видео-измерительные машины, приборы для измерения формы, оптические системы, испытательное оборудование. Настройка и программирование работы координатно-измерительных машин.

2.5.2. Системы сбора и анализа информации по измерениям на

машиностроительном производстве в рамках «Индустрии 4.0».

2.5.3. Классификация промышленных манипуляторов. Принципы выбора и оценки эффективности использования, характерные параметры, основы монтажа, наладки, технического обслуживания, организации совместимости с металлорежущим оборудованием.

2.5.4. Мобильные платформы для перевозки грузов. Классификация, параметры, внедрение в технологический процесс.

3.1.1. Базы данных автоматизированных систем технологической подготовки производства (CAPP-системы). Системы управления данными об изделии (далее – PDM-системы). Системы управления нормативно-справочной информацией (далее

– MDM-системы). Разработка и оформление технологической документации в PDMсистемах. Маршрутные карты, операционные карты. Подбор техпроцессованалогов.

3.1.2. Работа с базами данных CAD-систем. Заполнение каталогов инструмента, материалов, оборудования. Защита данных.

3.1.3. Формирование, согласование и утверждение технологической документации, адаптация шаблонов к особенностям предприятия.

3.1.4. Редактирование технологических данных в CAPP-системах, PDM-системах и MDM-системах.

3.1.5. Организация технологических данных в CAPP-системах, PDM-системах и MDM-системах.

3.1.6. Оформление технологической документации на внедрение операций на токарных станках с ЧПУ.

### **Задание №1**

Пройти тестирование по теме "Использование контроля при помощи КИМ".

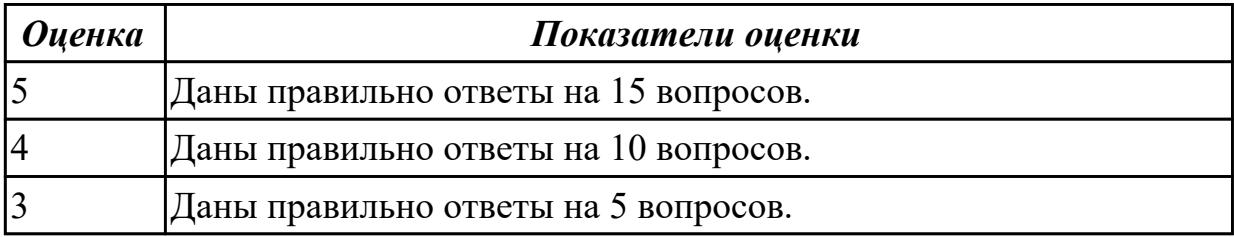

**Дидактическая единица:** 2.3 выполнять расчеты режимов резания с помощью CAD/CAM систем, разрабатывать управляющие программы в CAD/CAM системах для металлорежущих станков и аддитивных установок, переносить управляющие программы на металлорежущие станки с числовым программным управлением, переносить модели деталей из CAD/CAM систем в аддитивном производстве

### **Профессиональная(-ые) компетенция(-ии):**

ПК.2.2 Разрабатывать с помощью CAD/CAM систем управляющие программы для технологического оборудования

### **Занятие(-я):**

2.5.5. Настройка и программирование работы координатно-измерительных машин.

2.5.6. Интерфейс систем для программирования промышленных манипуляторов. Настройка параметров работы манипулятора для перемещения заготовок и деталей. Разработка простейших программ управления промышленными манипуляторами. 3.1.7. Оформление технологической документации на внедрение операций на фрезерных станках с ЧПУ.

### **Задание №1**

Выполнить оценку годности выданной детали с применение КИМ (координатноизмерительной машины).

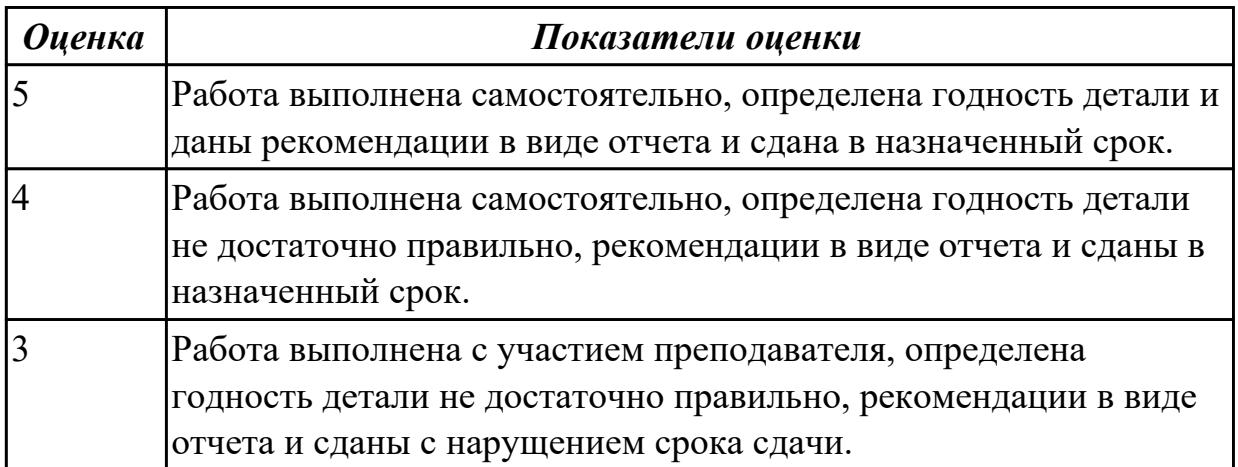

# **2.1.8 Текущий контроль (ТК) № 8**

**Тема занятия:** 3.3.6. Оценка показателей работы станков с ЧПУ. Расчет времени простоев, доли вспомогательных операций. Разработка плана повышения эффективности работы.

**Метод и форма контроля:** Практическая работа (Информационно-аналитический) **Вид контроля:** Практическая работа с использованием технических средств **Дидактическая единица:** 1.3 виды современных CAD/CAM систем и основы работы в них, применение CAD/CAM систем в разработке управляющих программ для металлорежущих станков и аддитивных установок, порядок и правила написания управляющих программ в CAD/CAM системах

## **Профессиональная(-ые) компетенция(-ии):**

ПК.2.2 Разрабатывать с помощью CAD/CAM систем управляющие программы для технологического оборудования

### **Занятие(-я):**

## **Задание №1**

Пройти тестирование по теме "CAD/CAM системы"

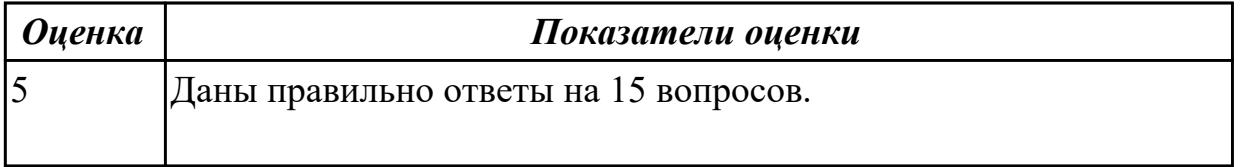

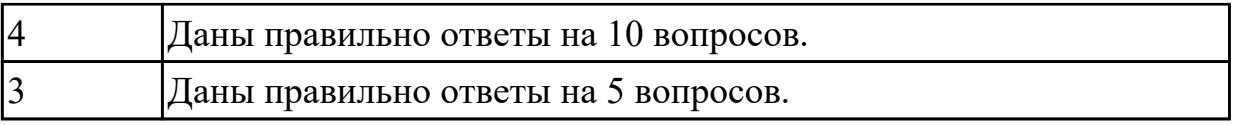

**Дидактическая единица:** 1.5 методы настройки и наладки станков с числовым программным управлением, основы корректировки режимов резания по результатам обработки деталей на станке, мероприятия по улучшению качества деталей после наладки, подналадки и технического обслуживания металлорежущего и аддитивного оборудования, конструктивные особенности и правила проверки на точность обслуживаемых станков различной конструкции, универсальных и специальных приспособлений, инструментов

### **Профессиональная(-ые) компетенция(-ии):**

ПК.2.3 Осуществлять проверку реализации и корректировки управляющих программ на технологическом оборудовании

### **Занятие(-я):**

3.2.1. Наладка металлорежущего оборудования. Подготовка приспособлений, режущего и мерительного инструмента. Поиск ошибок в управляющей программе. 3.2.2. Изготовление пробных деталей. Контроль показателей точности линейных размеров, допусков формы и расположения, качества поверхности. Проверка возможных столкновений инструмента с деталью и приспособлениями. Контроль износа режущего инструмента.

3.3.1. Принципы оценки эффективности использования металлорежущего оборудования с ЧПУ. Понятие фондоотдачи, производительности оборудования, использования парка оборудования, уровень нагрузки.

3.3.2. Схемы повышения эффективность за счет изменения траекторий обработки, режимов резания и режущего инструмента. Факторы трудоёмкости выполнения операций.

3.3.3. Мониторинг работы промышленного оборудования. Модернизация действующего оборудования на предприятии. Сокращение технических простоев. Увеличение загрузки оборудования.

## **Задание №1**

Пройти тестирование по теме "Наладка и настройка станка с ЧПУ на обработку детали".

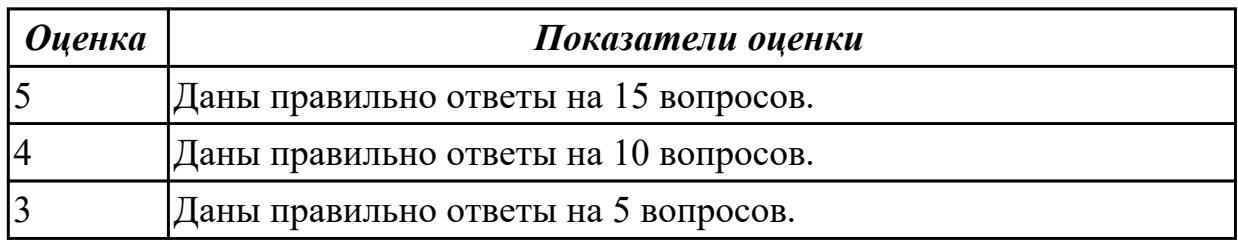

**Дидактическая единица:** 2.1 использовать справочную, исходную

технологическую и конструкторскую документацию при написании управляющих программ, заполнять формы сопроводительной документации, рассчитывать траекторию и эквидистанты инструментов, их исходные точки, контуры детали

#### **Профессиональная(-ые) компетенция(-ии):**

ПК.2.1 Разрабатывать вручную управляющие программы для технологического оборудования

#### **Занятие(-я):**

### **Задание №1**

Выполнить операционный технологический процес на обработку выданной детали на станке с ЧПУ.

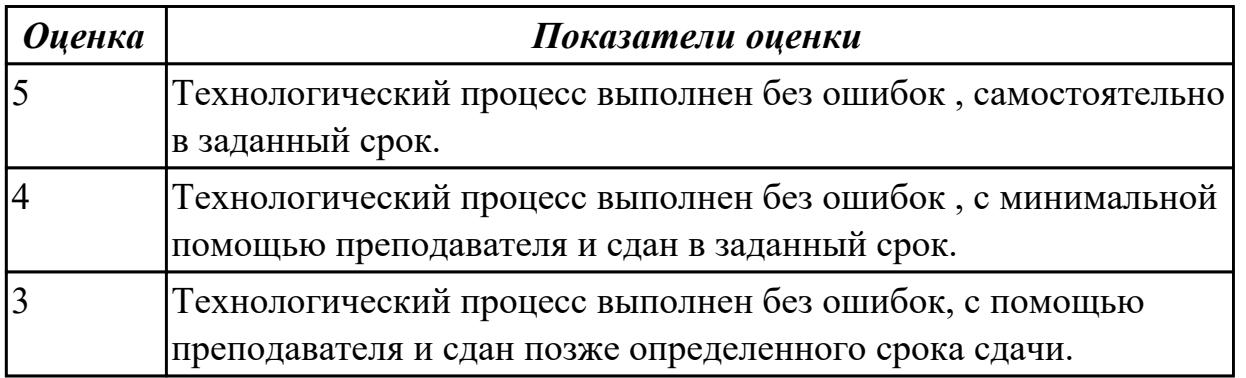

**Дидактическая единица:** 2.3 выполнять расчеты режимов резания с помощью CAD/CAM систем, разрабатывать управляющие программы в CAD/CAM системах для металлорежущих станков и аддитивных установок, переносить управляющие программы на металлорежущие станки с числовым программным управлением, переносить модели деталей из CAD/CAM систем в аддитивном производстве

### **Профессиональная(-ые) компетенция(-ии):**

ПК.2.2 Разрабатывать с помощью CAD/CAM систем управляющие программы для технологического оборудования

**Занятие(-я):**

### **Задание №1**

Выполнить проектирование исходной программы на фрезерную деталь с помощью CAD/CAM системы.

Порядок выполнения:

- 1. Подготовка модели к использованию в модуле «Обработка».
- 2. Создание программы и присвоение ей имени.
- 3. Описание инструмента применяемого для обработки в программы (из практической №4)

#### 4. Назначение системы координат геометрии детали и заготовки.

- 1. Назначение материала обрабатываемой детали.
- 2. Настройка геометрии безопасности и ее параметров.
- 3. Настройка установов детали или местных систем координат.
- 4. Назначение контрольной геометрии.
- 5. Назначение геометрии заготовки.
- 5. Определение параметров методов обработки.
- 6. Создание операции обработки
	- 1. Назначение и расчет режимов резания
	- 2. Назначение подходов и отходов и перемещений без резания
	- 3. Определение уровней обработки
	- 4. Определение глубины и ширины резания
	- 5. Определение шаблона резания
- 7. Генерация пути движения фрезы и визуализация обработки.
- 8. Выполнить Постпроцессирование и получения файла УП.

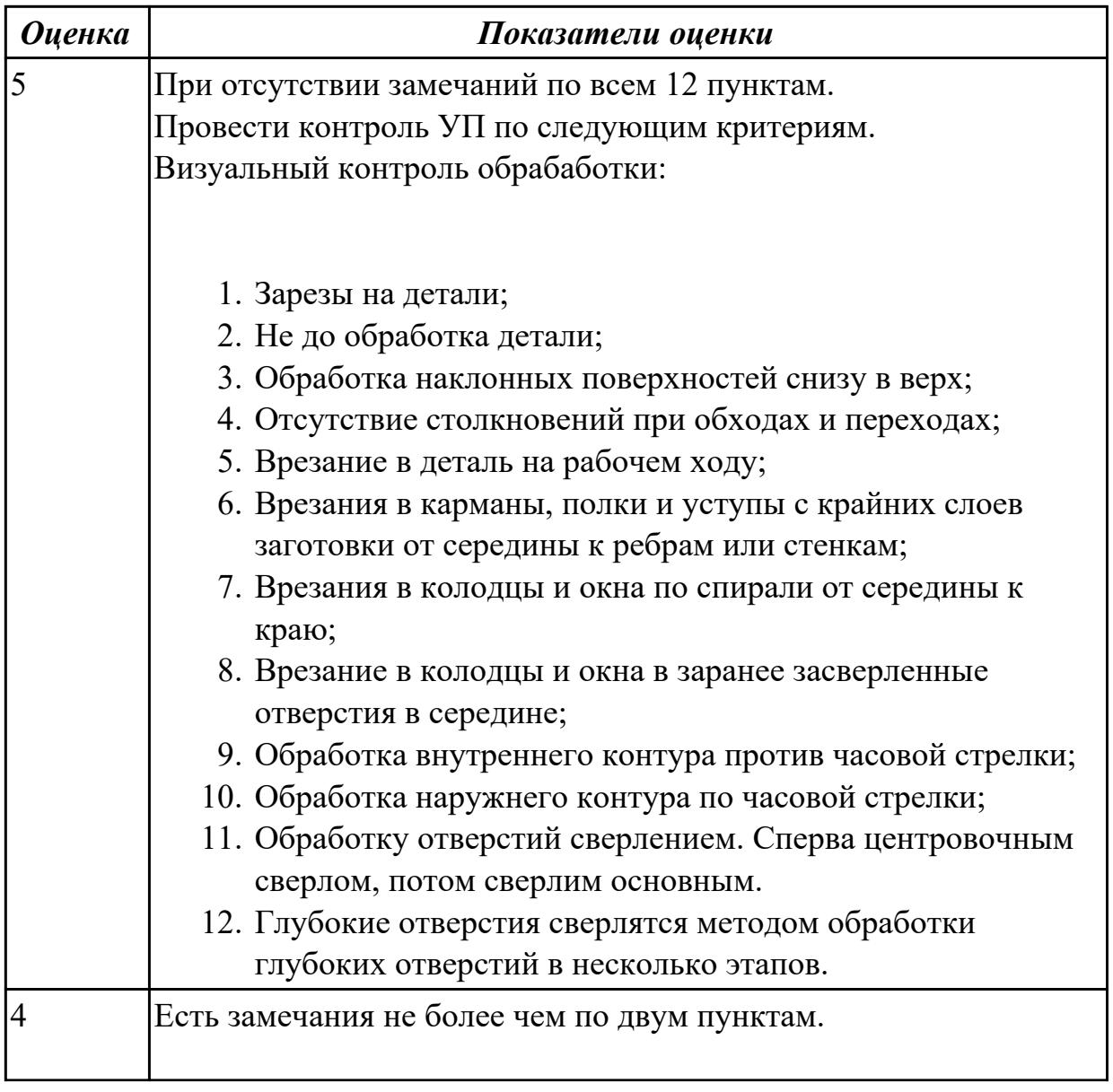

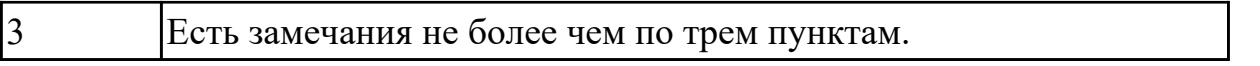

**Дидактическая единица:** 2.5 осуществлять сопровождение настройки и наладки станков с числовым программным управлением, производить сопровождение корректировки управляющих программ на станках с числовым программным управлением, корректировать режимы резания для оборудования с числовым программным управлением, выполнять наблюдение за работой систем обслуживаемых станков по показаниям цифровых табло и сигнальных ламп, проводить контроль качества изделий после осуществления наладки, подналадки и технического обслуживания оборудования по изготовлению деталей машин, анализировать и выявлять причины выпуска продукции несоответствующего качества после проведения работ по наладке, подналадке и техническому обслуживанию металлорежущего и аддитивного оборудования, вносить предложения по улучшению качества деталей после наладки, подналадки и технического обслуживания металлорежущего и аддитивного оборудования, контролировать качество готовой продукции машиностроительного производства **Профессиональная(-ые) компетенция(-ии):**

ПК.2.3 Осуществлять проверку реализации и корректировки управляющих программ на технологическом оборудовании

### **Занятие(-я):**

3.2.3. Отработка внедрения управляющих программ для деталей типа тел вращения.

3.2.4. Отработка внедрения управляющих программ для плоских деталей на фрезерных станках с ЧПУ.

3.3.4. Оценка траекторий обработки для различных управляющих программ. Оценка нагрузки на инструмент и параметров врезания.

3.3.5. Оптимизация управляющих программ за счет подбора режимов резания и режущего инструмента.

#### **Задание №1**

Выполнить наладку и настройку станка с ЧПУ на изготовление выданной детали.

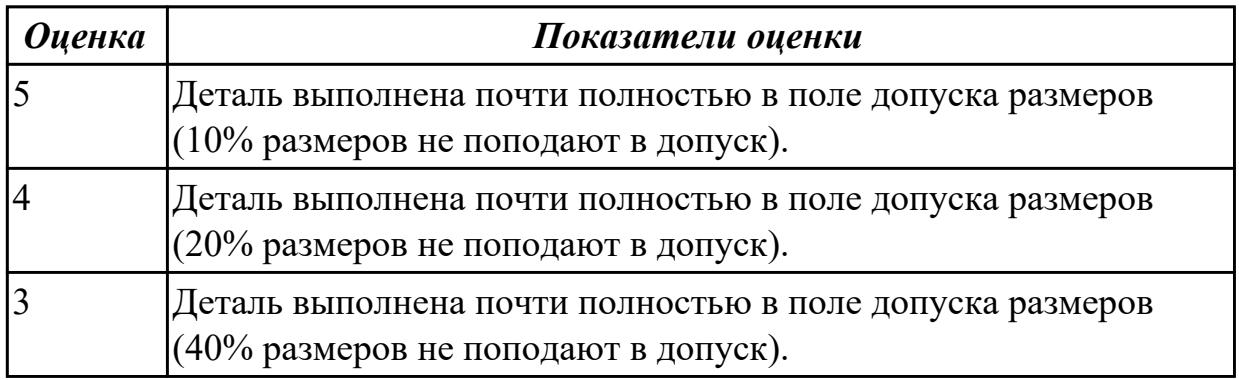

### **2.2 Результаты освоения МДК.02.02 Аддитивное производство подлежащие**

#### **проверке на текущем контроле**

### **2.2.1 Текущий контроль (ТК) № 1**

**Тема занятия:** 1.1.3. Специфичные требования охраны труда, техники

безопасности и окружающей среды, утилизации и переработки материалов.

**Метод и форма контроля:** Письменный опрос (Опрос)

**Вид контроля:** Проверочная работа

**Дидактическая единица:** 1.7 требования охраны труда, пожарной,

промышленной, экологической и электробезопасности в аддитивном производстве

#### **Профессиональная(-ые) компетенция(-ии):**

ПК.2.4 Производство несложных изделий методами аддитивных технологий **Занятие(-я):**

1.1.1. Охрана труда и техники безопасности при проведении работ по оцифровке и изготовлении деталей аддитивными технологиями.

1.1.2. Специфичные требования охраны труда, техники безопасности и окружающей среды, утилизации и переработки материалов.

#### **Задание №1**

Перчислить вредные и опасные физические факторы.

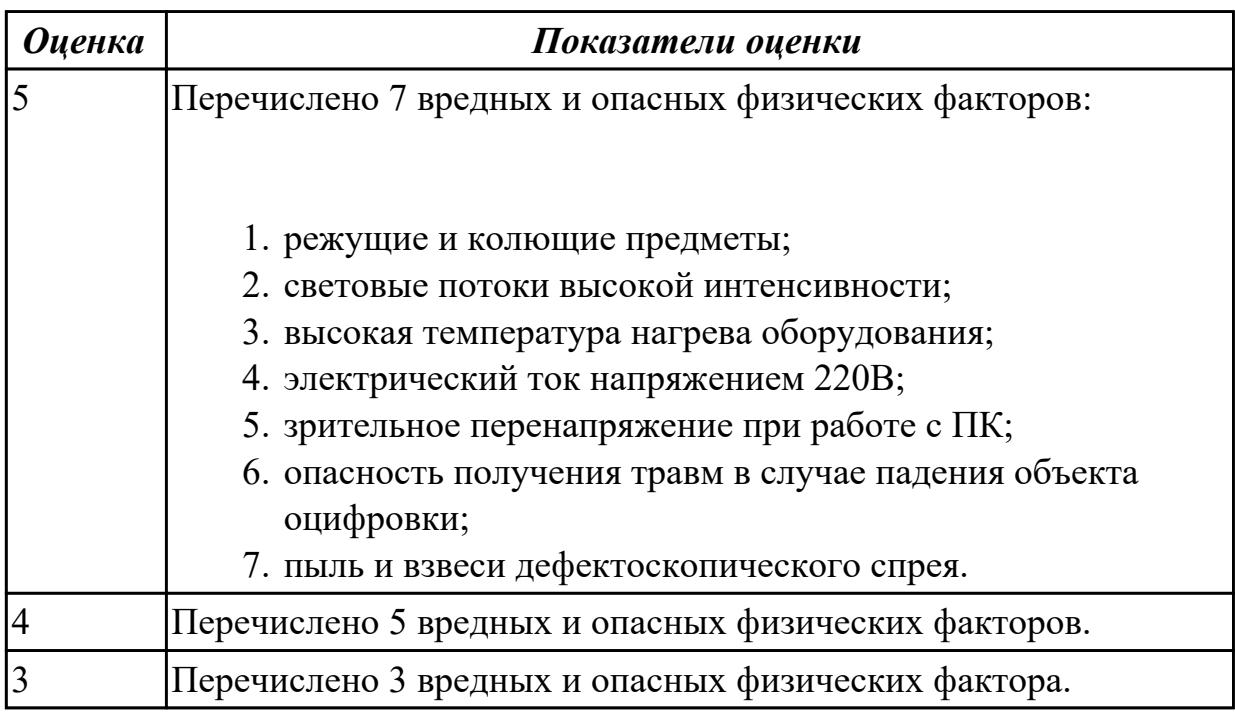

#### **Задание №2**

Перчислить вредные и опасные химические факторы.

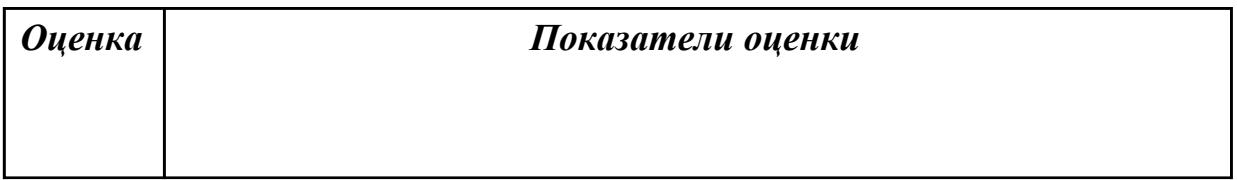

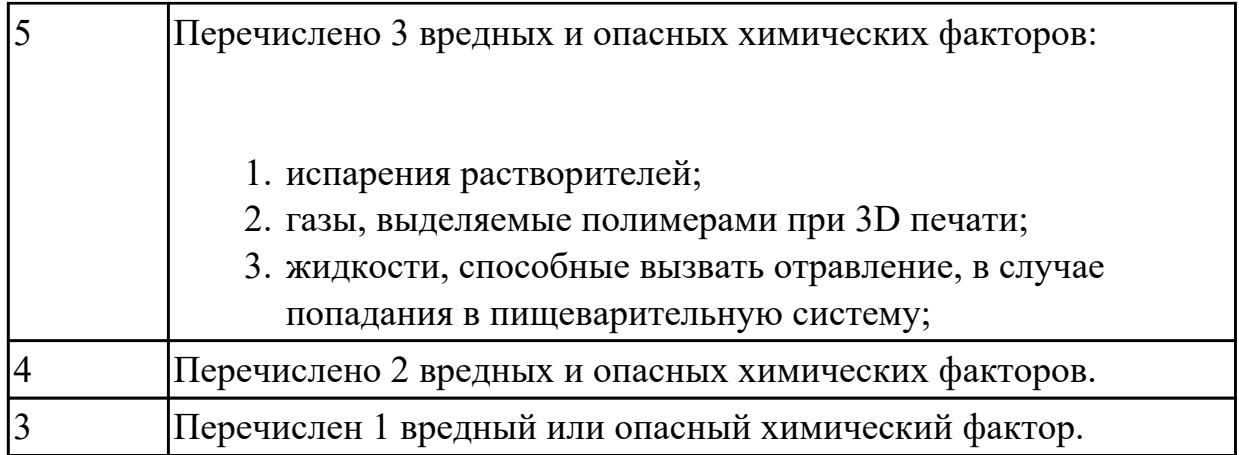

### **Задание №3**

Перчислить вредные и опасные психологические факторы.

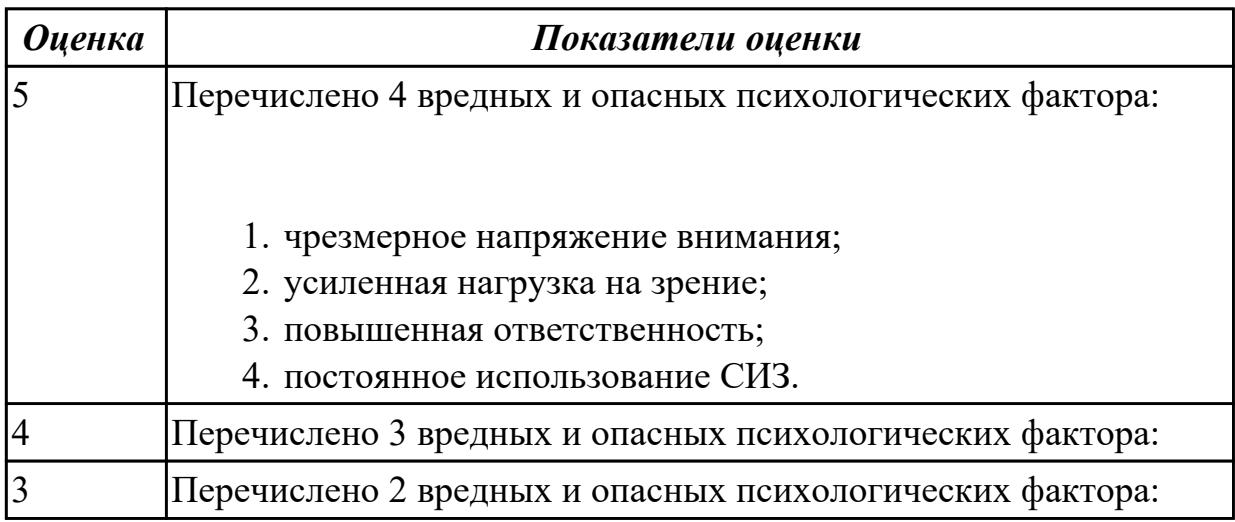

## **2.2.2 Текущий контроль (ТК) № 2**

**Тема занятия:** 2.1.5. Калибровка 3D сканера.

**Метод и форма контроля:** Практическая работа (Опрос)

**Вид контроля:** Практическая работа с использованием ИКТ

**Дидактическая единица:** 1.2 порядок преобразования файлов системы автоматизированного управления в файлы, обрабатываемые машиной аддитивного производства, при помощи вычислительной техники и программного обеспечения

## **Профессиональная(-ые) компетенция(-ии):**

ПК.2.4 Производство несложных изделий методами аддитивных технологий **Занятие(-я):**

2.1.1. Оборудование, методы и организация работ при проведении работ по оцифровке.

2.1.2. Оборудование, методы и организация работ при проведении работ по оцифровке.

2.1.3. Калибровка 3D сканера, напыление дефектоскопического спрея. Нанесение

меток. Сканирование. Анализ результатов.

### **Задание №1**

Перечислить типы 3D сканеров.

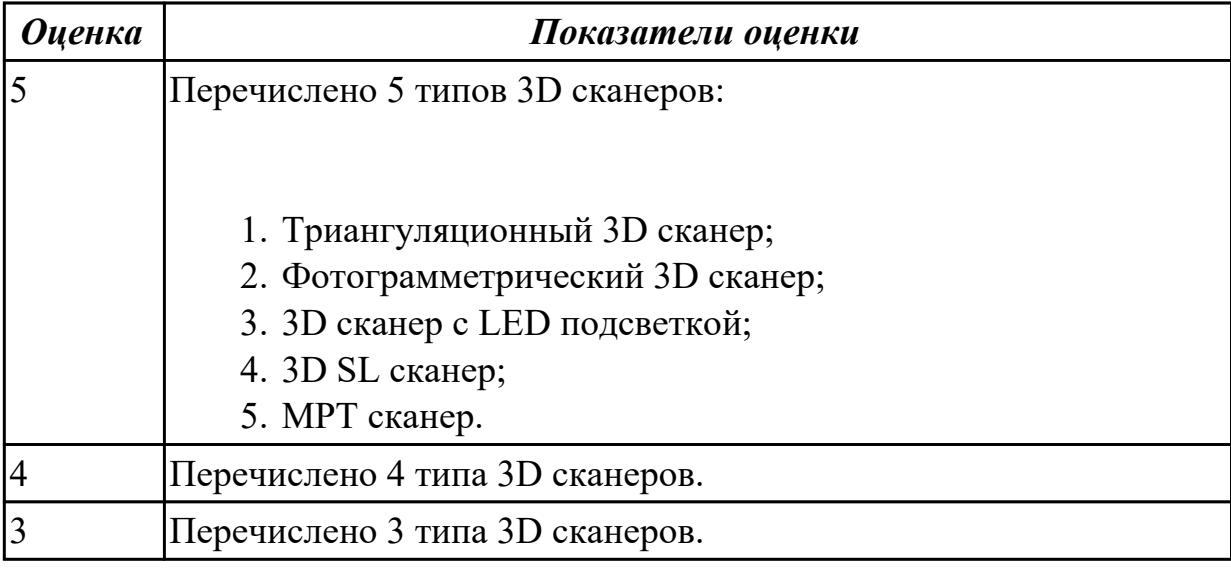

**Дидактическая единица:** 2.2 преобразовывать файлы, сгенерированные системой автоматизированного проектирования при разработке конструкции несложного изделия, в файлы, применяемые системой управления машиной аддитивного производства, с использованием вычислительной техники и прикладных программных средств

### **Профессиональная(-ые) компетенция(-ии):**

ПК.2.4 Производство несложных изделий методами аддитивных технологий **Занятие(-я):**

2.1.4. Калибровка 3D сканера.

### **Задание №1**

Произведена калибровка 3D сканера.

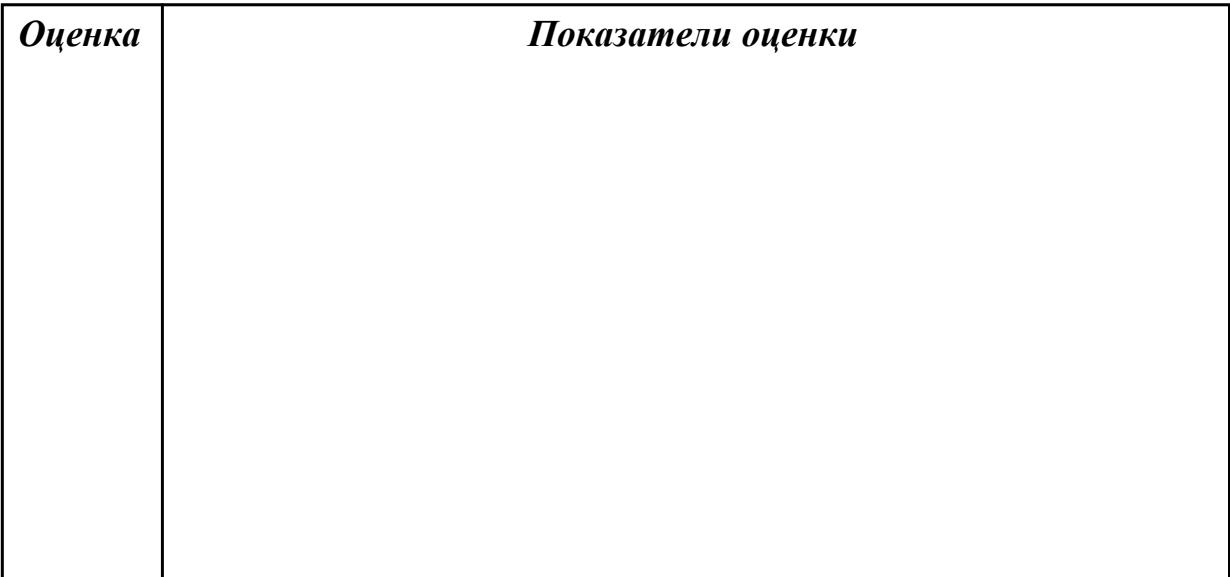

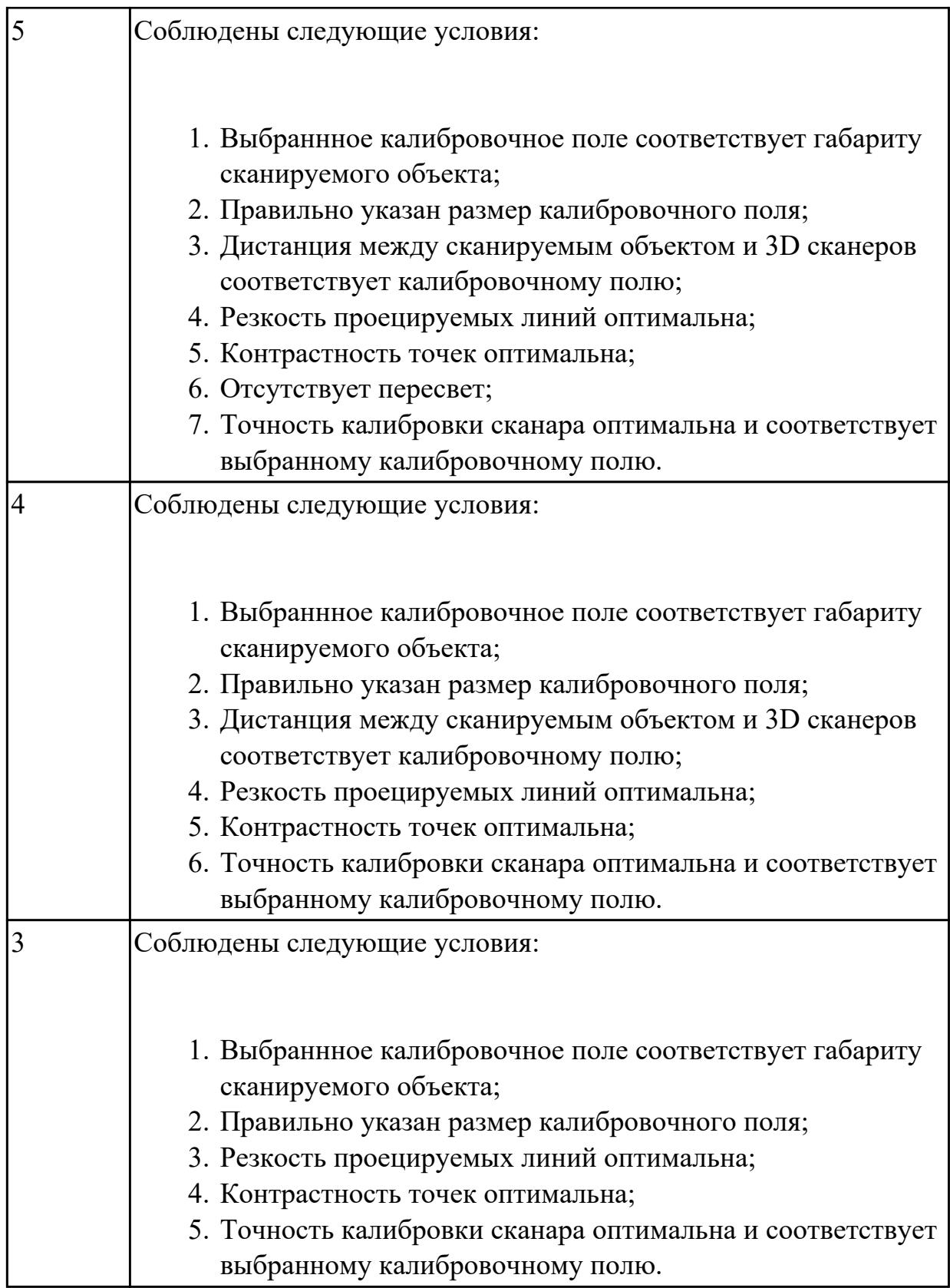

# **2.2.3 Текущий контроль (ТК) № 3**

**Тема занятия:** 2.1.7. Сканирование деталей.

**Метод и форма контроля:** Практическая работа (Сравнение с аналогом) **Вид контроля:** Практическая работа с использованием технических средств

**Дидактическая единица:** 2.2 преобразовывать файлы, сгенерированные системой автоматизированного проектирования при разработке конструкции несложного изделия, в файлы, применяемые системой управления машиной аддитивного производства, с использованием вычислительной техники и прикладных программных средств

### **Профессиональная(-ые) компетенция(-ии):**

ПК.2.4 Производство несложных изделий методами аддитивных технологий **Занятие(-я):**

- 2.1.5. Калибровка 3D сканера.
- 2.1.6. Напыление дефектоскопического спрея.

### **Задание №1**

Нанести матирующий спрей на сканируемую деталь.

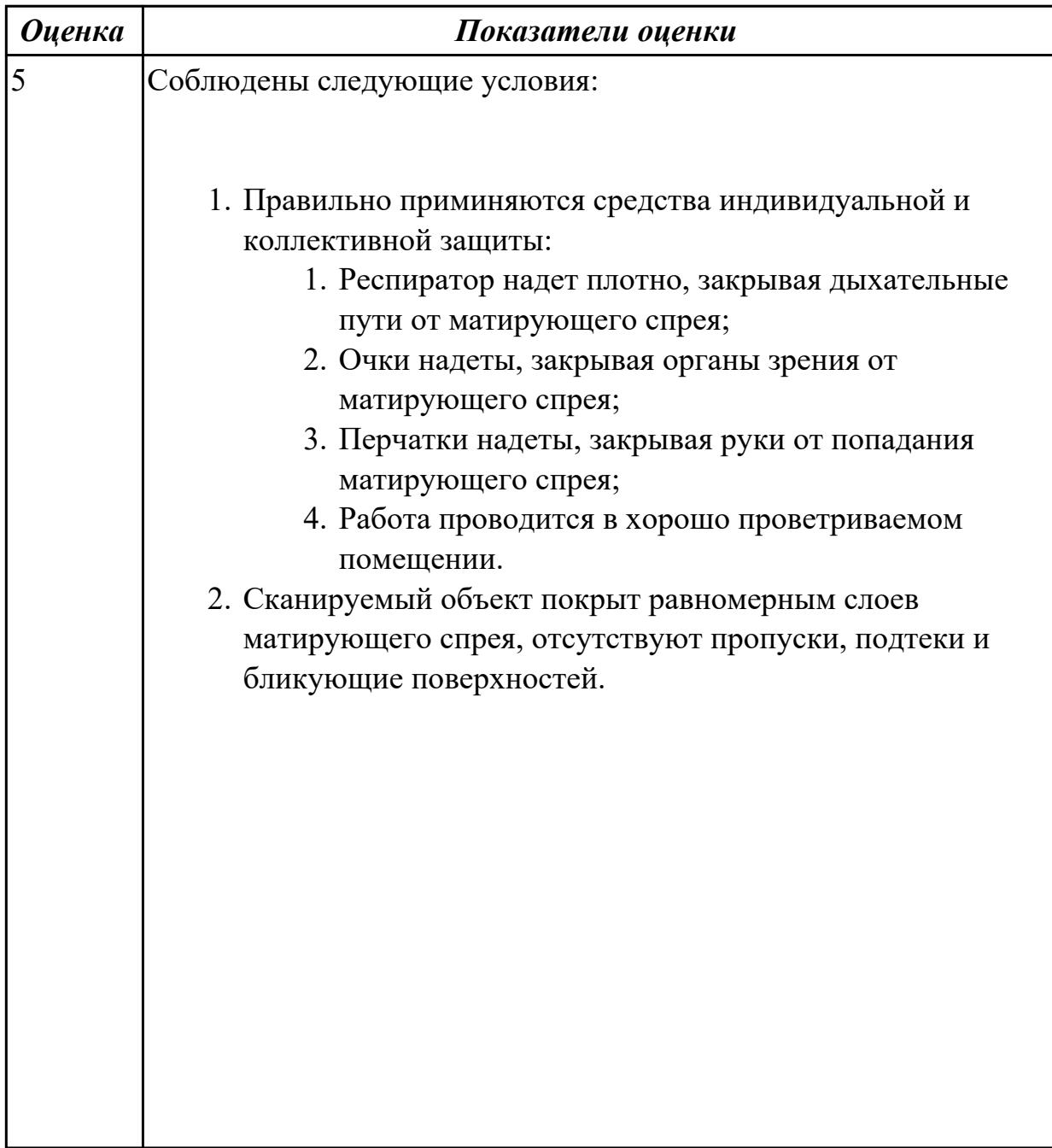

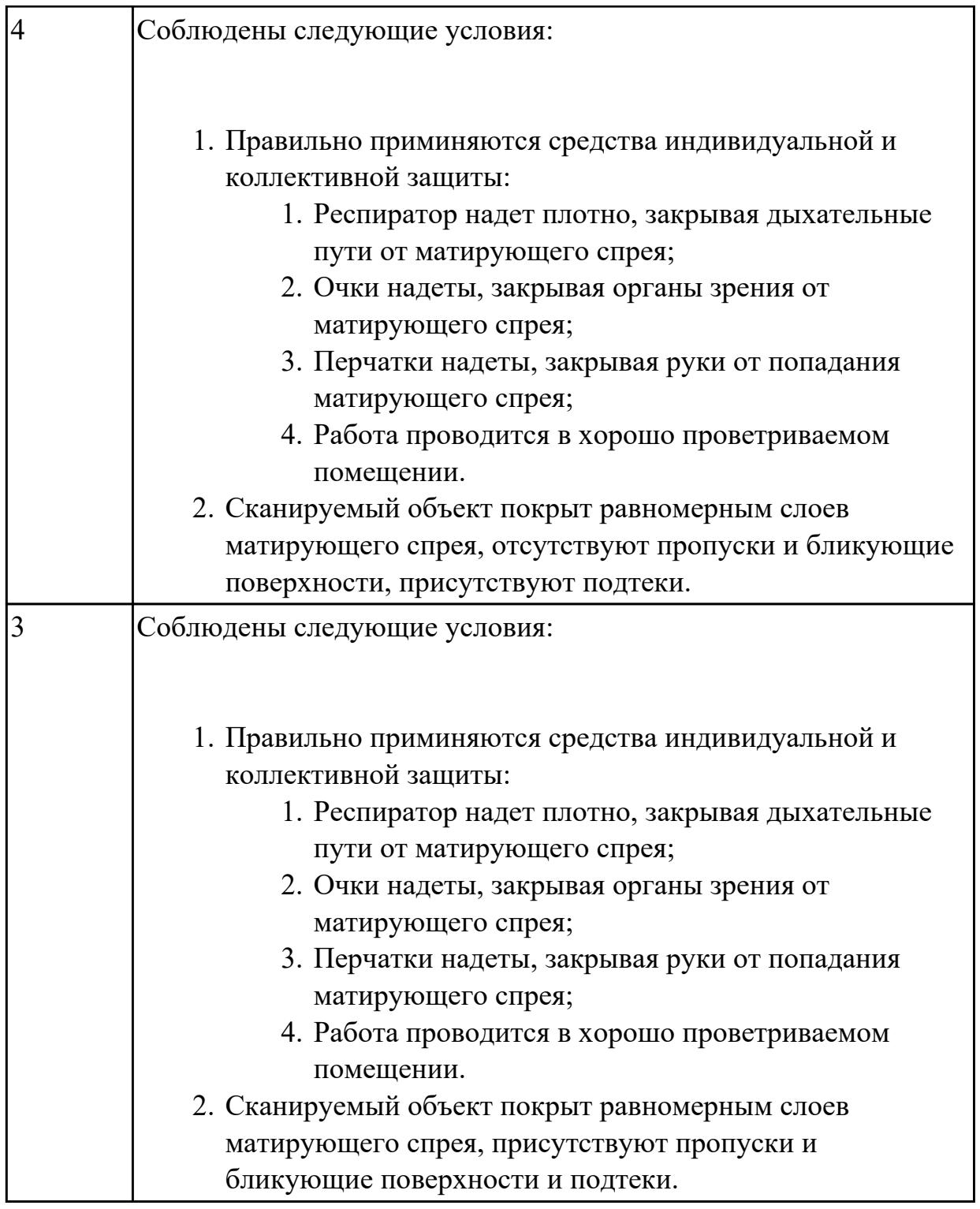

# **2.2.4 Текущий контроль (ТК) № 4**

**Тема занятия:** 2.1.17. Сканирование деталей сложной пространственной формы с высокоотражающими свойствами.

**Метод и форма контроля:** Практическая работа (Сравнение с аналогом) **Вид контроля:** Практическая работа с использованием технических средств **Дидактическая единица:** 2.2 преобразовывать файлы, сгенерированные системой автоматизированного проектирования при разработке конструкции несложного

изделия, в файлы, применяемые системой управления машиной аддитивного производства, с использованием вычислительной техники и прикладных программных средств

### **Профессиональная(-ые) компетенция(-ии):**

ПК.2.4 Производство несложных изделий методами аддитивных технологий **Занятие(-я):**

- 2.1.7. Сканирование деталей.
- 2.1.8. Сканирование деталей.
- 2.1.9. Сканирование деталей.
- 2.1.10. Сканирование деталей.
- 2.1.11. Сканирование деталей сложной пространственной формы.
- 2.1.12. Сканирование деталей сложной пространственной формы.
- 2.1.13. Сканирование деталей сложной пространственной формы.

2.1.14. Сканирование деталей сложной пространственной формы с высокоотражающими свойствами.

2.1.15. Сканирование деталей сложной пространственной формы с высокоотражающими свойствами.

2.1.16. Сканирование деталей сложной пространственной формы с высокоотражающими свойствами.

### **Задание №1**

Произвести сканирование детали.

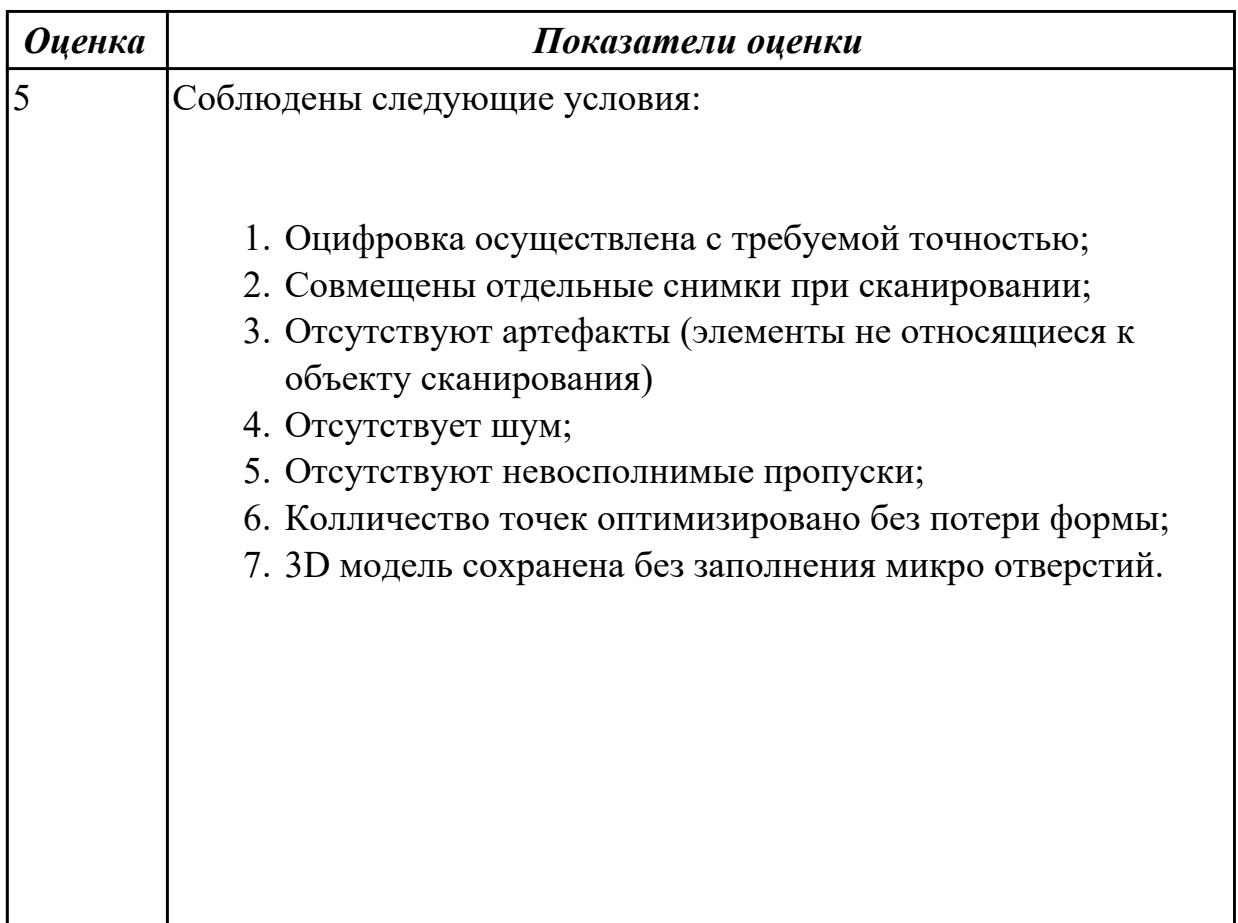

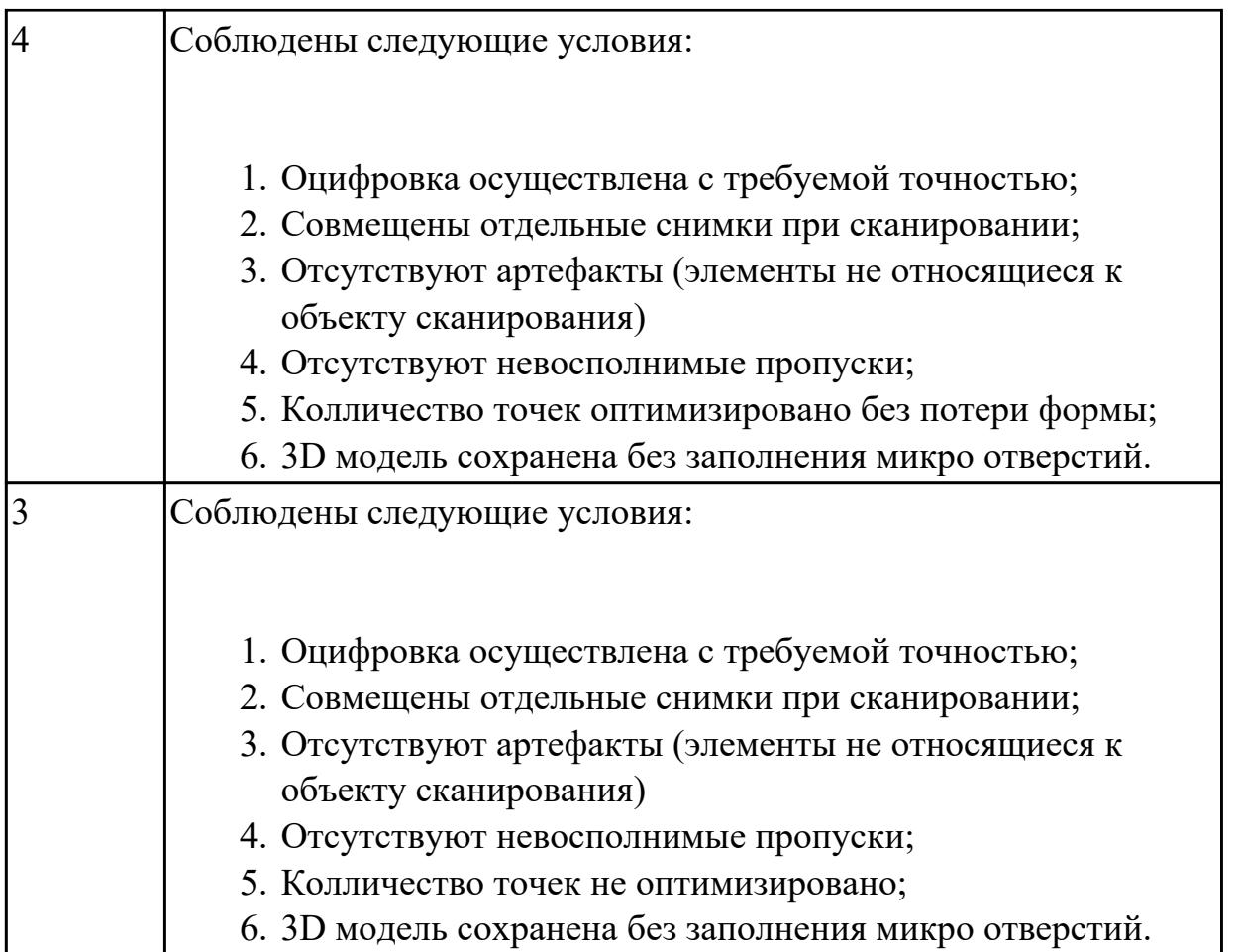

# **2.2.5 Текущий контроль (ТК) № 5**

**Тема занятия:** 3.1.9. Моделирование твердотельной параметрической модели на основании оцифрованной детали.

**Метод и форма контроля:** Практическая работа (Сравнение с аналогом) **Вид контроля:** Практическая работа с использованием технических средств **Дидактическая единица:** 2.2 преобразовывать файлы, сгенерированные системой автоматизированного проектирования при разработке конструкции несложного изделия, в файлы, применяемые системой управления машиной аддитивного производства, с использованием вычислительной техники и прикладных программных средств

### **Профессиональная(-ые) компетенция(-ии):**

ПК.2.4 Производство несложных изделий методами аддитивных технологий **Занятие(-я):**

2.1.17. Сканирование деталей сложной пространственной формы с высокоотражающими свойствами.

- 3.1.3. Моделирование твердотельной параметрической модели.
- 3.1.4. Моделирование твердотельной параметрической модели.
- 3.1.5. Моделирование твердотельной параметрической модели.
- 3.1.6. Моделирование твердотельной параметрической модели на основании
оцифрованной детали.

3.1.7. Моделирование твердотельной параметрической модели на основании оцифрованной детали.

3.1.8. Моделирование твердотельной параметрической модели на основании оцифрованной детали.

## **Задание №1**

Моделирование твердотельной параметрической модели на основании оцифрованной детали.

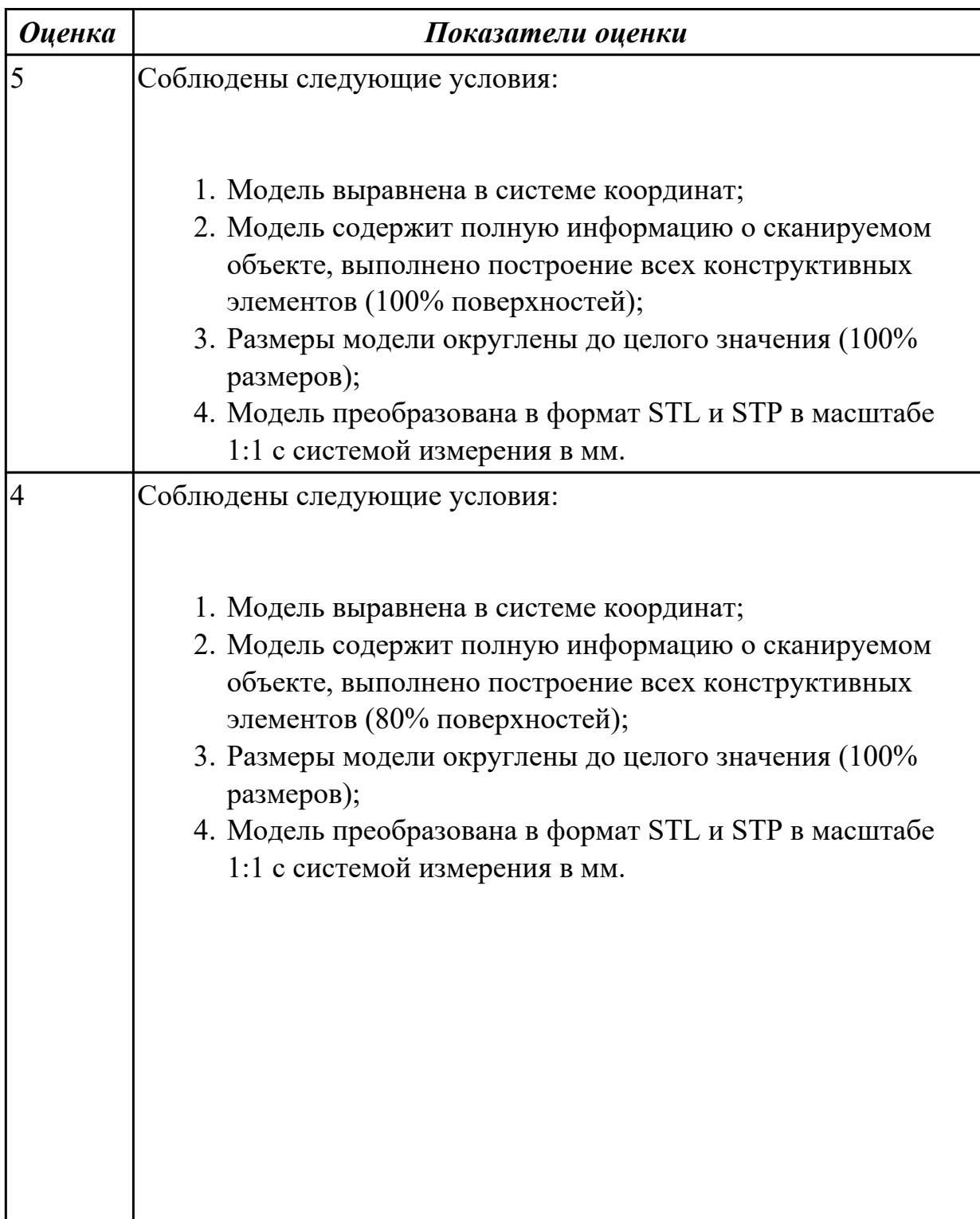

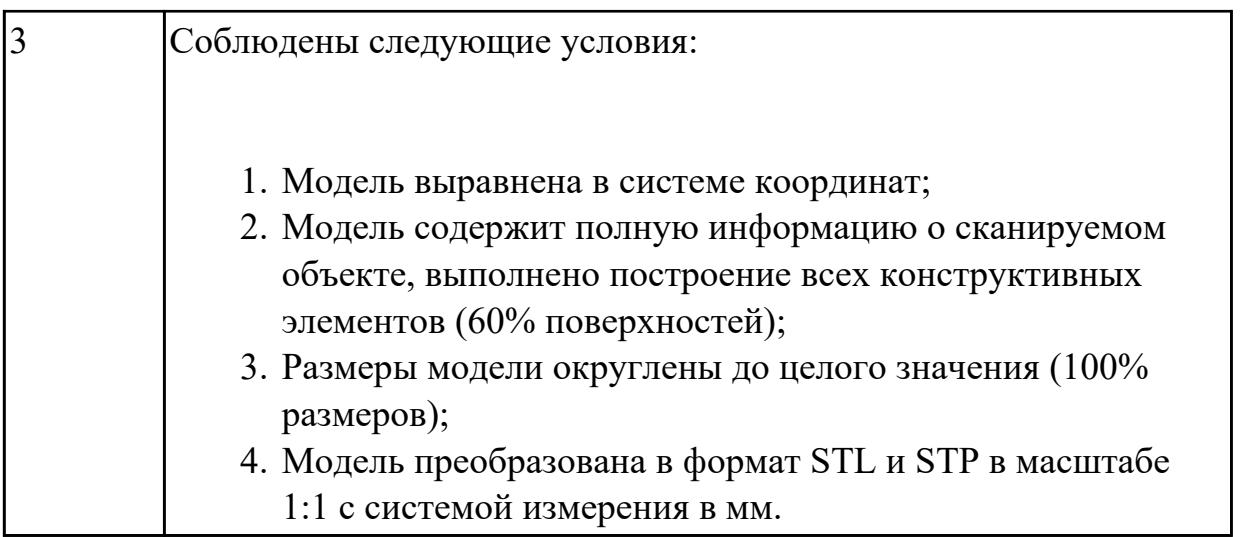

# **2.2.6 Текущий контроль (ТК) № 6**

**Тема занятия:** 3.1.22. Реверсивный инжиниринг по полигональной модели. **Метод и форма контроля:** Практическая работа (Сравнение с аналогом) **Вид контроля:** Практическая работа с использованием технических средств **Дидактическая единица:** 2.2 преобразовывать файлы, сгенерированные системой автоматизированного проектирования при разработке конструкции несложного изделия, в файлы, применяемые системой управления машиной аддитивного производства, с использованием вычислительной техники и прикладных программных средств

## **Профессиональная(-ые) компетенция(-ии):**

ПК.2.4 Производство несложных изделий методами аддитивных технологий **Занятие(-я):**

3.1.9. Моделирование твердотельной параметрической модели на основании оцифрованной детали.

3.1.12. Преобразование твердотельной параметрической модели в полигональную модель.

3.1.13. Преобразование твердотельной параметрической модели в полигональную модель.

3.1.14. Преобразование твердотельной параметрической модели в полигональную модель.

3.1.16. Реверсивный инжиниринг по полигональной модели.

- 3.1.17. Реверсивный инжиниринг по полигональной модели.
- 3.1.18. Реверсивный инжиниринг по полигональной модели.
- 3.1.19. Реверсивный инжиниринг по полигональной модели.
- 3.1.20. Реверсивный инжиниринг по полигональной модели.
- 3.1.21. Реверсивный инжиниринг по полигональной модели.

#### **Задание №1**

Выполнить построение CAD модели на основании облака точек оцифрованной детали сложной пространственной формы, преобразовать твердотельной

параметрической модели в полигональную модель.

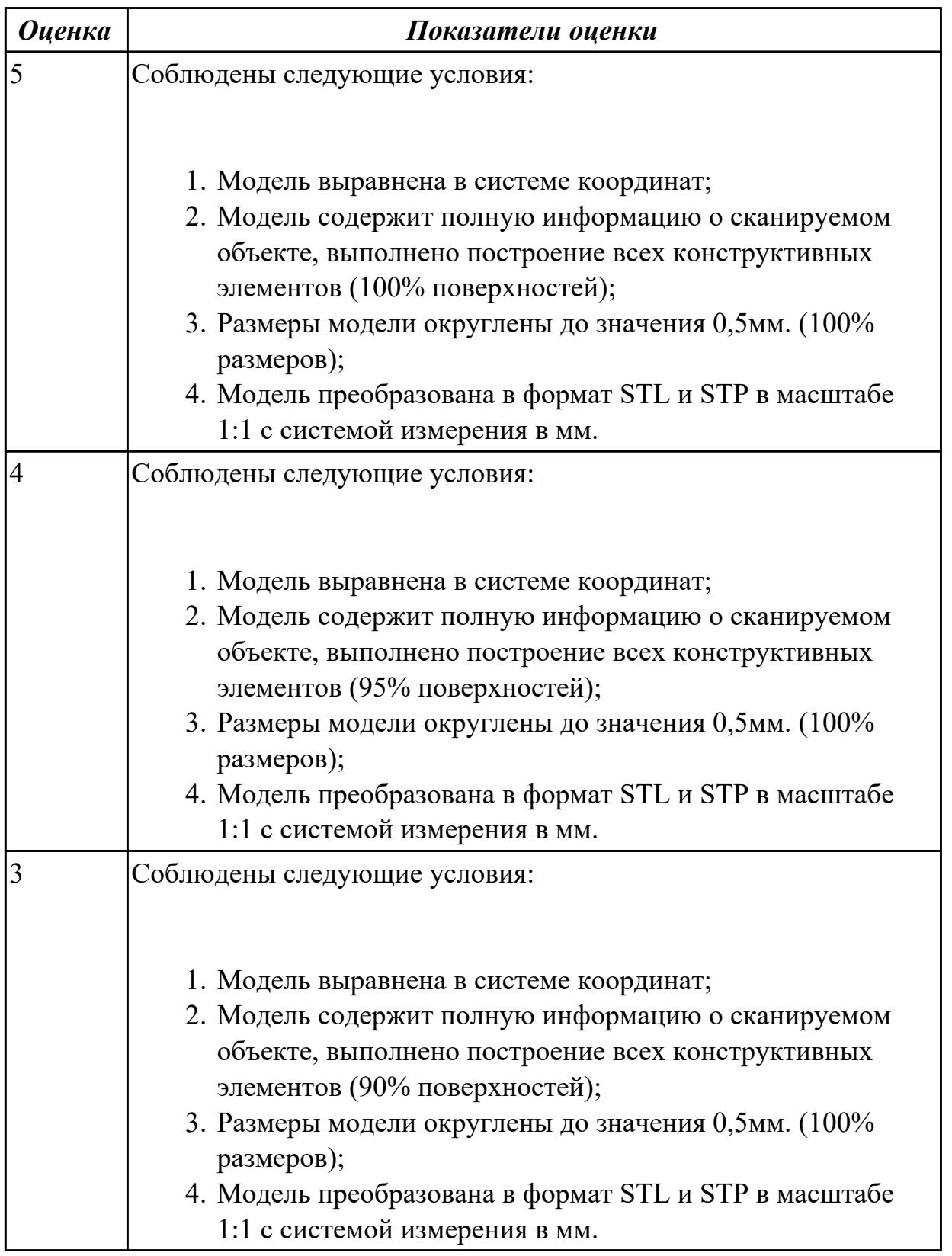

# **2.2.7 Текущий контроль (ТК) № 7**

**Тема занятия:** 3.2.8. Разработка модельной оснастки по имеющейся параметрической модели для изготовления силиконовых матриц для последующего литья полимеров.

**Метод и форма контроля:** Практическая работа (Сравнение с аналогом) **Вид контроля:** Практическая работа с использованием технических средств **Дидактическая единица:** 2.2 преобразовывать файлы, сгенерированные системой автоматизированного проектирования при разработке конструкции несложного изделия, в файлы, применяемые системой управления машиной аддитивного производства, с использованием вычислительной техники и прикладных программных средств

## **Профессиональная(-ые) компетенция(-ии):**

ПК.2.4 Производство несложных изделий методами аддитивных технологий **Занятие(-я):**

3.1.22. Реверсивный инжиниринг по полигональной модели.

3.2.1. Разработка модельной оснастки для изготовления литейной или пресс-формы в аддитивном производстве.

3.2.2. Разработка модельной оснастки по имеющейся параметрической модели для изготовления силиконовых матриц для последующего литья полимеров.

3.2.3. Разработка модельной оснастки по имеющейся параметрической модели для изготовления силиконовых матриц для последующего литья полимеров.

3.2.4. Разработка модельной оснастки по имеющейся параметрической модели для изготовления силиконовых матриц для последующего литья полимеров.

3.2.5. Разработка модельной оснастки по имеющейся параметрической модели для изготовления силиконовых матриц для последующего литья полимеров.

3.2.6. Разработка модельной оснастки по имеющейся параметрической модели для изготовления силиконовых матриц для последующего литья полимеров.

3.2.7. Разработка модельной оснастки по имеющейся параметрической модели для изготовления силиконовых матриц для последующего литья полимеров.

## **Задание №1**

Разработать модельную(ые) оснастку(и) по имеющейся параметрической модели для изготовления силиконовых матриц для последующего литья полимеров.

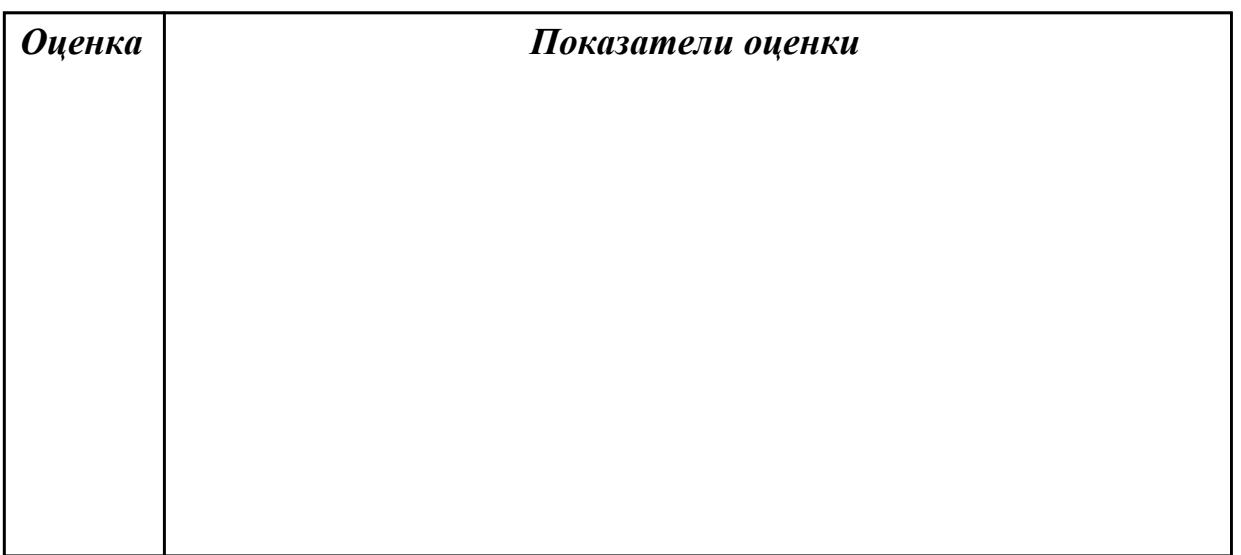

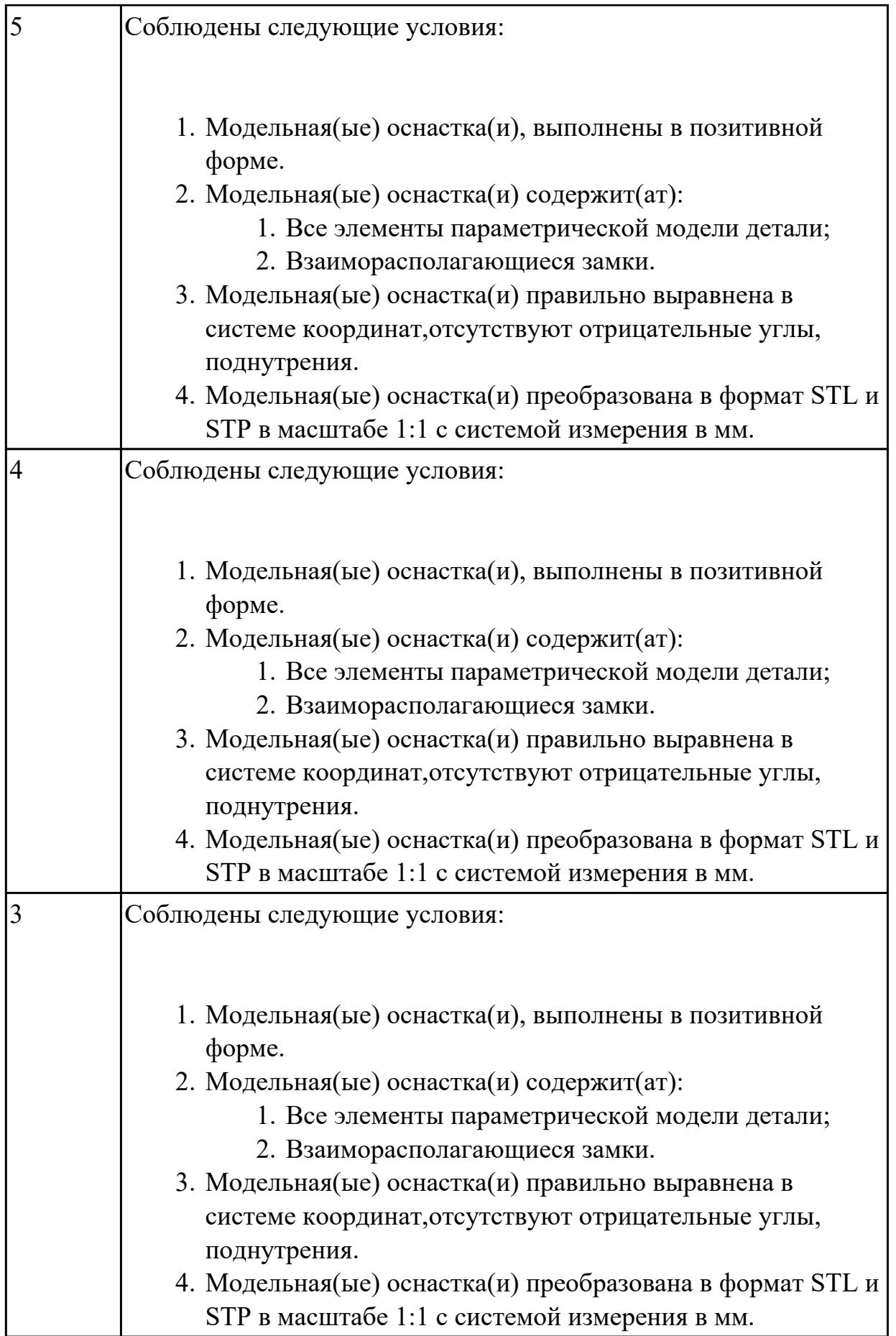

## **2.2.8 Текущий контроль (ТК) № 8**

**Тема занятия:** 4.1.7. Слайсинг и его анализ.

**Метод и форма контроля:** Практическая работа (Сравнение с аналогом)

**Вид контроля:** Практическая работа с использованием технических средств

**Дидактическая единица:** 1.4 порядок настройки технологического оборудования аддитивного производства для изготовления несложных изделий

### **Профессиональная(-ые) компетенция(-ии):**

ПК.2.4 Производство несложных изделий методами аддитивных технологий **Занятие(-я):**

4.1.1. Подготовка модели к формообразованию в соответствии с выбранной технологией и материалом.

### **Задание №1**

Описать порядок запуска и настройки аддитивного оборудования.

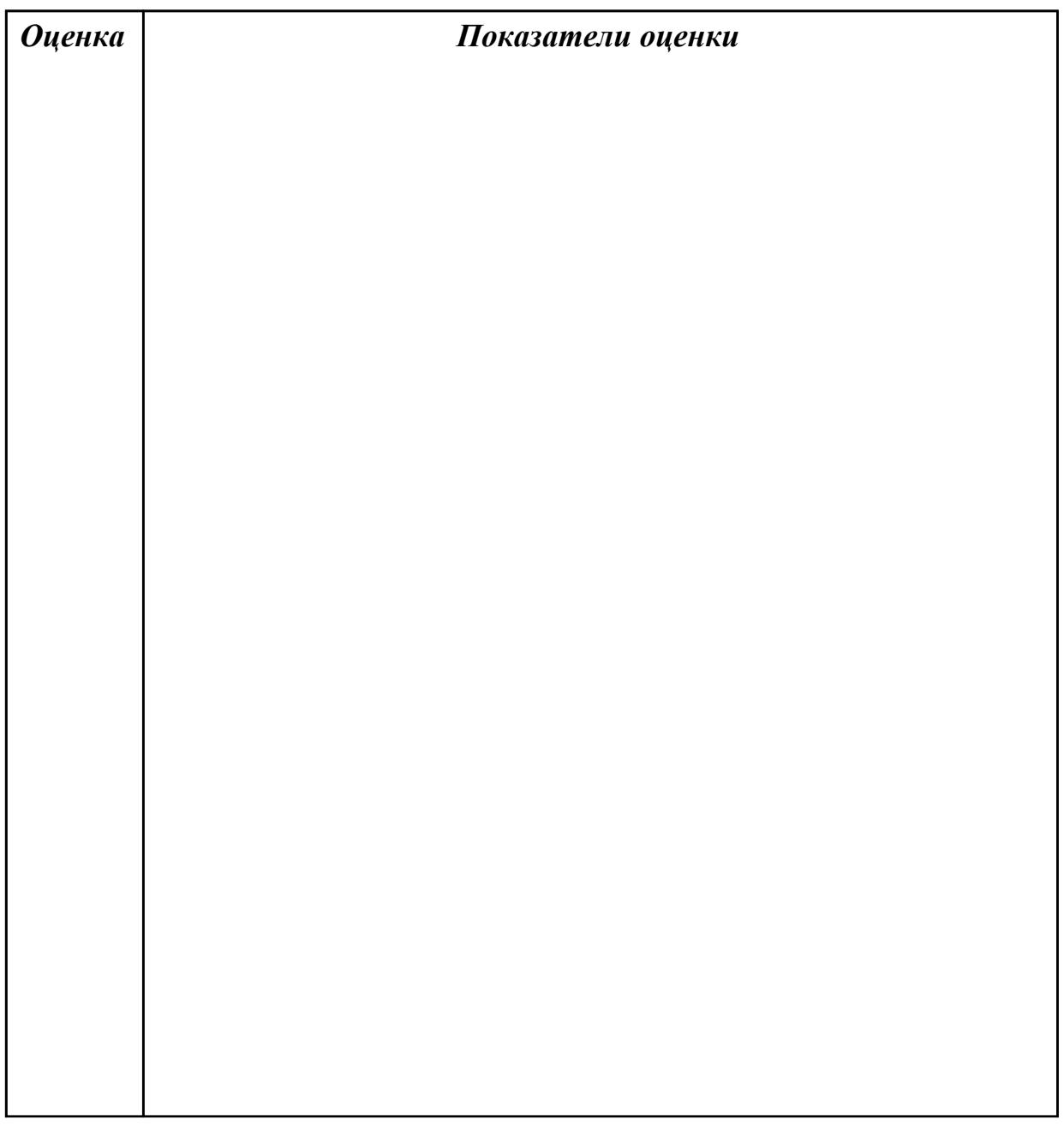

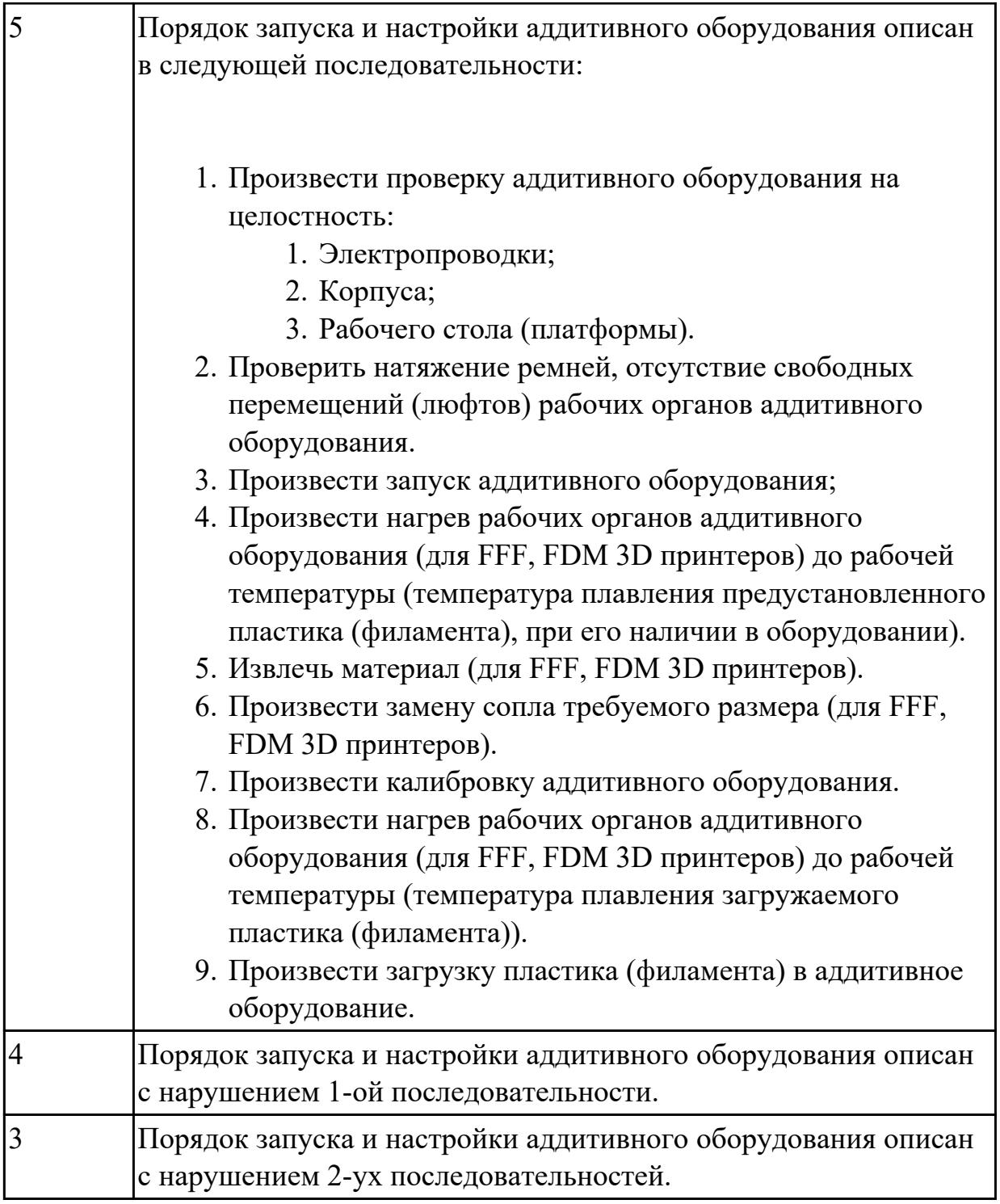

**Дидактическая единица:** 2.4 загружать файл используемого формата на несложное изделие в автоматизированную систему управления машиной аддитивного производства

# **Профессиональная(-ые) компетенция(-ии):**

ПК.2.4 Производство несложных изделий методами аддитивных технологий **Занятие(-я):**

- 4.1.2. Проверка группы моделей на наличие ошибок.
- 4.1.3. Определение лучшей ориентации модели.
- 4.1.4. Масштабирование моделей с учетом усадки материала.
- 4.1.5. Расстановка поддержек.
- 4.1.6. Слайсинг и его анализ.

# **Задание №1**

Разработать управляющую программу на аддитивное оборудование.

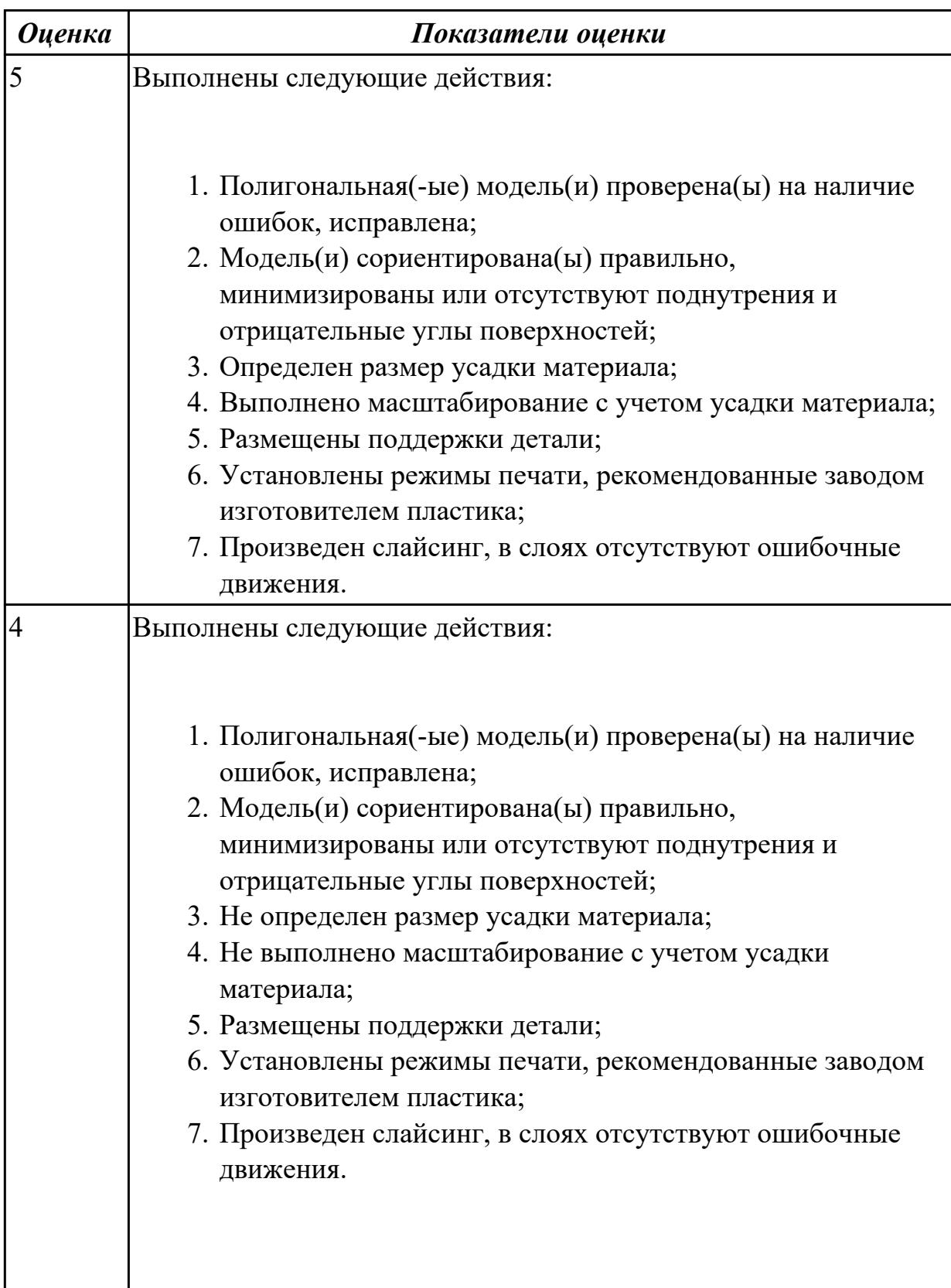

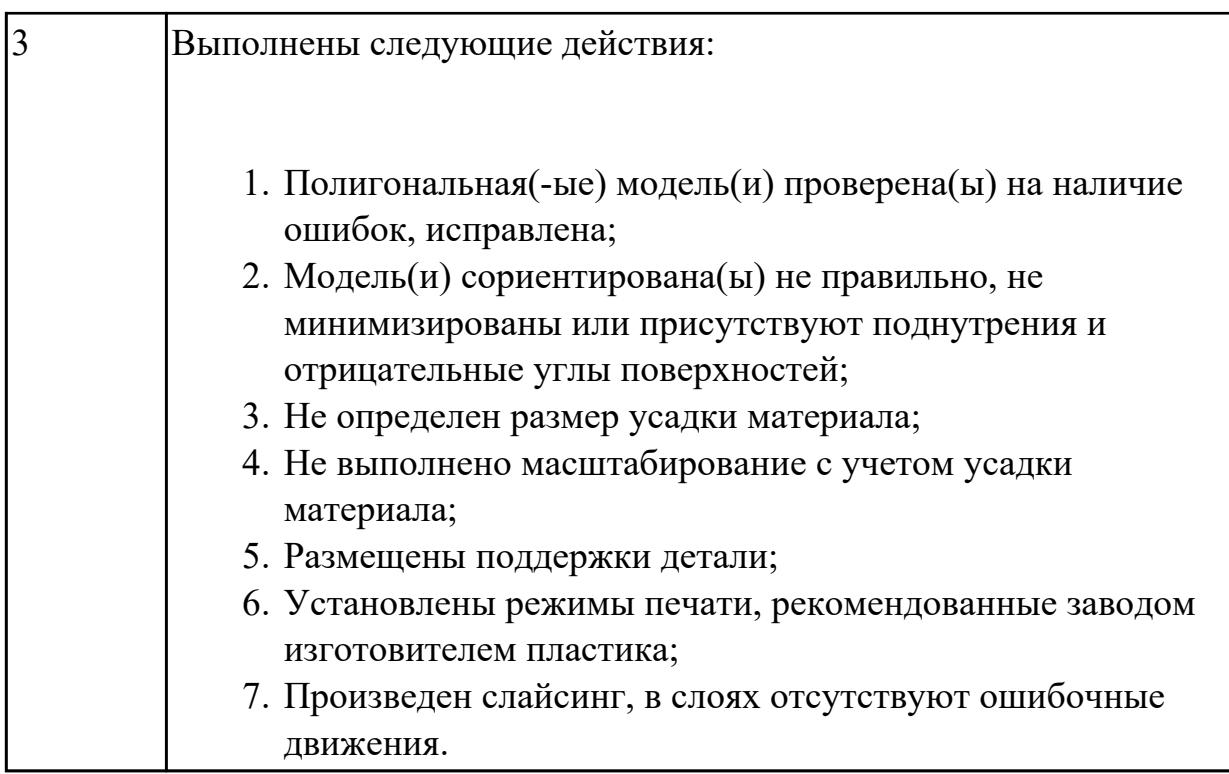

## **2.2.9 Текущий контроль (ТК) № 9**

**Тема занятия:** 5.2.9. 3D печать модели, регулировка режимов.

**Метод и форма контроля:** Практическая работа (Сравнение с аналогом) **Вид контроля:** Практическая работа с использованием технических средств **Дидактическая единица:** 2.4 загружать файл используемого формата на несложное изделие в автоматизированную систему управления машиной аддитивного производства

## **Профессиональная(-ые) компетенция(-ии):**

ПК.2.4 Производство несложных изделий методами аддитивных технологий **Занятие(-я):**

- 4.1.7. Слайсинг и его анализ.
- 5.2.3. Калибровка 3D принтера.
- 5.2.5. Печать тестовой модели, проверка рекомендованных параметров печати.
- 5.2.6. 3D печать модели, регулировка режимов.
- 5.2.7. 3D печать модели, регулировка режимов.
- 5.2.8. 3D печать модели, регулировка режимов.

#### **Задание №1**

Произвести настройку аддитивного оборудования, изготовить деталь на аддитивном оборудовании.

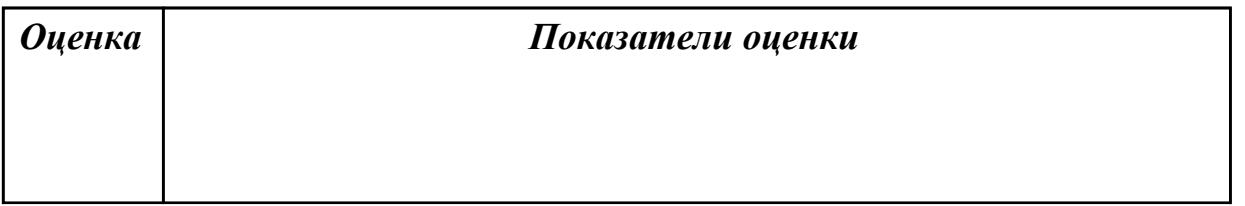

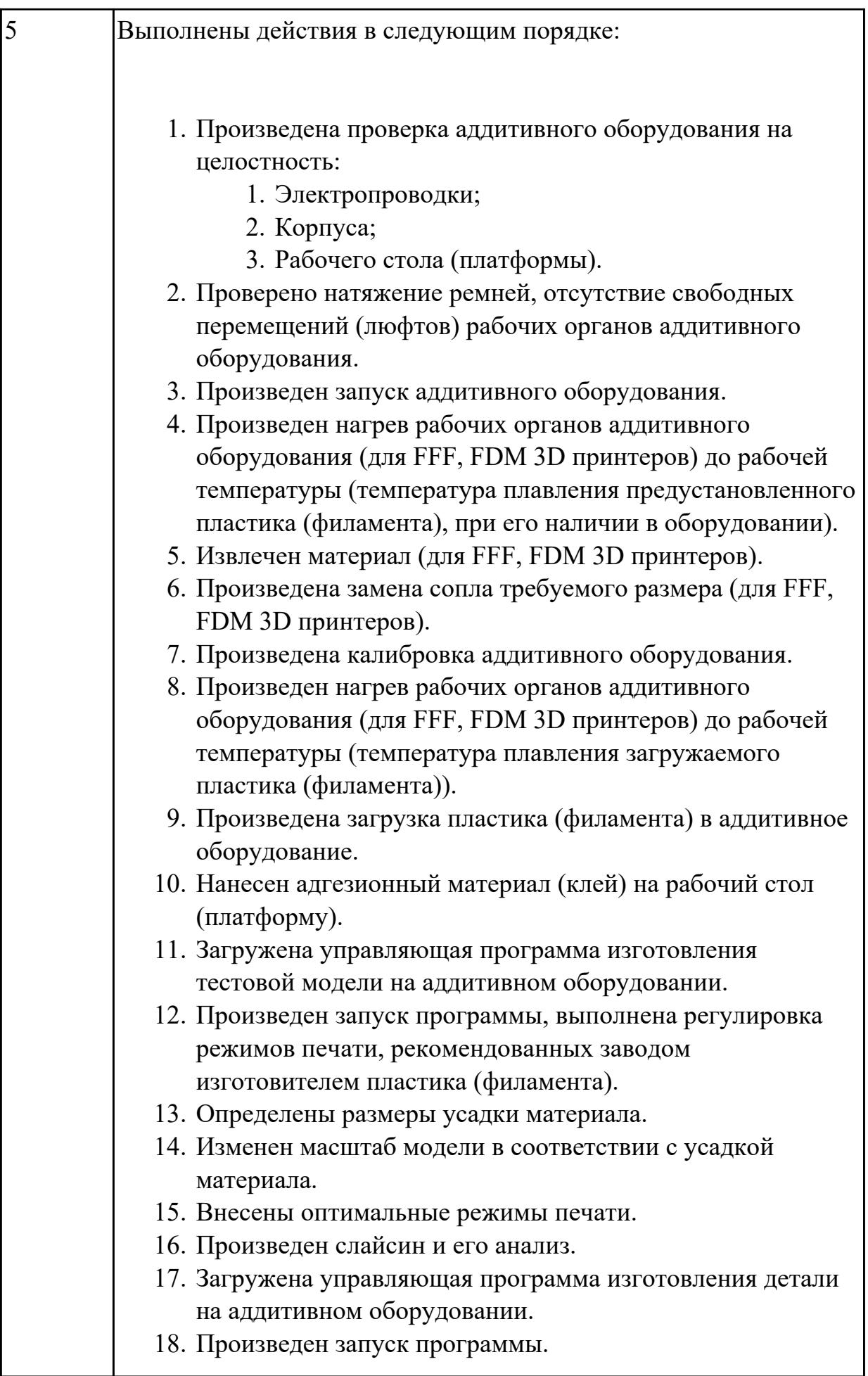

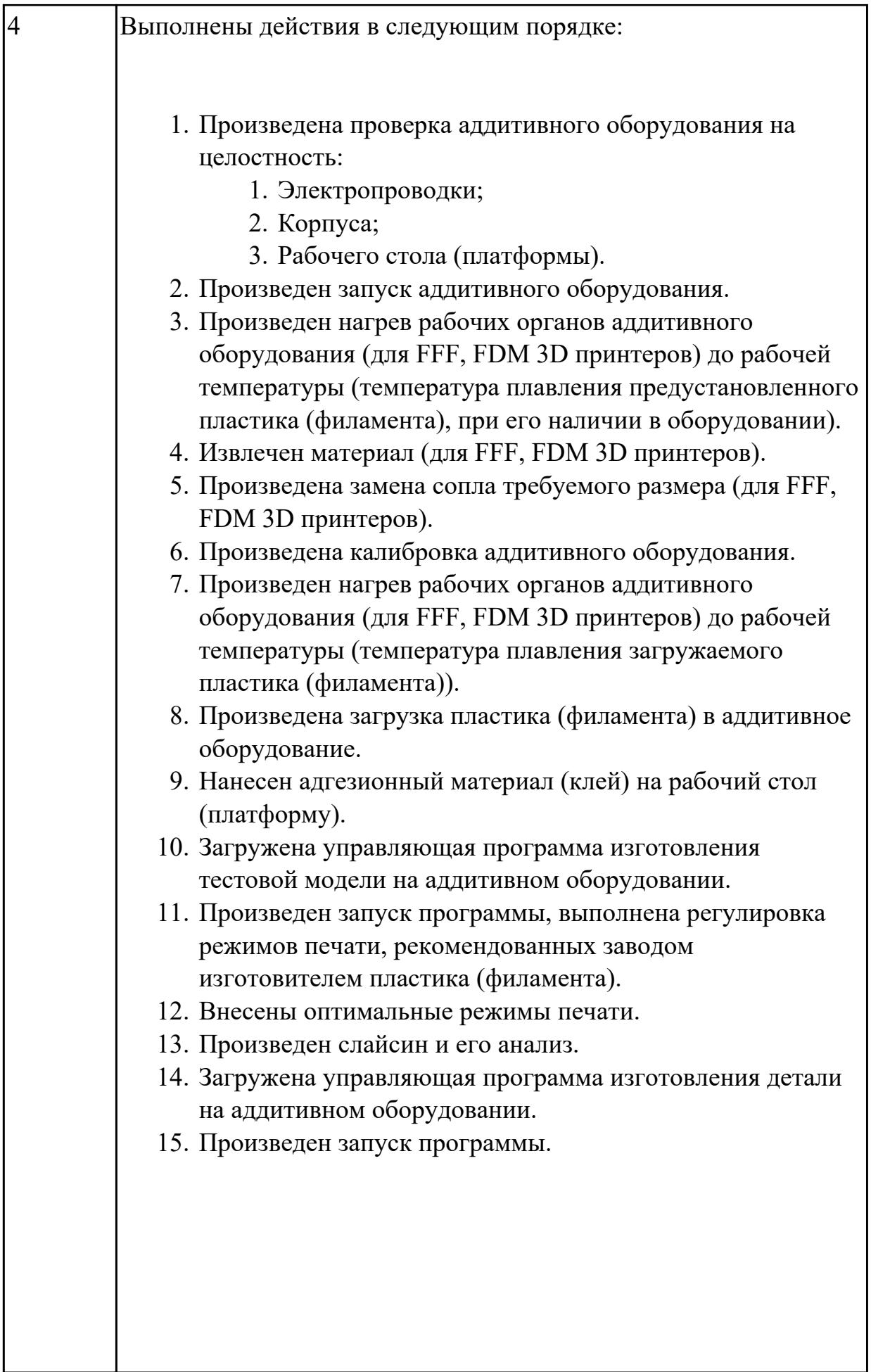

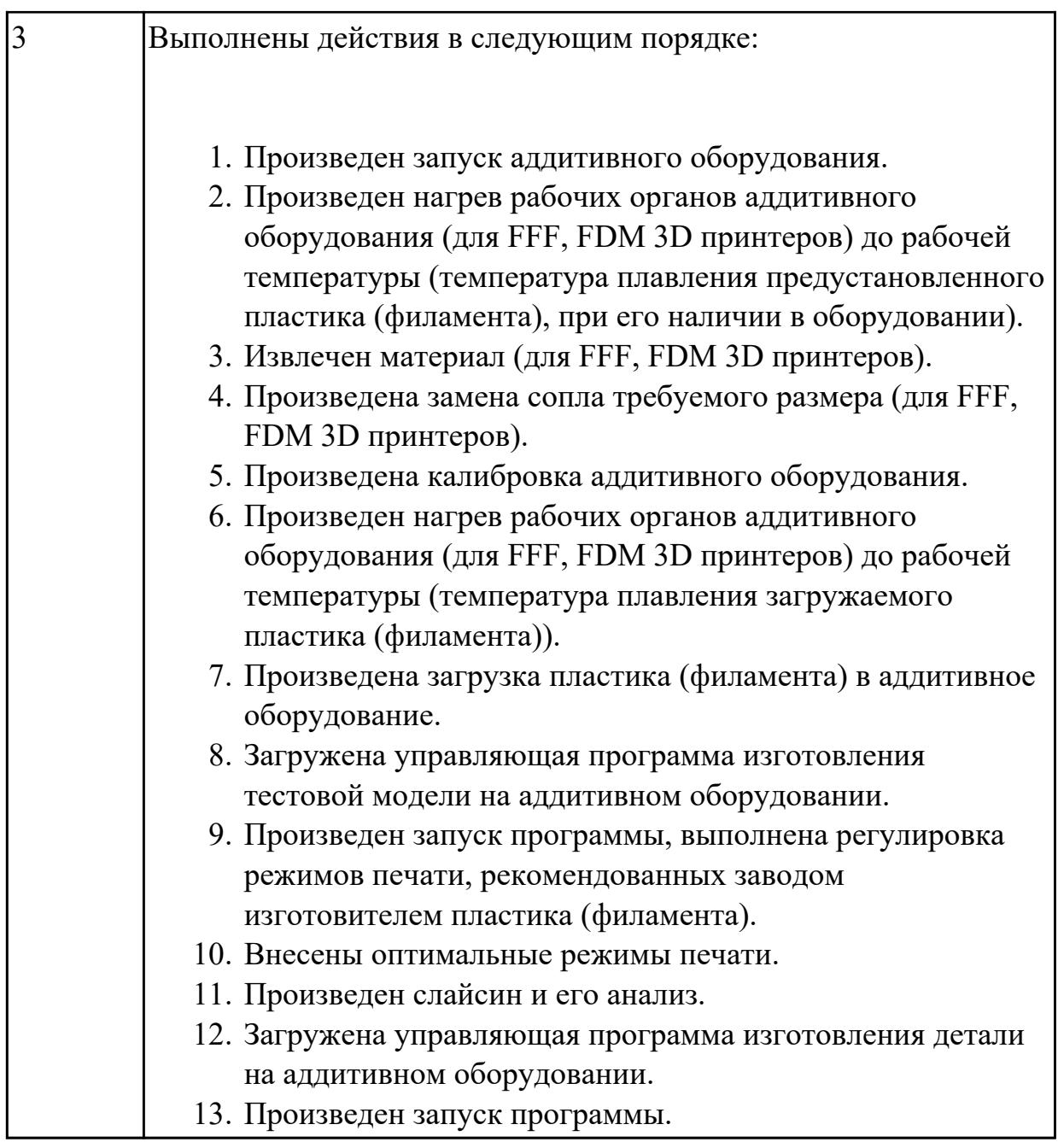

# **2.2.10 Текущий контроль (ТК) № 10**

**Тема занятия:** 5.2.15. Изготовление силиконовых форм для тиражирования объектов аддитивного производства.

**Метод и форма контроля:** Практическая работа (Сравнение с аналогом) **Вид контроля:** Практическая работа с использованием технических средств **Дидактическая единица:** 2.4 загружать файл используемого формата на несложное изделие в автоматизированную систему управления машиной аддитивного производства

# **Профессиональная(-ые) компетенция(-ии):**

ПК.2.4 Производство несложных изделий методами аддитивных технологий **Занятие(-я):**

5.2.9. 3D печать модели, регулировка режимов.

5.2.12. Изготовление силиконовых форм для тиражирования объектов аддитивного производства.

5.2.13. Изготовление силиконовых форм для тиражирования объектов аддитивного производства.

5.2.14. Изготовление силиконовых форм для тиражирования объектов аддитивного производства.

# **Задание №1**

Изготовить силиконовую форму для тиражирования объектов аддитивного производства.

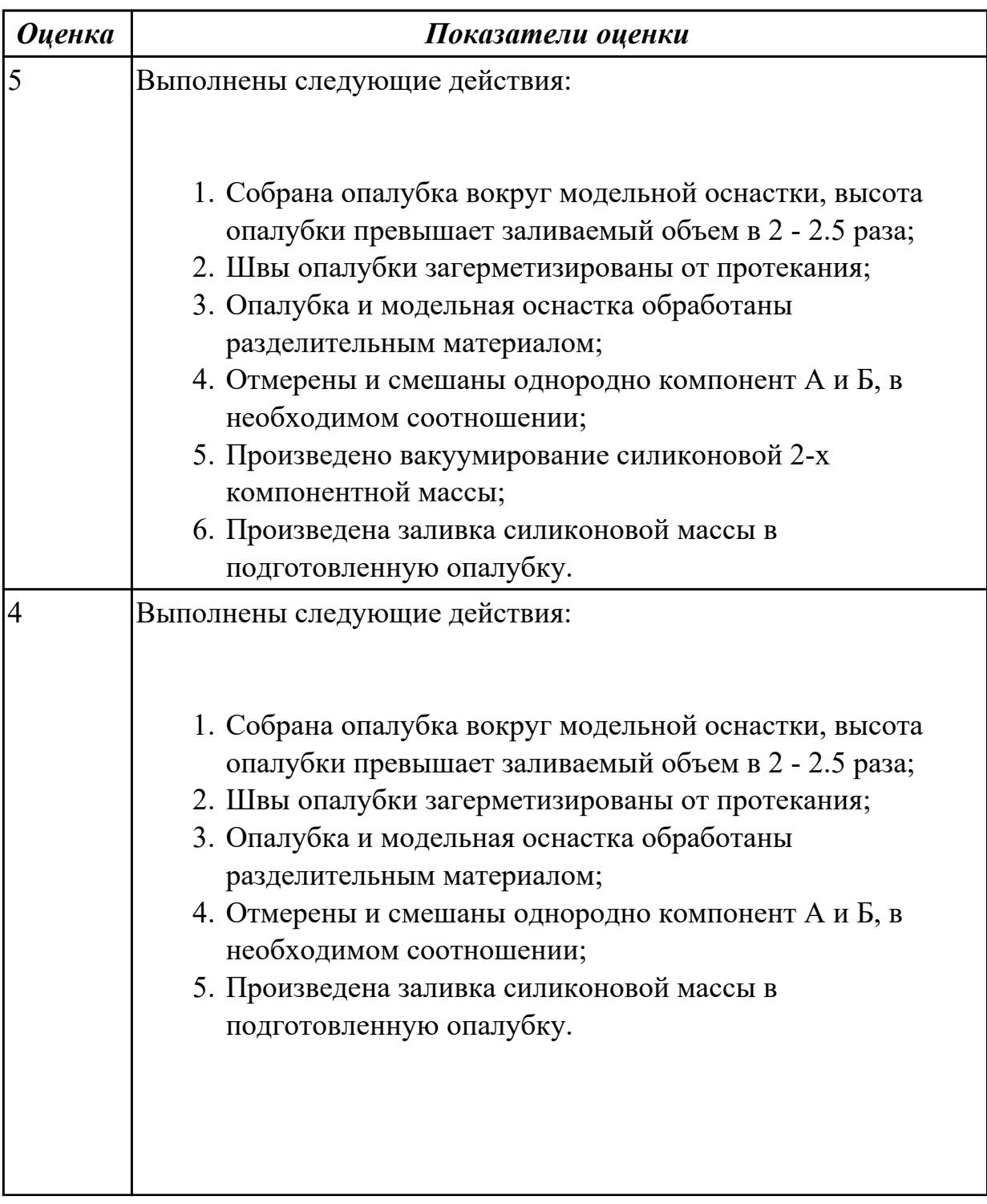

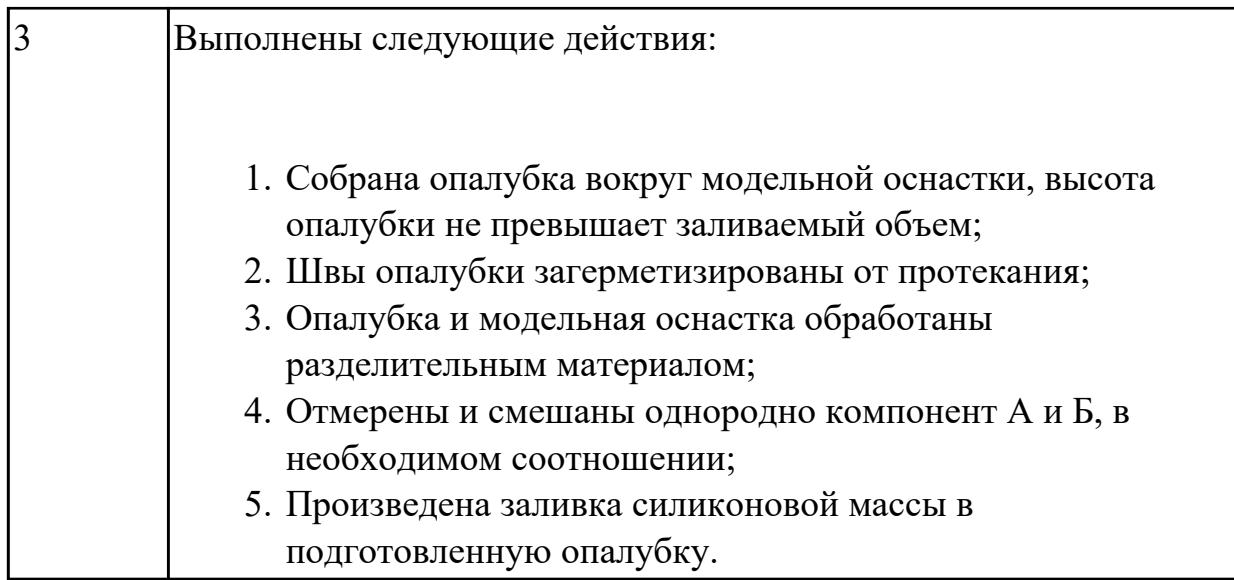

# **Задание №2**

Извлечение силиконовой формы, подготовка формы к тиражированию.

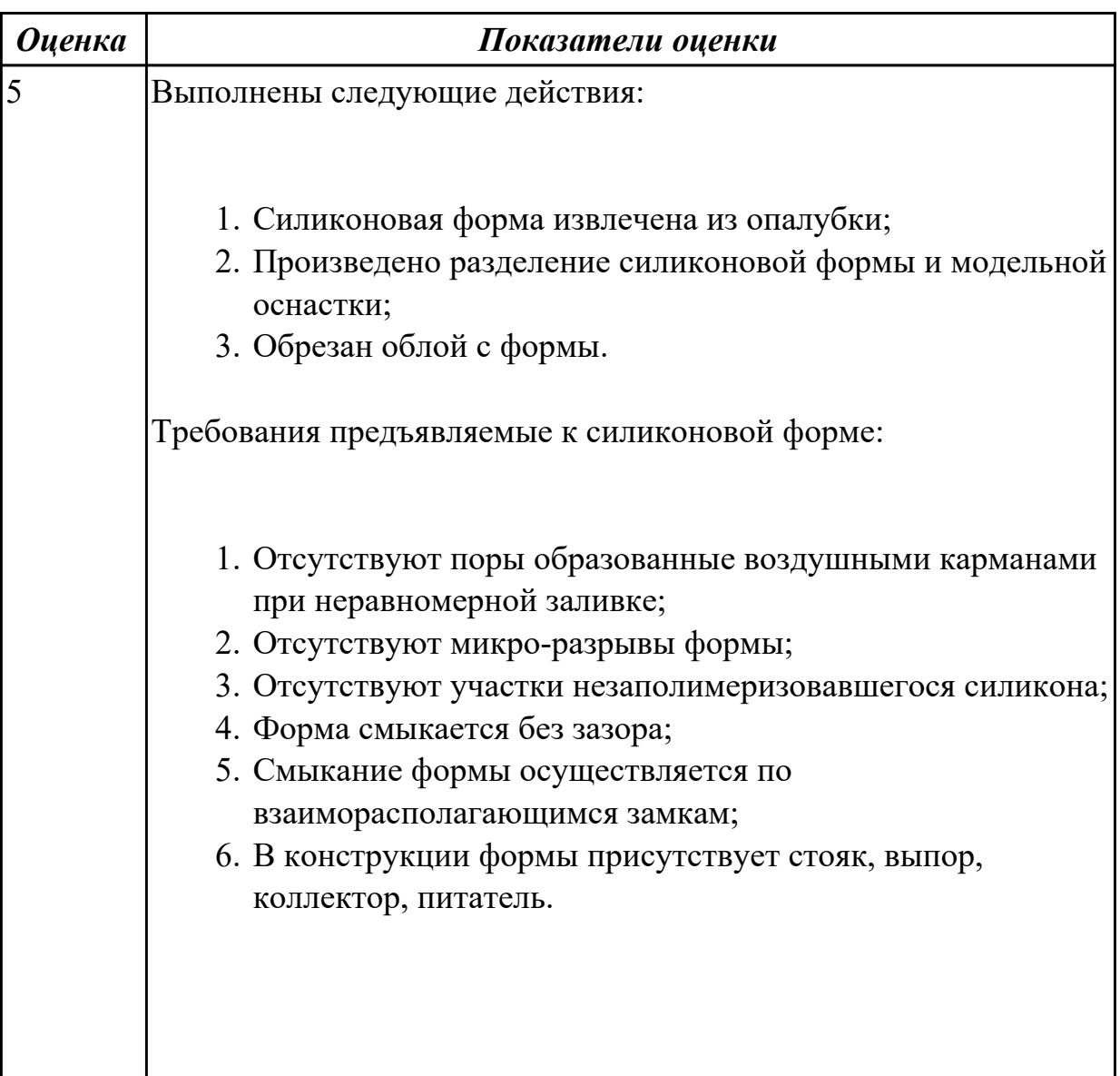

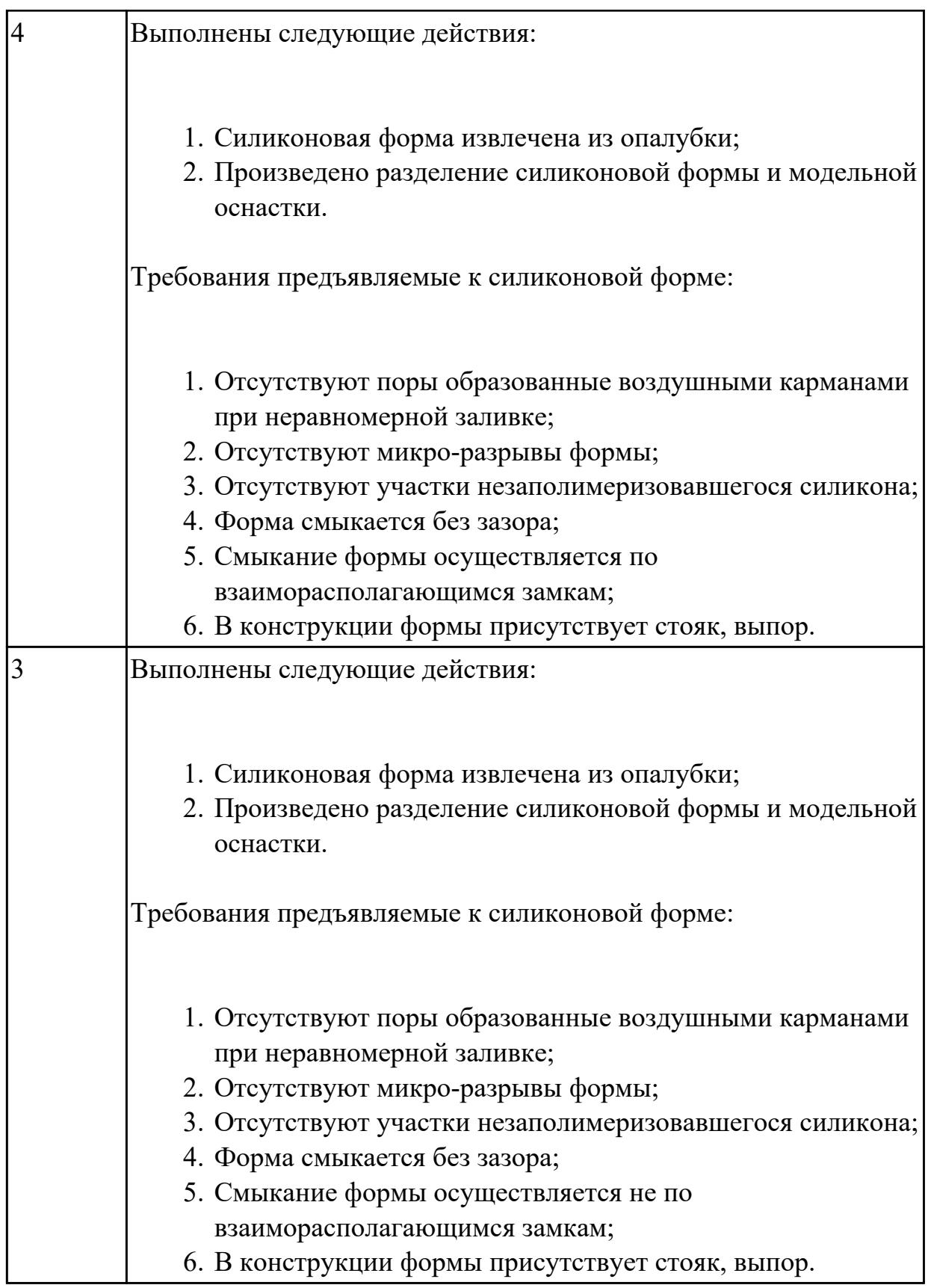

# **2.2.11 Текущий контроль (ТК) № 11**

**Тема занятия:** 6.1.2. Технологии постобработки и доводки готовых изделий. **Метод и форма контроля:** Письменный опрос (Опрос)

# **Вид контроля:** Самостоятельная работа

**Дидактическая единица:** 1.6 технологии удаления поддерживающего материала, улучшения текстуры материала, повышения точности, улучшения эстетического вида изделия аддитивного производства

## **Профессиональная(-ые) компетенция(-ии):**

ПК.2.4 Производство несложных изделий методами аддитивных технологий **Занятие(-я):**

5.2.10. Технология создания силиконовых форм.

6.1.1. Технологии постобработки и доводки готовых изделий.

## **Задание №1**

Перечислить основные процессы постобработки.

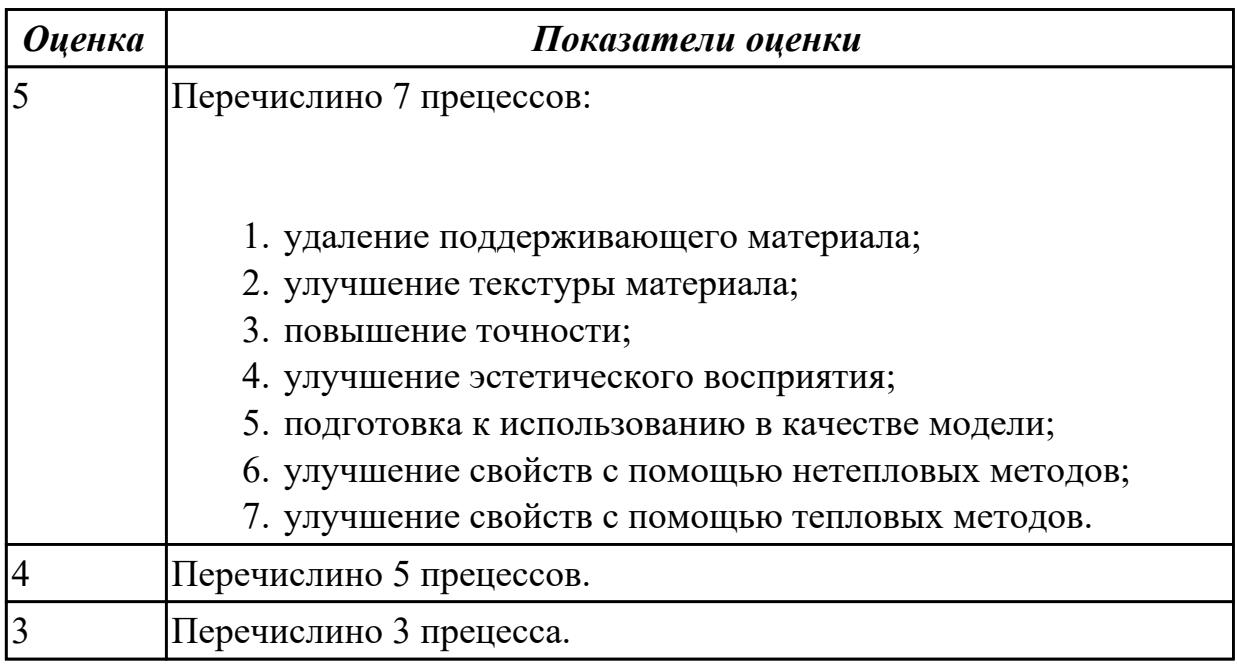

## **2.2.12 Текущий контроль (ТК) № 12**

**Тема занятия:** 6.1.4. Контроль качества изготовляемой детали.

**Метод и форма контроля:** Практическая работа (Сравнение с аналогом)

**Вид контроля:** Практическая работа с использованием технических средств

**Дидактическая единица:** 2.6 анализировать результаты изготовления несложных изделий аддитивного производства

## **Профессиональная(-ые) компетенция(-ии):**

ПК.2.4 Производство несложных изделий методами аддитивных технологий **Занятие(-я):**

5.2.10. Технология создания силиконовых форм.

6.1.3. Контроль качества изготовляемой детали.

## **Задание №1**

Определить годность детали.

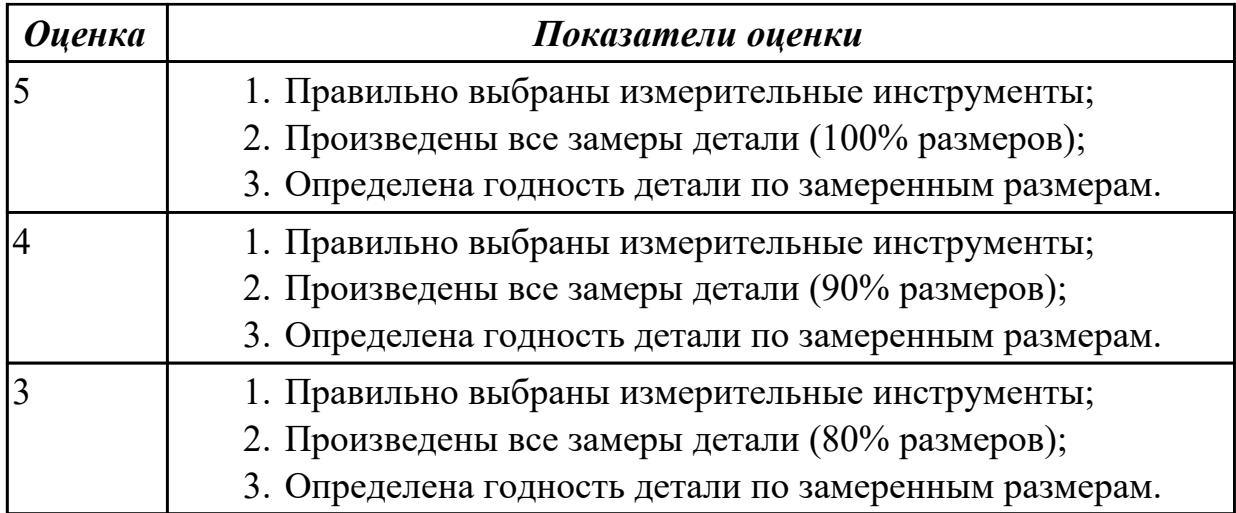

Учебная практика на текущем контроле не предусмотрена.

# **3. ФОНД ОЦЕНОЧНЫХ СРЕДСТВ ПРОФЕССИОНАЛЬНОГО МОДУЛЯ, ИСПОЛЬЗУЕМЫЙ ДЛЯ ПРОМЕЖУТОЧНОЙ АТТЕСТАЦИИ**

#### **3.1 МДК.02.01 Разработка и внедрение управляющих программ изготовления деталей машин**

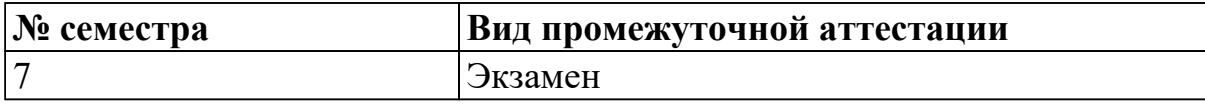

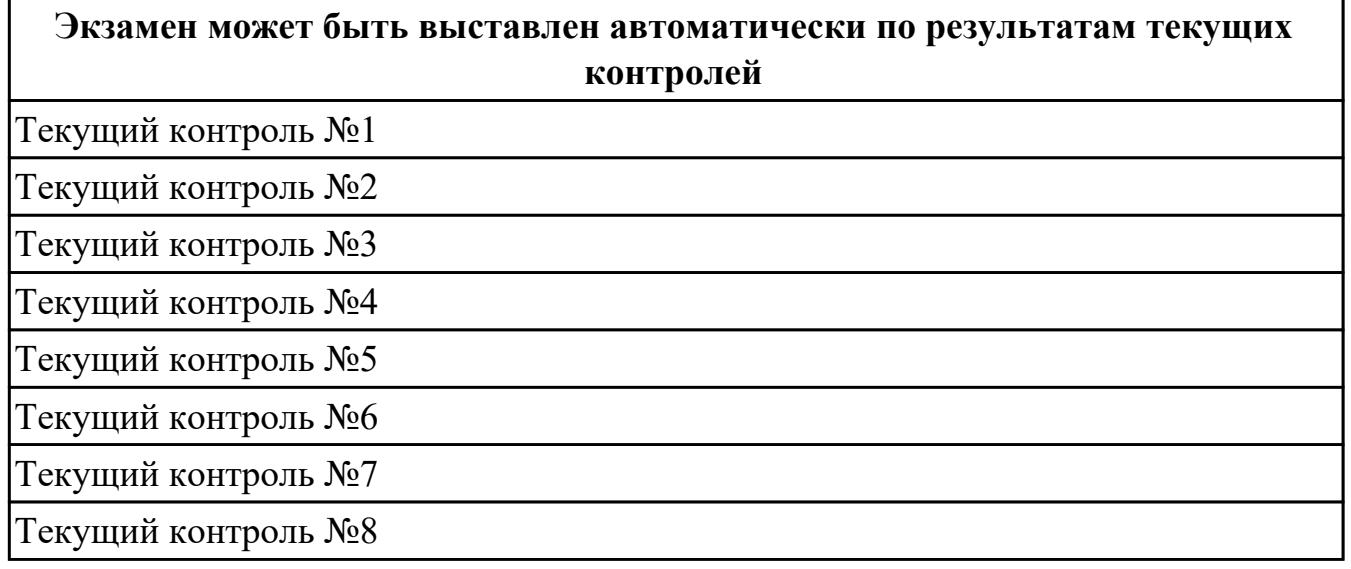

**Метод и форма контроля:** Индивидуальные задания (Сравнение с аналогом) **Вид контроля:** По выбору выполнить 1 теоретическое задание и 1 практическое задание

#### **Дидактическая единица для контроля:**

1.1 порядок разработки управляющих программ вручную для металлорежущих станков и аддитивных установок, назначение условных знаков на панели управления станка, коды и правила чтения программ

#### **Профессиональная(-ые) компетенция(-ии):**

ПК.2.1 Разрабатывать вручную управляющие программы для технологического оборудования

#### **Задание №1 (из текущего контроля)**

Ответить на 5 вопросов по теме "Строение станка с ЧПУ".

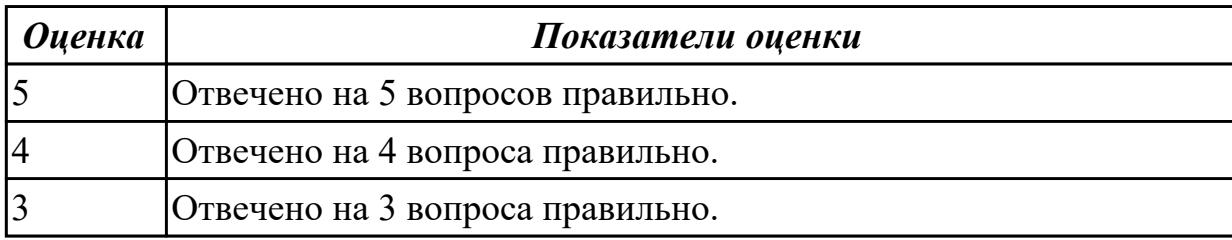

#### **Задание №2 (из текущего контроля)**

Ответить на 7 вопросов по теме "Технические характеристики станка с ЧПУ для

обработки детали".

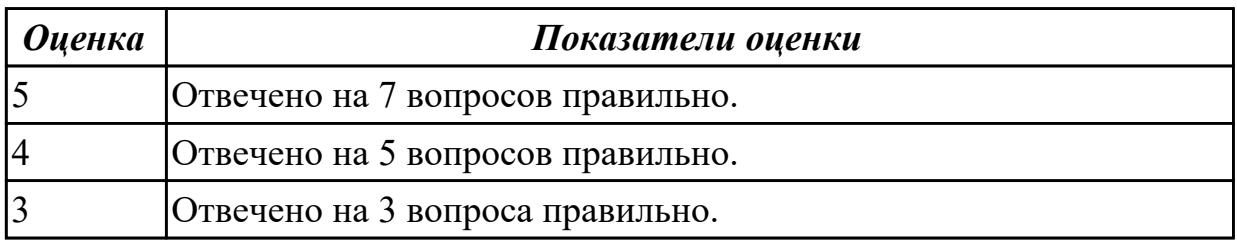

## **Задание №3 (из текущего контроля)**

Ответить на 5 вопросов по теме "Что такое привода, и какие они бывают?"

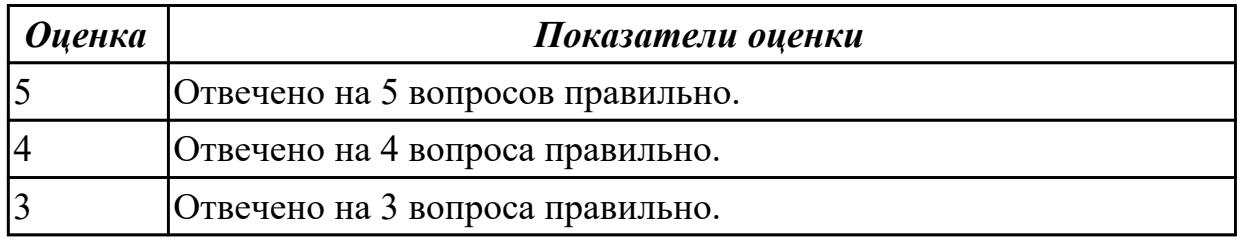

#### **Задание №4 (из текущего контроля)**

Ответить на 15 вопросов по теме "G и M кодирование и их назначение?"

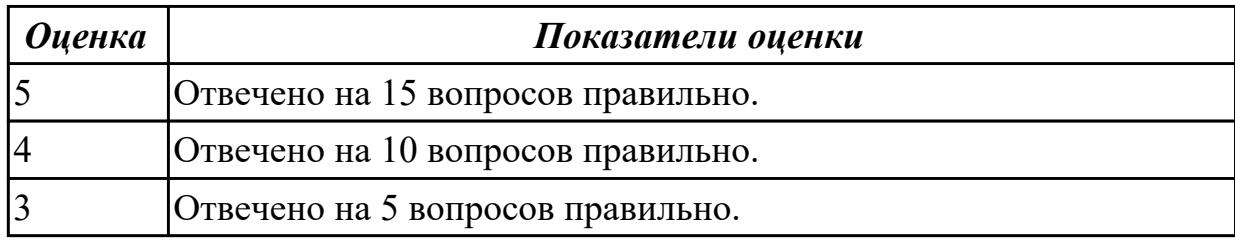

#### **Задание №5 (из текущего контроля)**

Ответить на вопросы по теме "Технологические особенности обработки на станках с ЧПУ?"

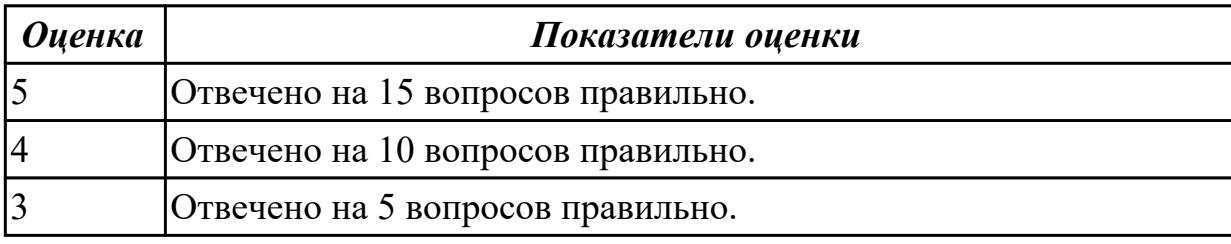

#### **Дидактическая единица для контроля:**

1.3 виды современных CAD/CAM систем и основы работы в них, применение CAD/CAM систем в разработке управляющих программ для металлорежущих станков и аддитивных установок, порядок и правила написания управляющих программ в CAD/CAM системах

## **Профессиональная(-ые) компетенция(-ии):**

ПК.2.2 Разрабатывать с помощью CAD/CAM систем управляющие программы для технологического оборудования

#### **Задание №1 (из текущего контроля)**

Перечислить основные этапы разработки УП в САПР (NX).

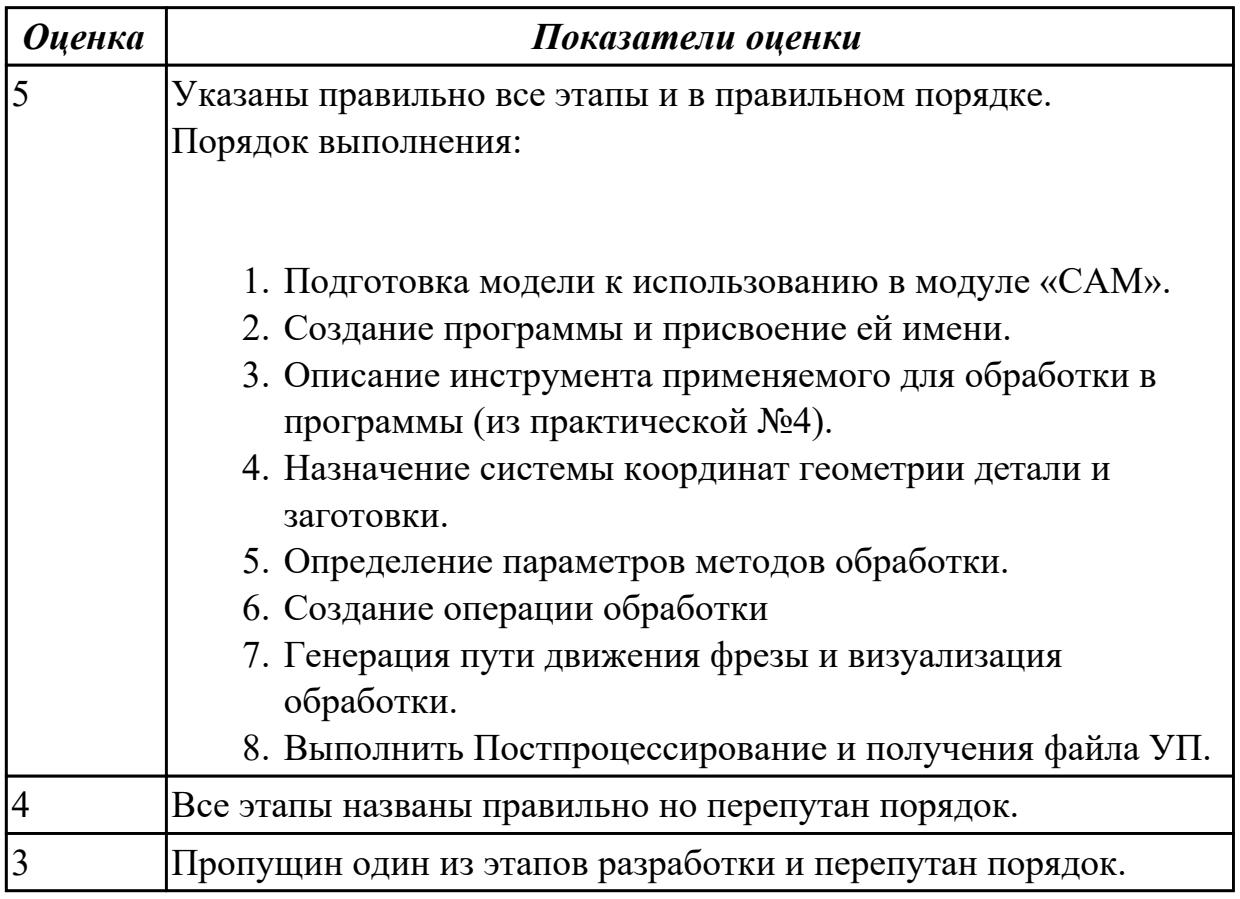

## **Задание №2 (из текущего контроля)**

Раскрыть полный порядок проектирования УП с использованием САПР (NX).

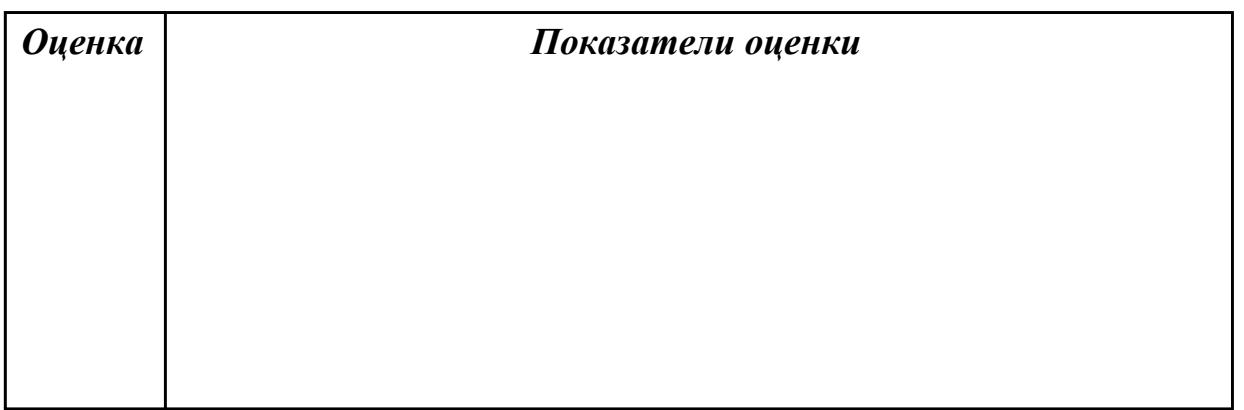

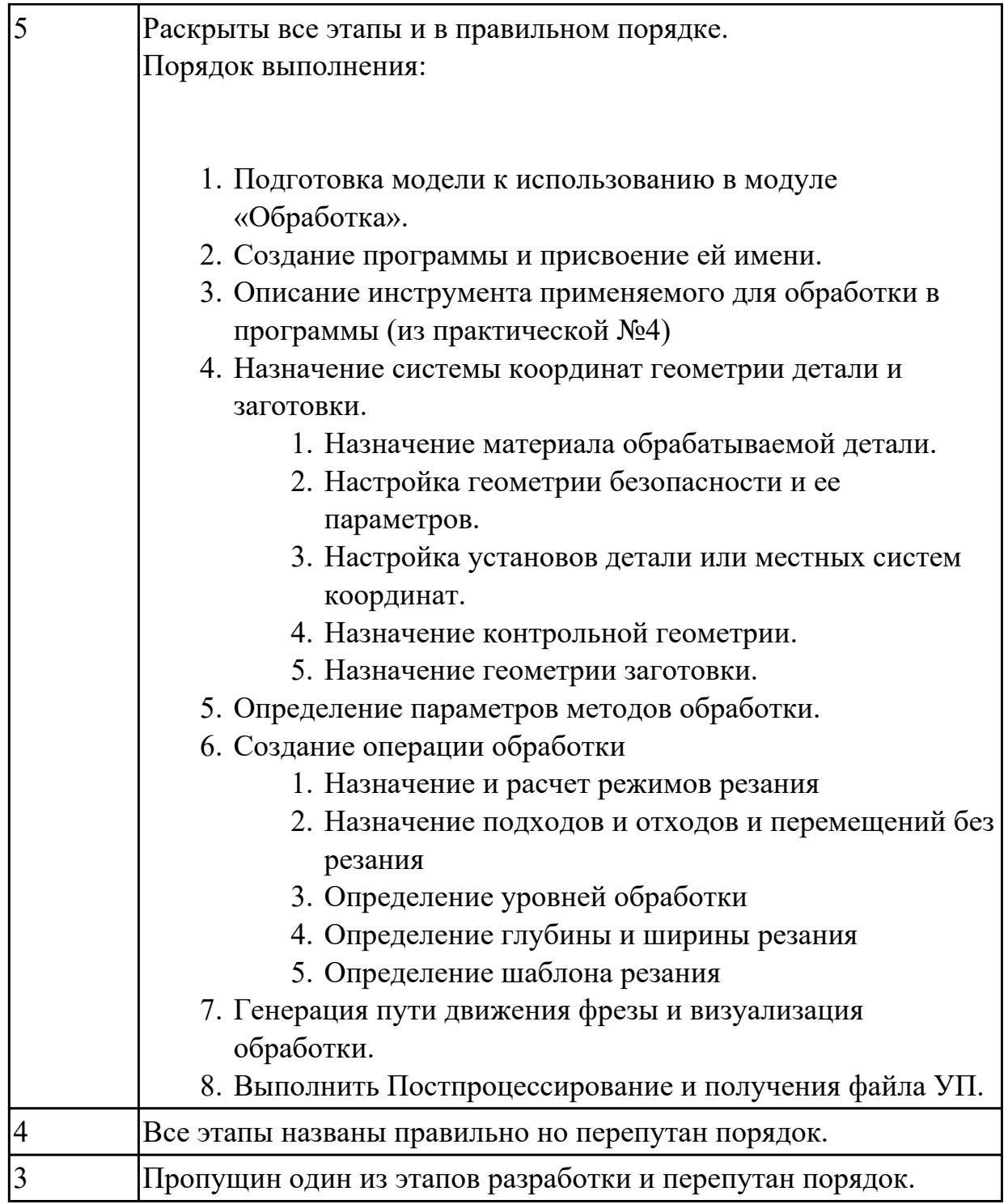

# **Задание №3 (из текущего контроля)**

Пройти тестирование по теме "Аддетивные технологии".

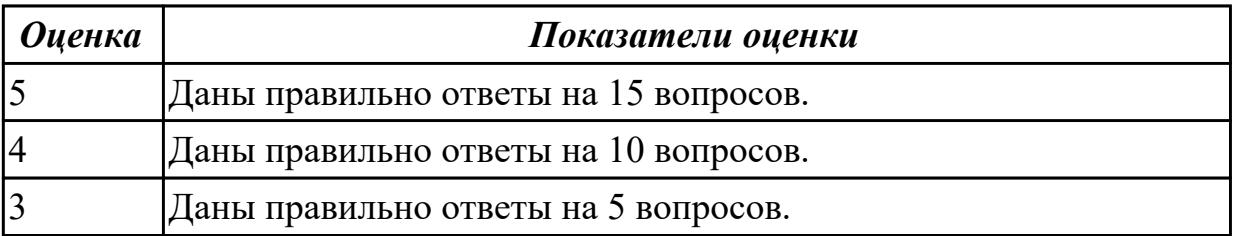

## **Задание №4 (из текущего контроля)**

Пройти тестирование по теме "Использование контроля при помощи КИМ".

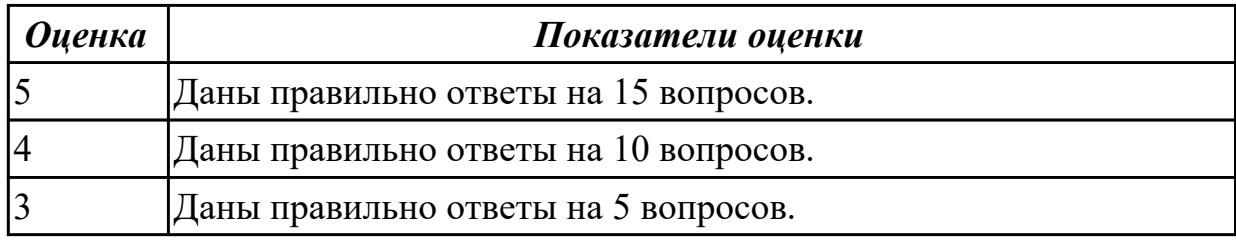

#### **Задание №5 (из текущего контроля)**

Пройти тестирование по теме "CAD/CAM системы"

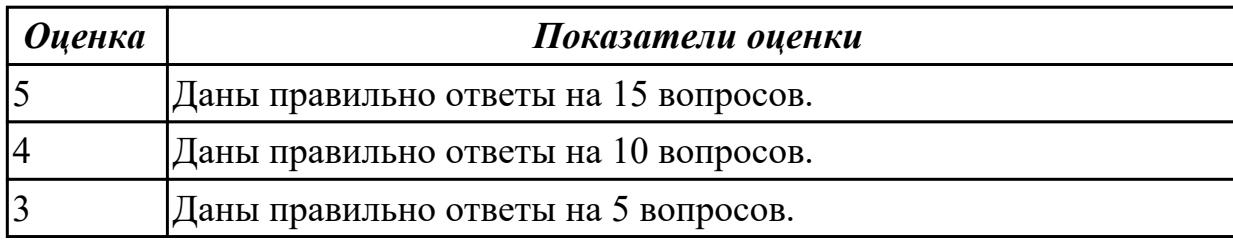

#### **Дидактическая единица для контроля:**

1.5 методы настройки и наладки станков с числовым программным управлением, основы корректировки режимов резания по результатам обработки деталей на станке, мероприятия по улучшению качества деталей после наладки, подналадки и технического обслуживания металлорежущего и аддитивного оборудования, конструктивные особенности и правила проверки на точность обслуживаемых станков различной конструкции, универсальных и специальных приспособлений, инструментов

#### **Профессиональная(-ые) компетенция(-ии):**

ПК.2.3 Осуществлять проверку реализации и корректировки управляющих программ на технологическом оборудовании

#### **Задание №1 (из текущего контроля)**

Пройти тестирование по теме "Наладка и настройка станка с ЧПУ на обработку детали".

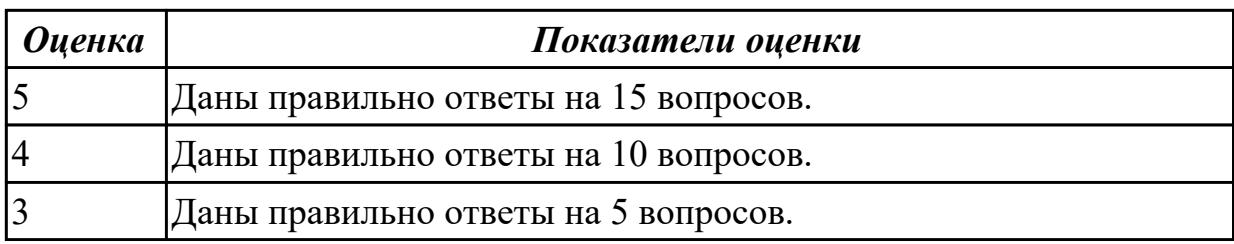

#### **Дидактическая единица для контроля:**

2.1 использовать справочную, исходную технологическую и конструкторскую

документацию при написании управляющих программ, заполнять формы сопроводительной документации, рассчитывать траекторию и эквидистанты инструментов, их исходные точки, контуры детали

## **Профессиональная(-ые) компетенция(-ии):**

ПК.2.1 Разрабатывать вручную управляющие программы для технологического оборудования

# **Задание №1 (из текущего контроля)**

Выбор указанного инструмента и инструментальной оснастки, его сборка и загрузка в магазин станка с ЧПУ.

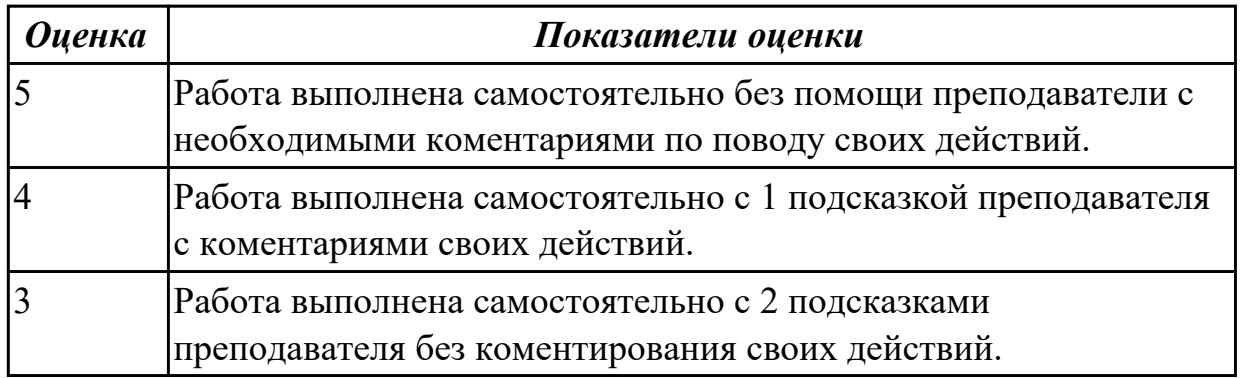

#### **Задание №2 (из текущего контроля)**

Перемещение рабочего органа с танка в указанную точку в ручном режиме.

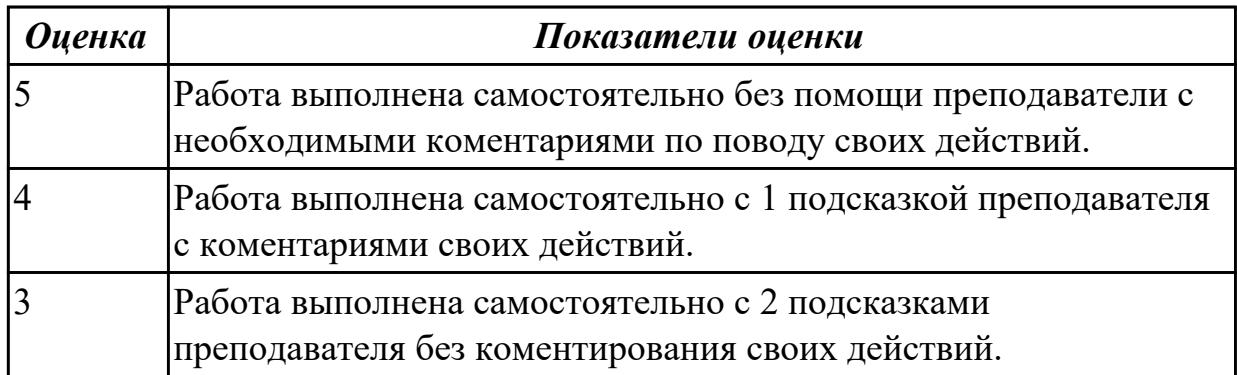

## **Задание №3 (из текущего контроля)**

Написать в режиме MDI программу на вызов иуказанного инструмента и перемещения его в указанную координату.

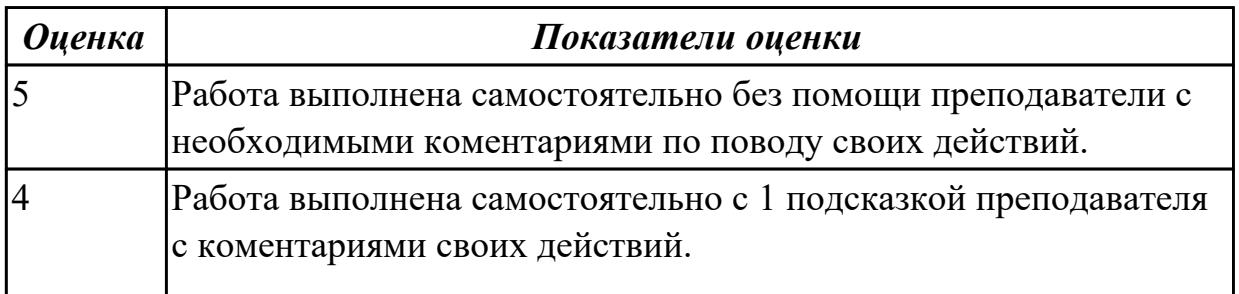

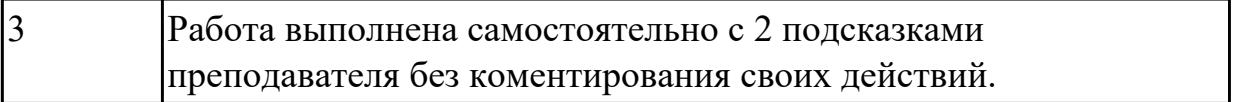

## **Задание №4 (из текущего контроля)**

Написать подпрограмму контура токарной детали и выполнить ее обработку на симуляторе станка.

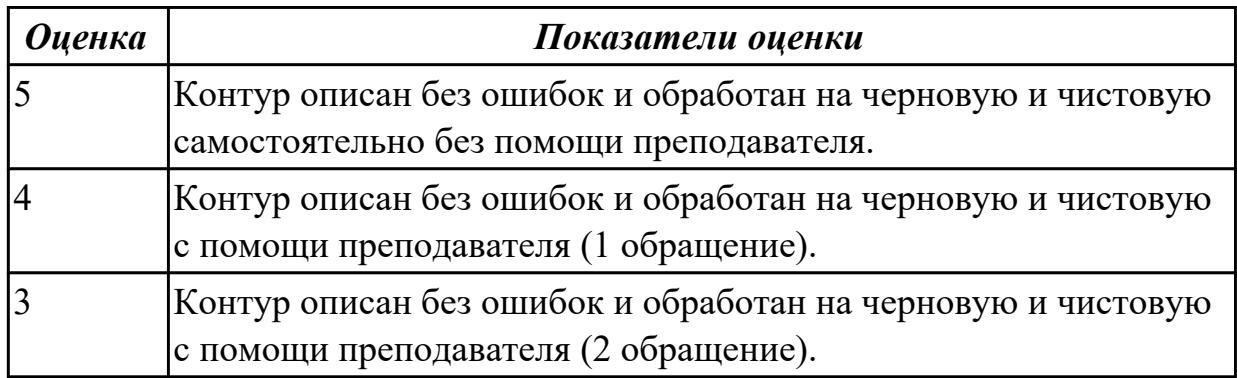

## **Задание №5 (из текущего контроля)**

Написать подпрограмму контура фрезерной детали и выполнить ее обработку на симуляторе станка.

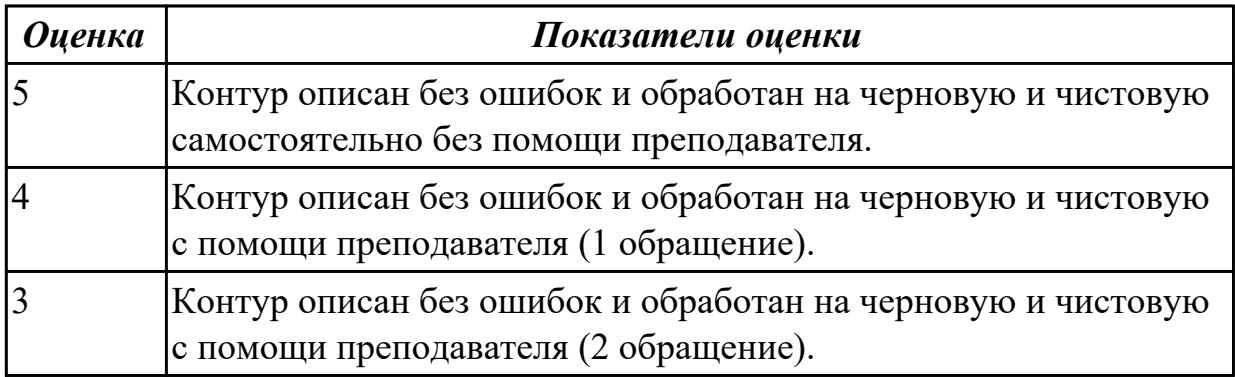

### **Задание №6 (из текущего контроля)**

Выполнить написание управляющей программы на обработку токарной детали.

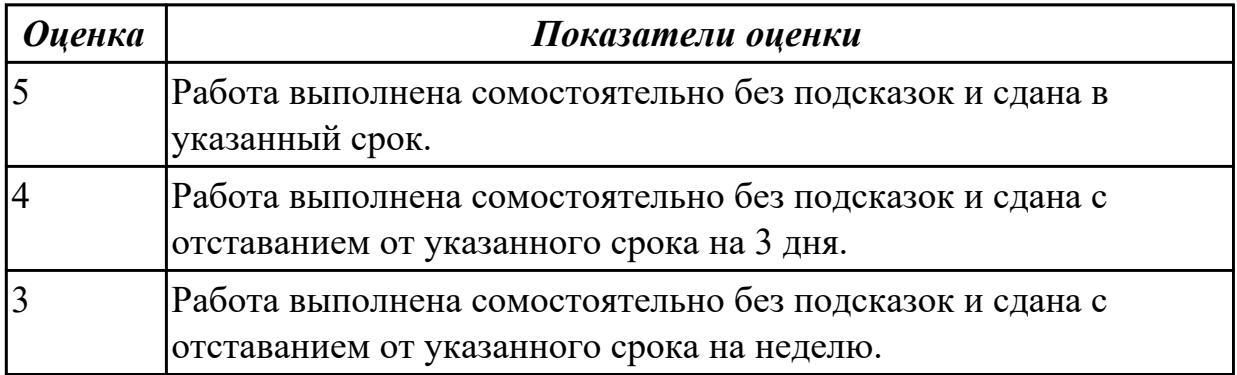

#### **Задание №7 (из текущего контроля)**

Выполнить написание управляющей программы на обработку фрезерной детали.

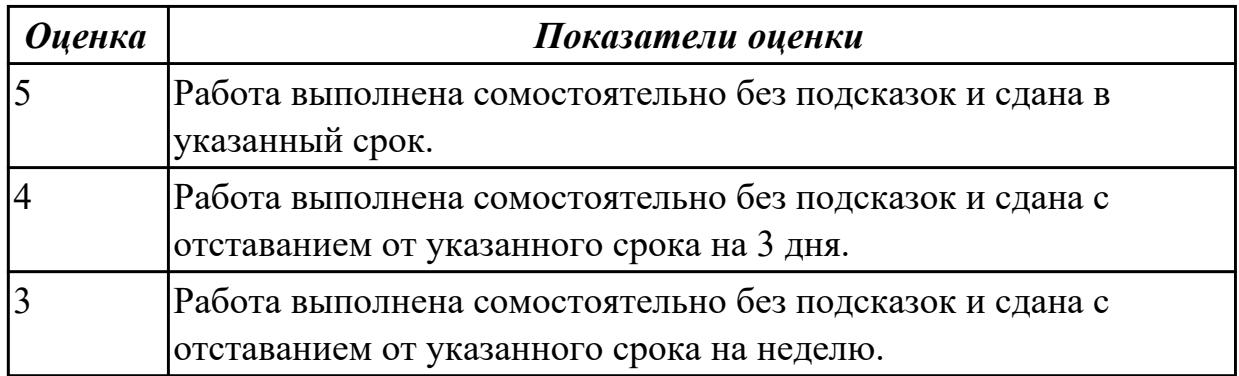

## **Задание №8 (из текущего контроля)**

Написание управляющей программы на токарную деталь в ShopTurn.

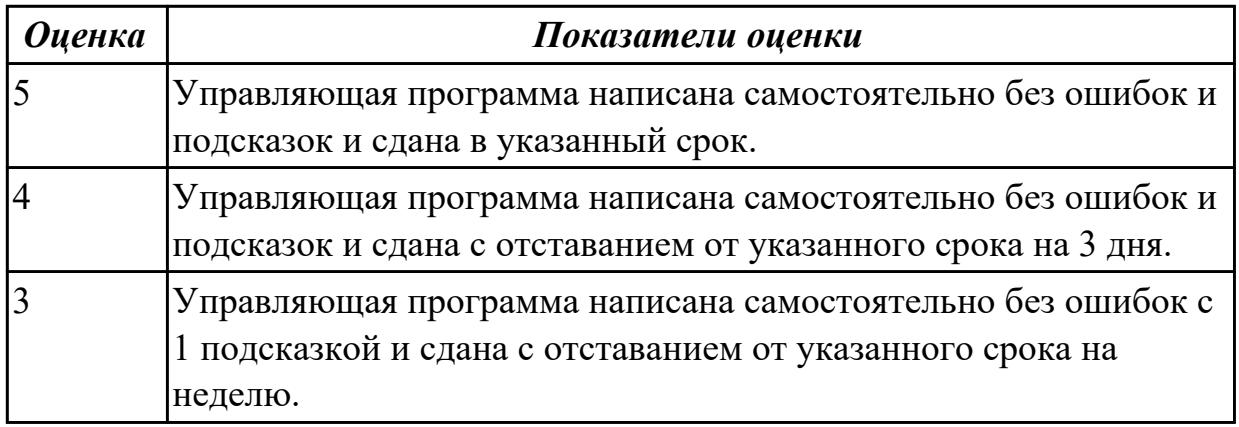

## **Задание №9 (из текущего контроля)**

Написание управляющей программы на фрезерную деталь в ShopMill.

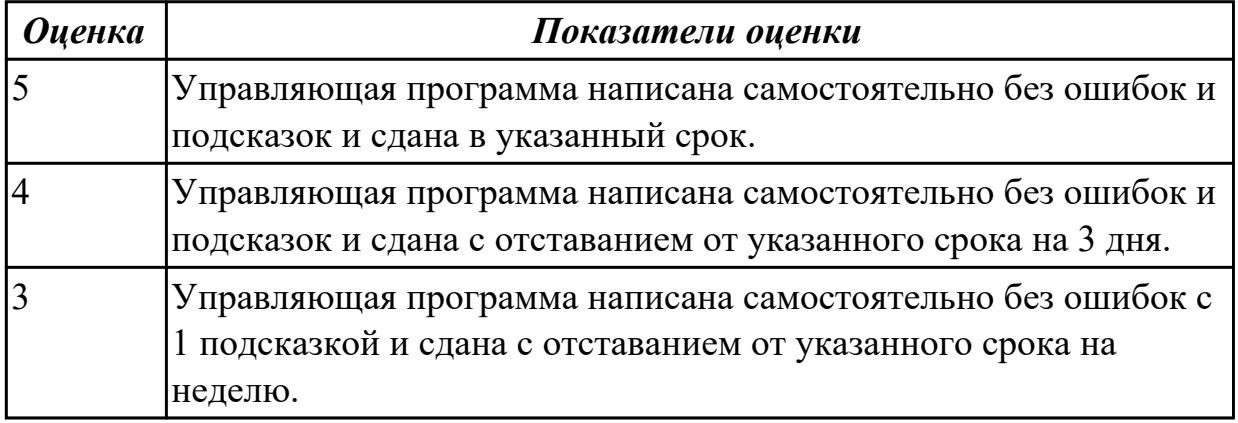

#### **Задание №10 (из текущего контроля)**

Выполнить проектирование исходной программы на фрезерную деталь с помощью CAD/CAM системы.

#### Порядок выполнения:

- 1. Подготовка модели к использованию в модуле «Обработка».
- 2. Создание программы и присвоение ей имени.
- 3. Описание инструмента применяемого для обработки в программы (из практической №4)
- 4. Назначение системы координат геометрии детали и заготовки.
	- 1. Назначение материала обрабатываемой детали.
	- 2. Настройка геометрии безопасности и ее параметров.
	- 3. Настройка установов детали или местных систем координат.
	- 4. Назначение контрольной геометрии.
	- 5. Назначение геометрии заготовки.
- 5. Определение параметров методов обработки.
- 6. Создание операции обработки
	- 1. Назначение и расчет режимов резания
	- 2. Назначение подходов и отходов и перемещений без резания
	- 3. Определение уровней обработки
	- 4. Определение глубины и ширины резания
	- 5. Определение шаблона резания
- 7. Генерация пути движения фрезы и визуализация обработки.
- 8. Выполнить Постпроцессирование и получения файла УП.

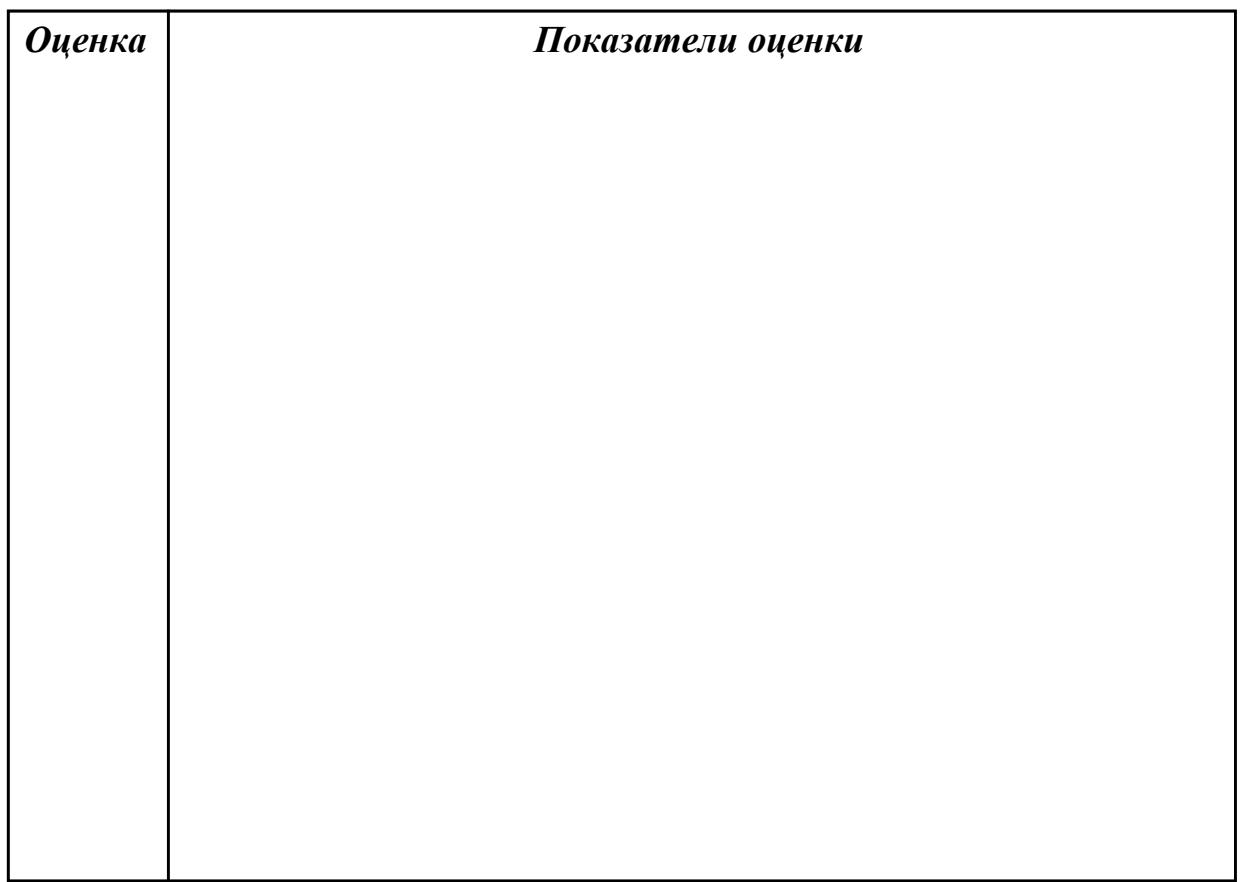

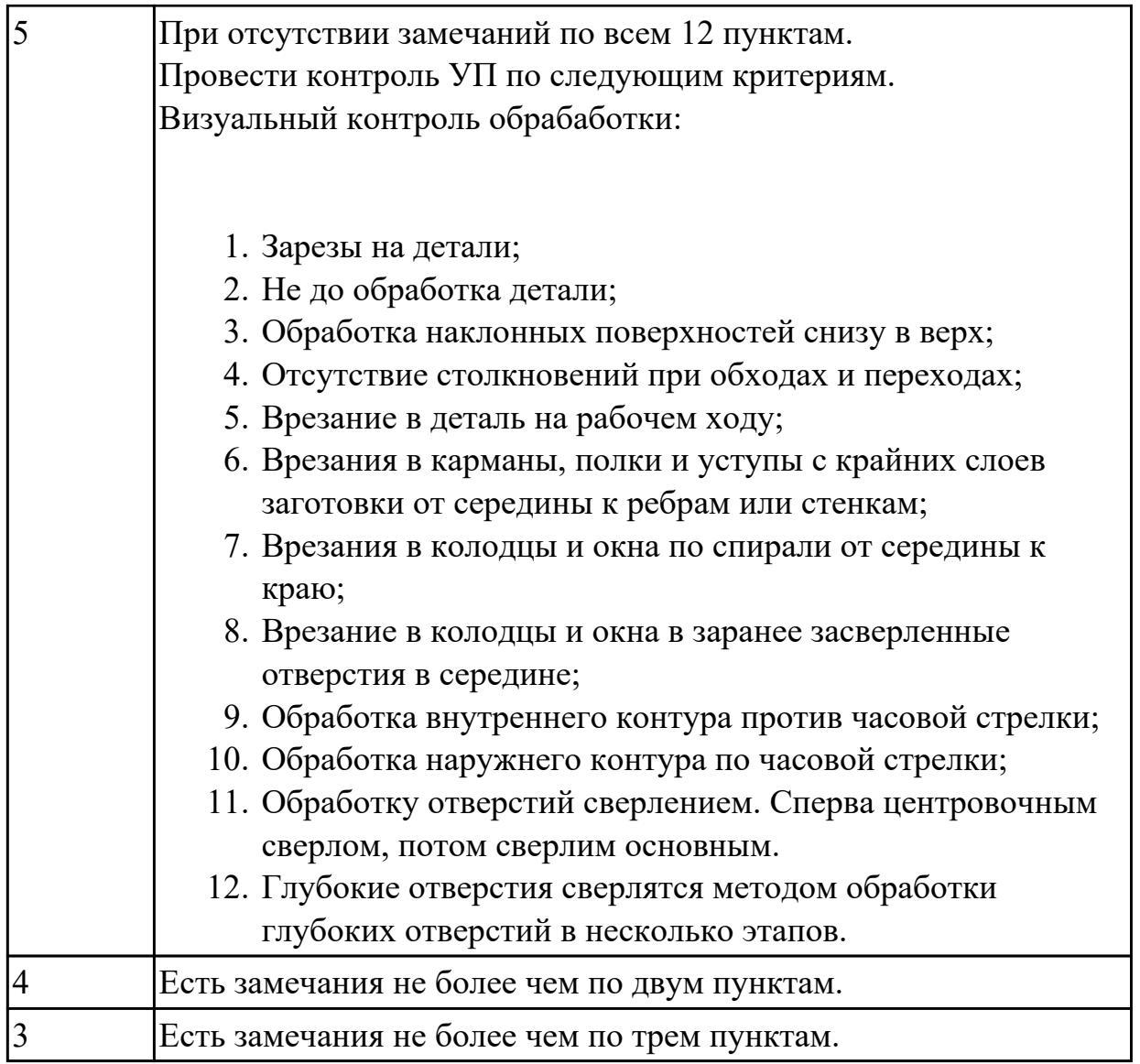

## **Задание №11 (из текущего контроля)**

Выполнить операционный технологический процес на обработку выданной детали на станке с ЧПУ.

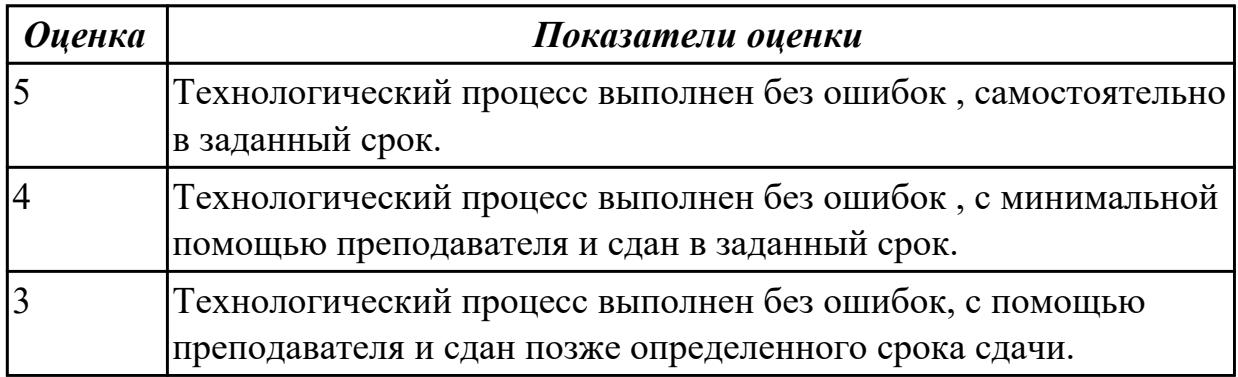

## **Дидактическая единица для контроля:**

2.3 выполнять расчеты режимов резания с помощью CAD/CAM систем,

разрабатывать управляющие программы в CAD/CAM системах для металлорежущих станков и аддитивных установок, переносить управляющие программы на металлорежущие станки с числовым программным управлением, переносить модели деталей из CAD/CAM систем в аддитивном производстве

## **Профессиональная(-ые) компетенция(-ии):**

ПК.2.2 Разрабатывать с помощью CAD/CAM систем управляющие программы для технологического оборудования

## **Задание №1 (из текущего контроля)**

Выполнить моделирование выданной детали (изделия) для 3D печати с помощью CAD/CAM системы и подготовка УП программы для печати.

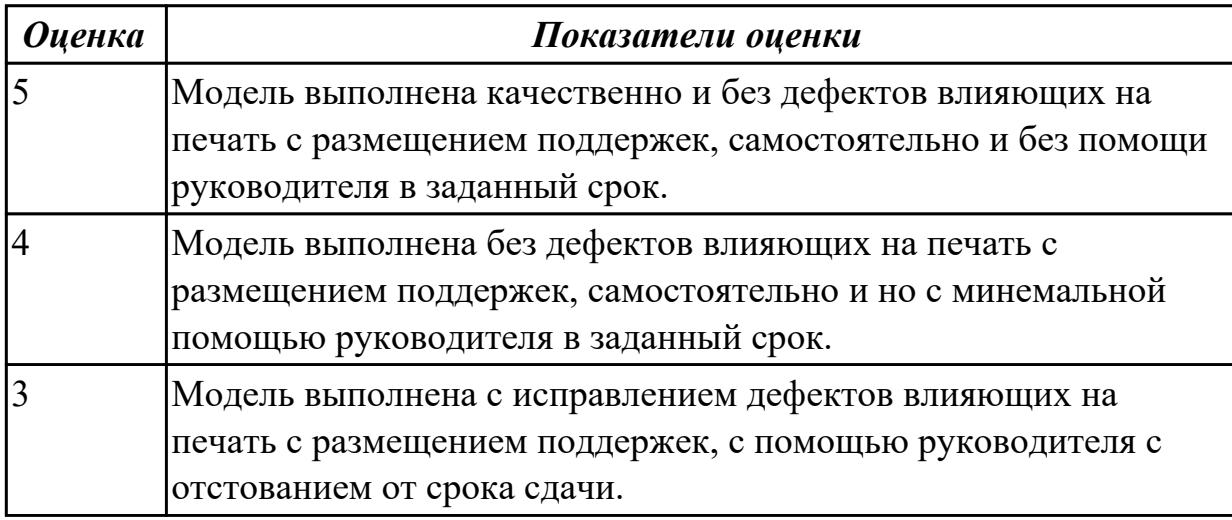

## **Задание №2 (из текущего контроля)**

Выполнить проектирование исходной программы на фрезерную деталь с помощью CAD/CAM системы.

Порядок выполнения:

- 1. Подготовка модели к использованию в модуле «Обработка».
- 2. Создание программы и присвоение ей имени.
- 3. Описание инструмента применяемого для обработки в программы (из практической №4)
- 4. Назначение системы координат геометрии детали и заготовки.
	- 1. Назначение материала обрабатываемой детали.
	- 2. Настройка геометрии безопасности и ее параметров.
	- 3. Настройка установов детали или местных систем координат.
	- 4. Назначение контрольной геометрии.
	- 5. Назначение геометрии заготовки.
- 5. Определение параметров методов обработки.
- 6. Создание операции обработки
- 1. Назначение и расчет режимов резания
- 2. Назначение подходов и отходов и перемещений без резания
- 3. Определение уровней обработки
- 4. Определение глубины и ширины резания
- 5. Определение шаблона резания
- 7. Генерация пути движения фрезы и визуализация обработки.
- 8. Выполнить Постпроцессирование и получения файла УП.

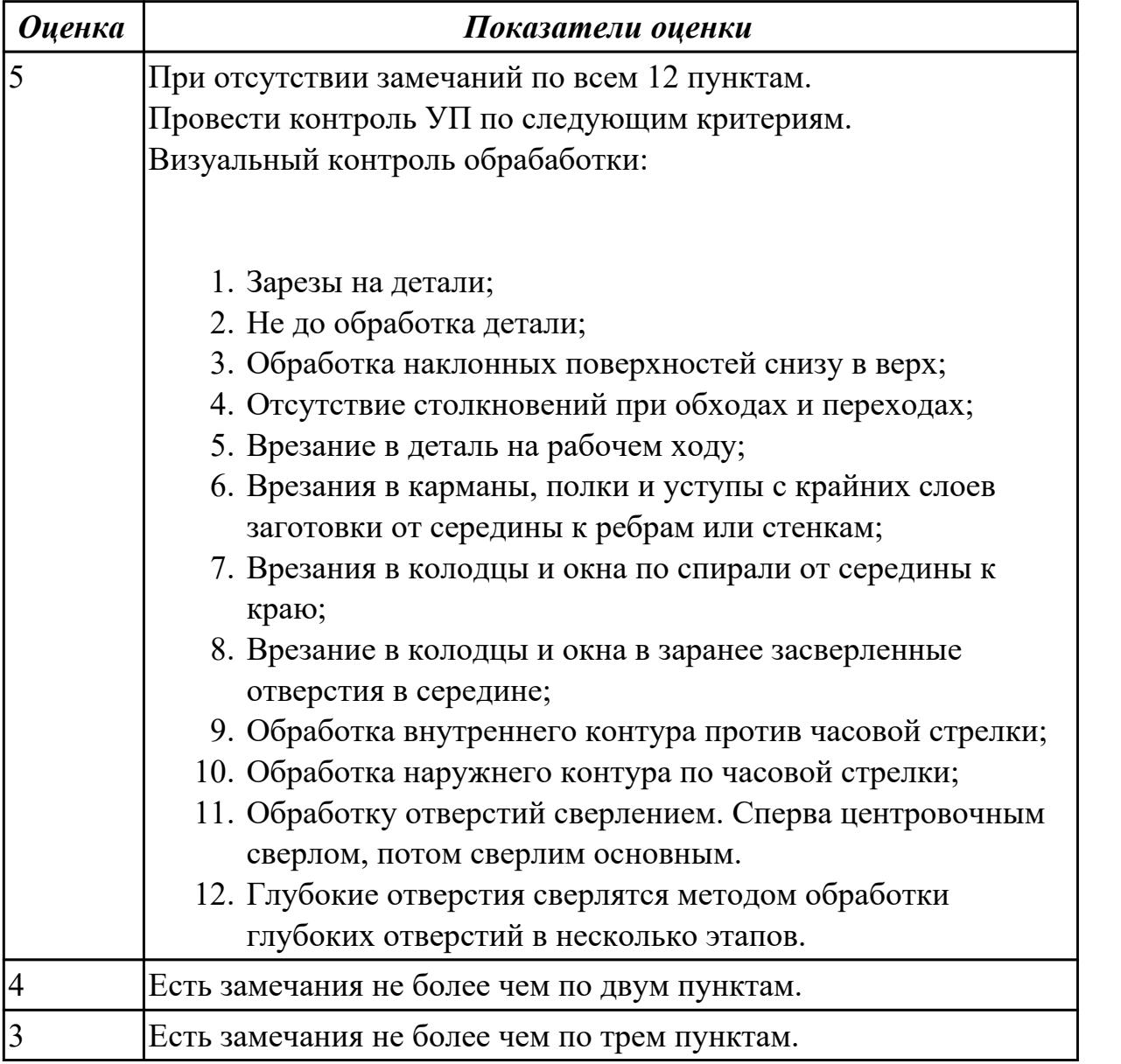

#### **Дидактическая единица для контроля:**

2.5 осуществлять сопровождение настройки и наладки станков с числовым программным управлением, производить сопровождение корректировки управляющих программ на станках с числовым программным управлением, корректировать режимы резания для оборудования с числовым программным управлением, выполнять наблюдение за работой систем обслуживаемых станков по показаниям цифровых табло и сигнальных ламп, проводить контроль качества изделий после осуществления наладки, подналадки и технического обслуживания оборудования по изготовлению деталей машин, анализировать и выявлять причины выпуска продукции несоответствующего качества после проведения работ по наладке, подналадке и техническому обслуживанию металлорежущего и аддитивного оборудования, вносить предложения по улучшению качества деталей после наладки, подналадки и технического обслуживания металлорежущего и аддитивного оборудования, контролировать качество готовой продукции машиностроительного производства

## **Профессиональная(-ые) компетенция(-ии):**

ПК.2.3 Осуществлять проверку реализации и корректировки управляющих программ на технологическом оборудовании

## **Задание №1**

Исправить ошибки в выданном фрагменте управляющей программе

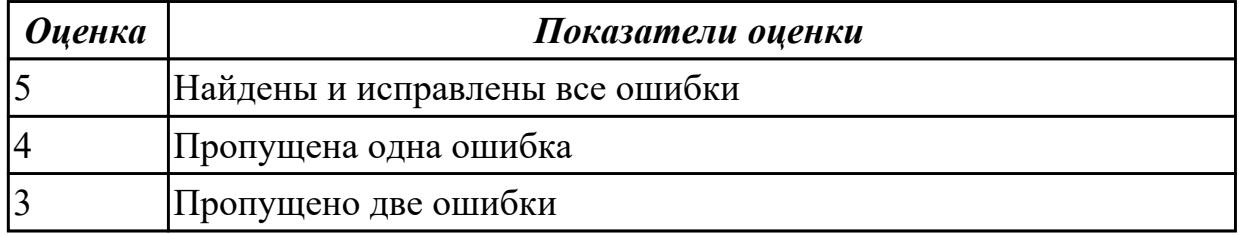

## **Задание №2**

Внести изменения в выданный фрагмент управляющей программы в связи с изменением квалитета обработки с 14 на 12

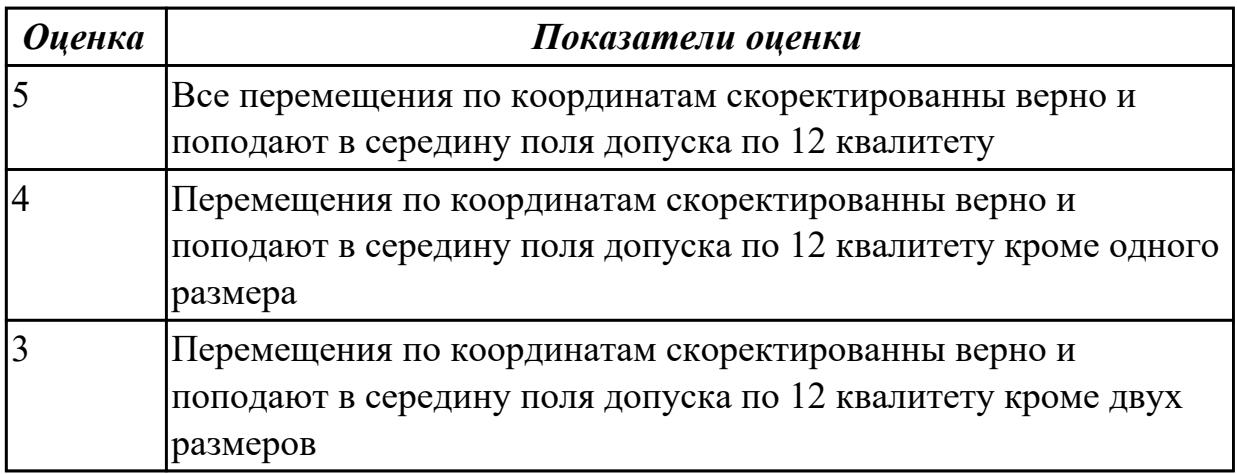

#### **3.2 МДК.02.02 Аддитивное производство**

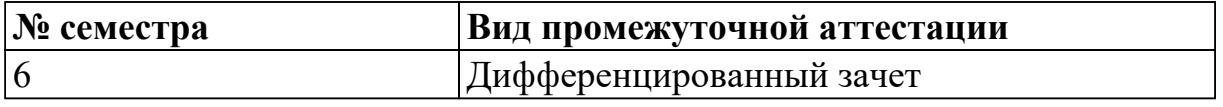

**Дифференцированный зачет может быть выставлен автоматически по**

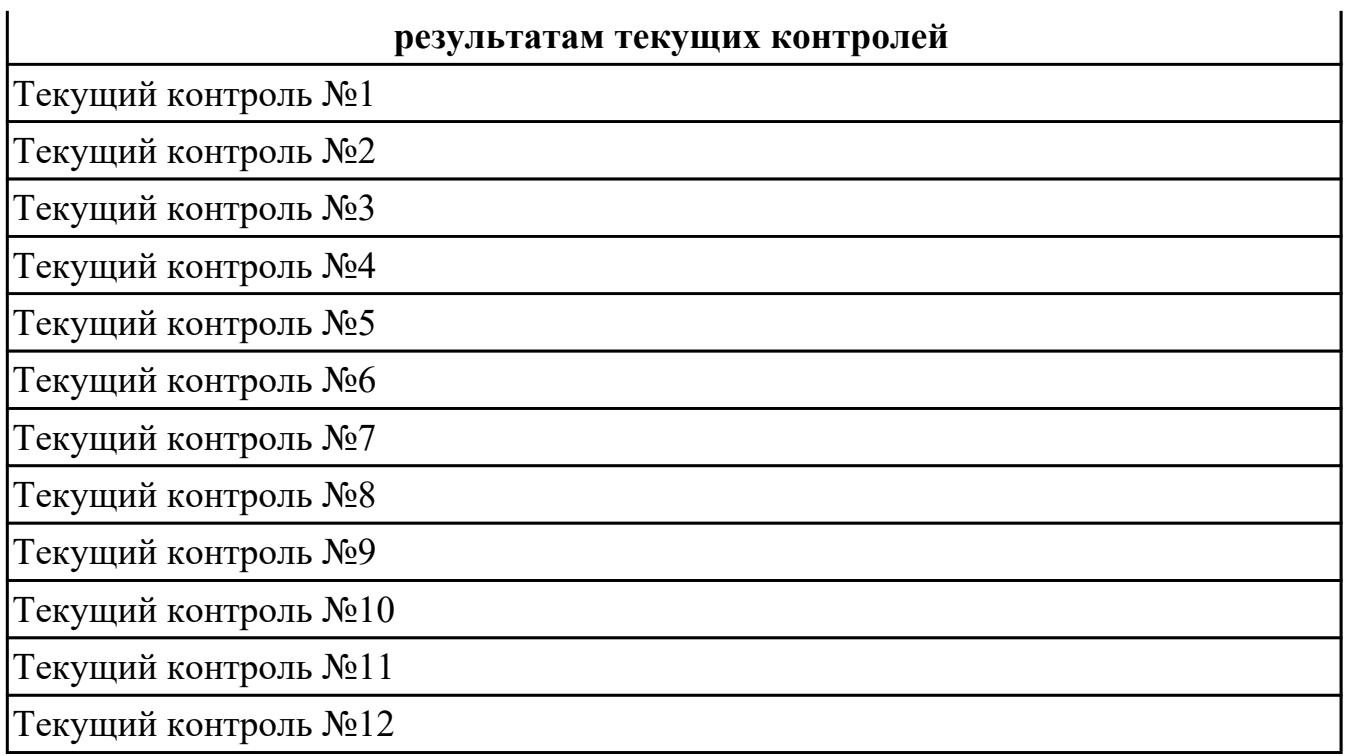

**Метод и форма контроля:** Практическая работа (Сравнение с аналогом)

**Вид контроля:** По выбору выполнить 1 теоретическое задание и 1 практическое задание

### **Дидактическая единица для контроля:**

1.2 порядок преобразования файлов системы автоматизированного управления в файлы, обрабатываемые машиной аддитивного производства, при помощи вычислительной техники и программного обеспечения

## **Профессиональная(-ые) компетенция(-ии):**

ПК.2.4 Производство несложных изделий методами аддитивных технологий **Задание №1 (из текущего контроля)**

Перечислить типы 3D сканеров.

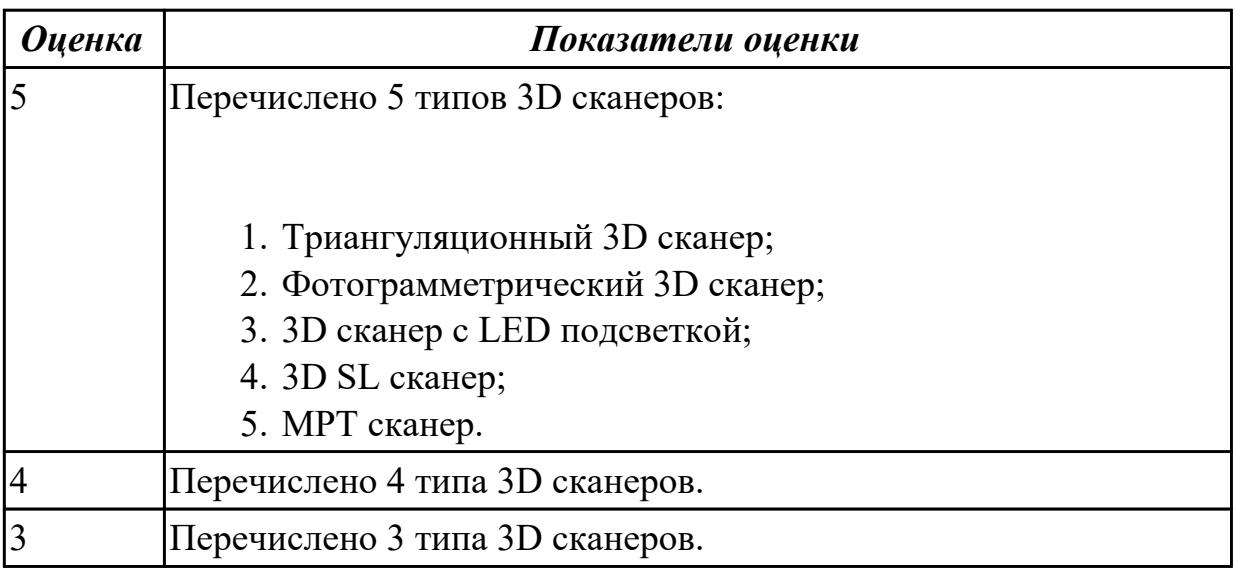

## **Задание №2**

Перечислить факторы снижающие качество 3D сканирования

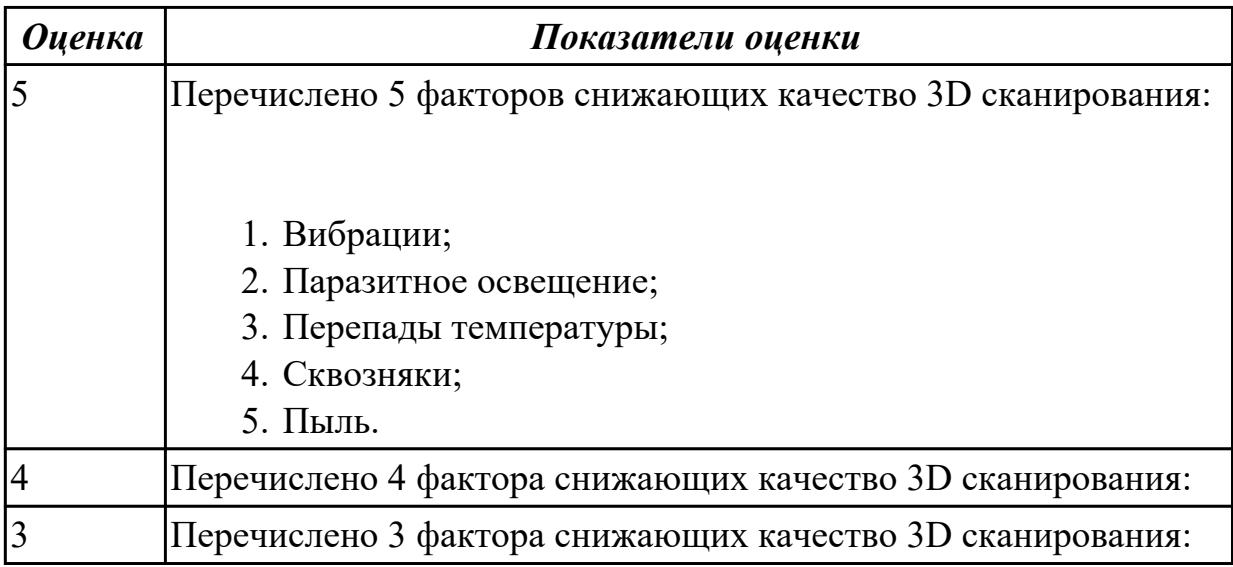

## **Задание №3**

Составить порядок действий по изготовления детали сложной пространственной формы на аддитивном оборудовании в замен поврежденной или изношенной с применением 3д сканирования.

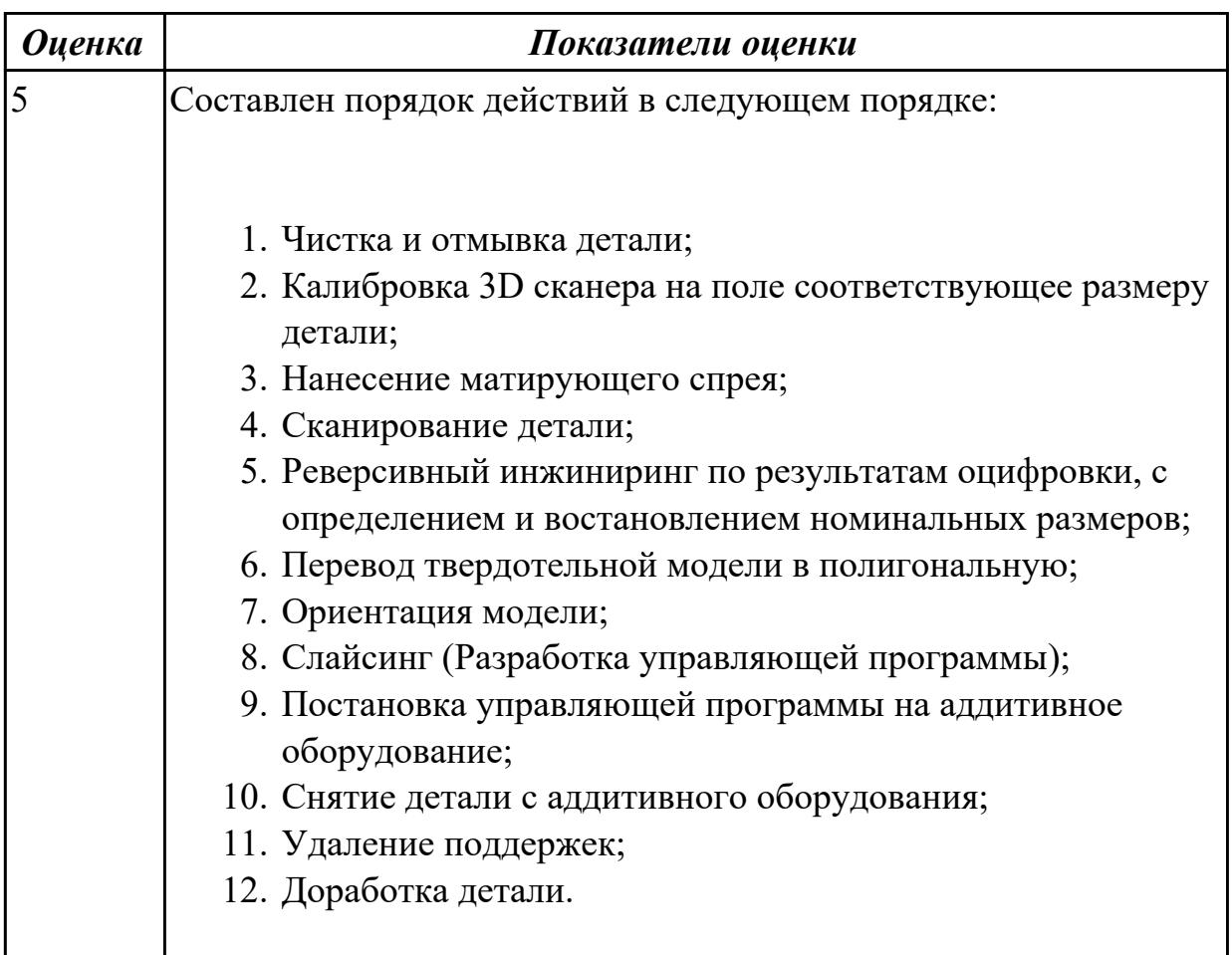

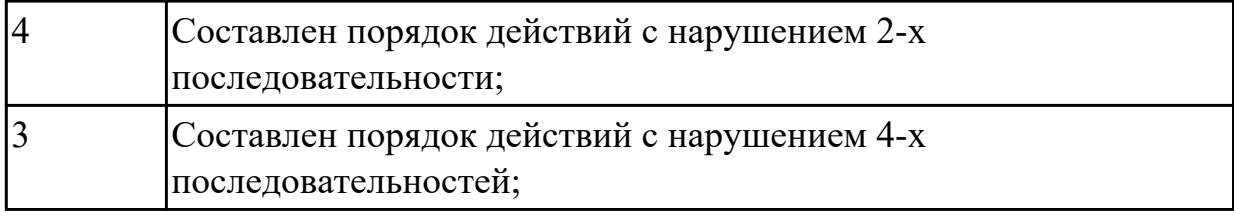

#### **Дидактическая единица для контроля:**

1.4 порядок настройки технологического оборудования аддитивного производства для изготовления несложных изделий

#### **Профессиональная(-ые) компетенция(-ии):**

ПК.2.4 Производство несложных изделий методами аддитивных технологий **Задание №1 (из текущего контроля)**

Описать порядок запуска и настройки аддитивного оборудования.

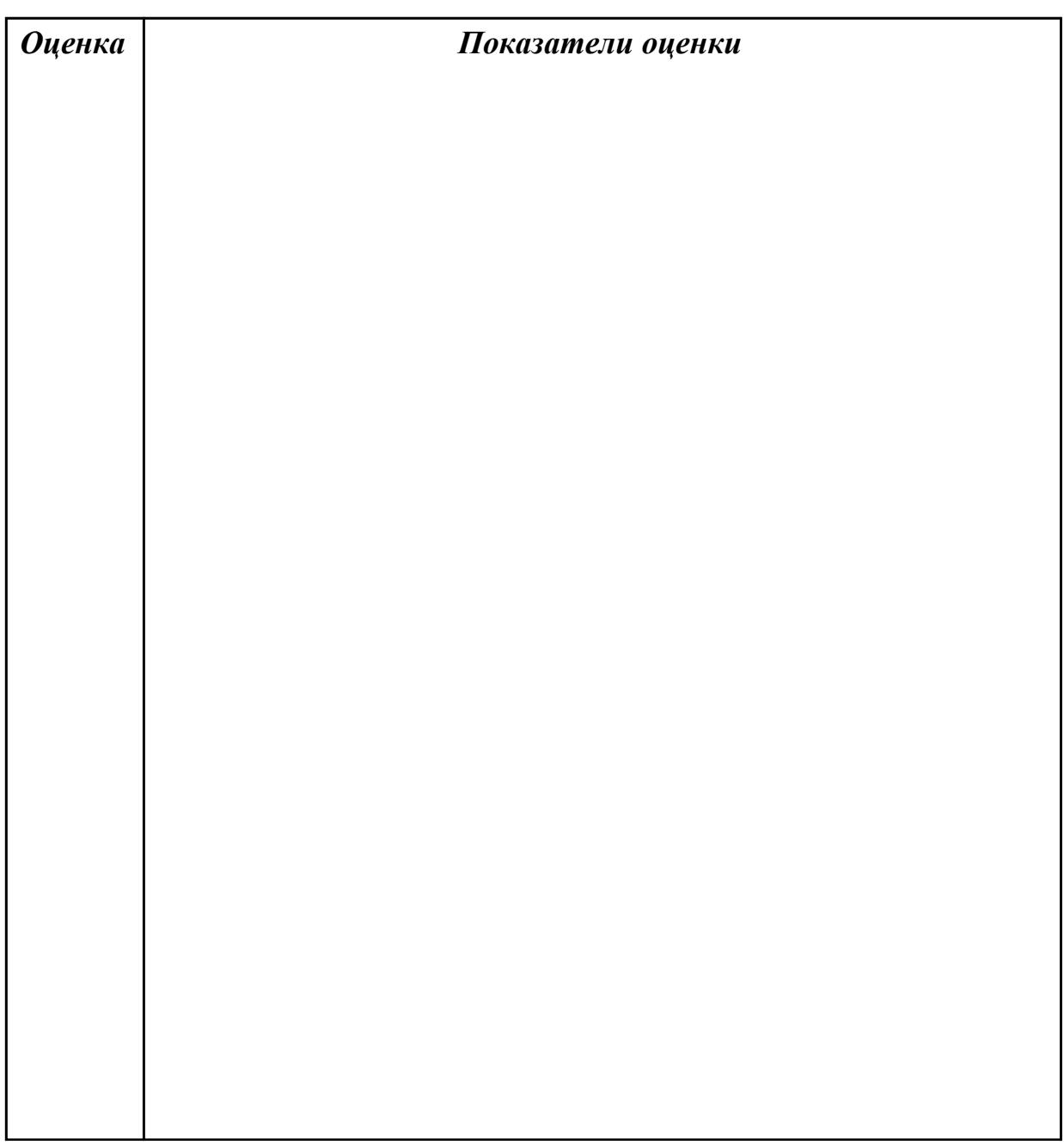

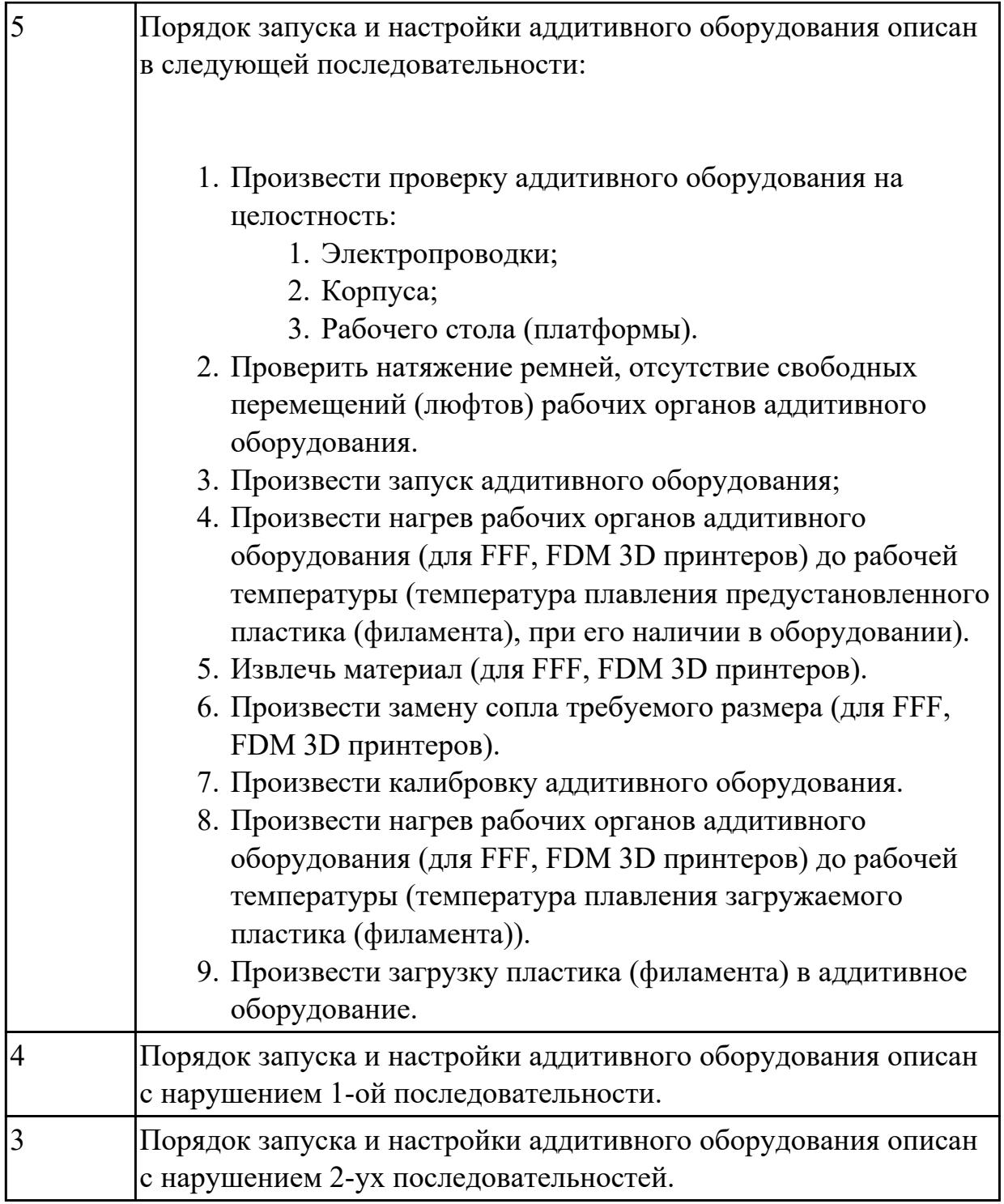

## **Задание №2**

Описать порядок замены тефлоновой трубки термобарьера в аддитивном оборудовании.

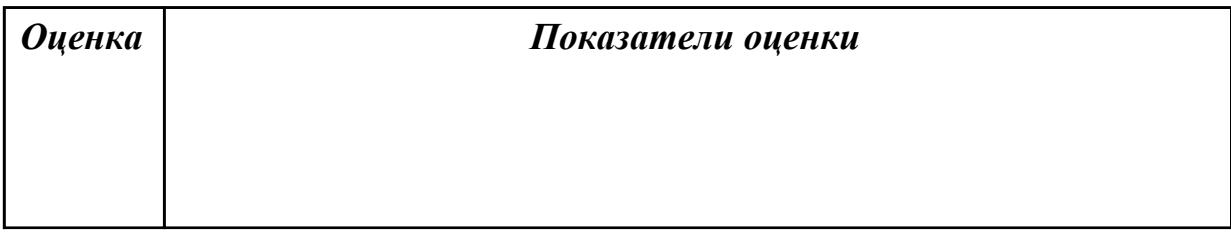

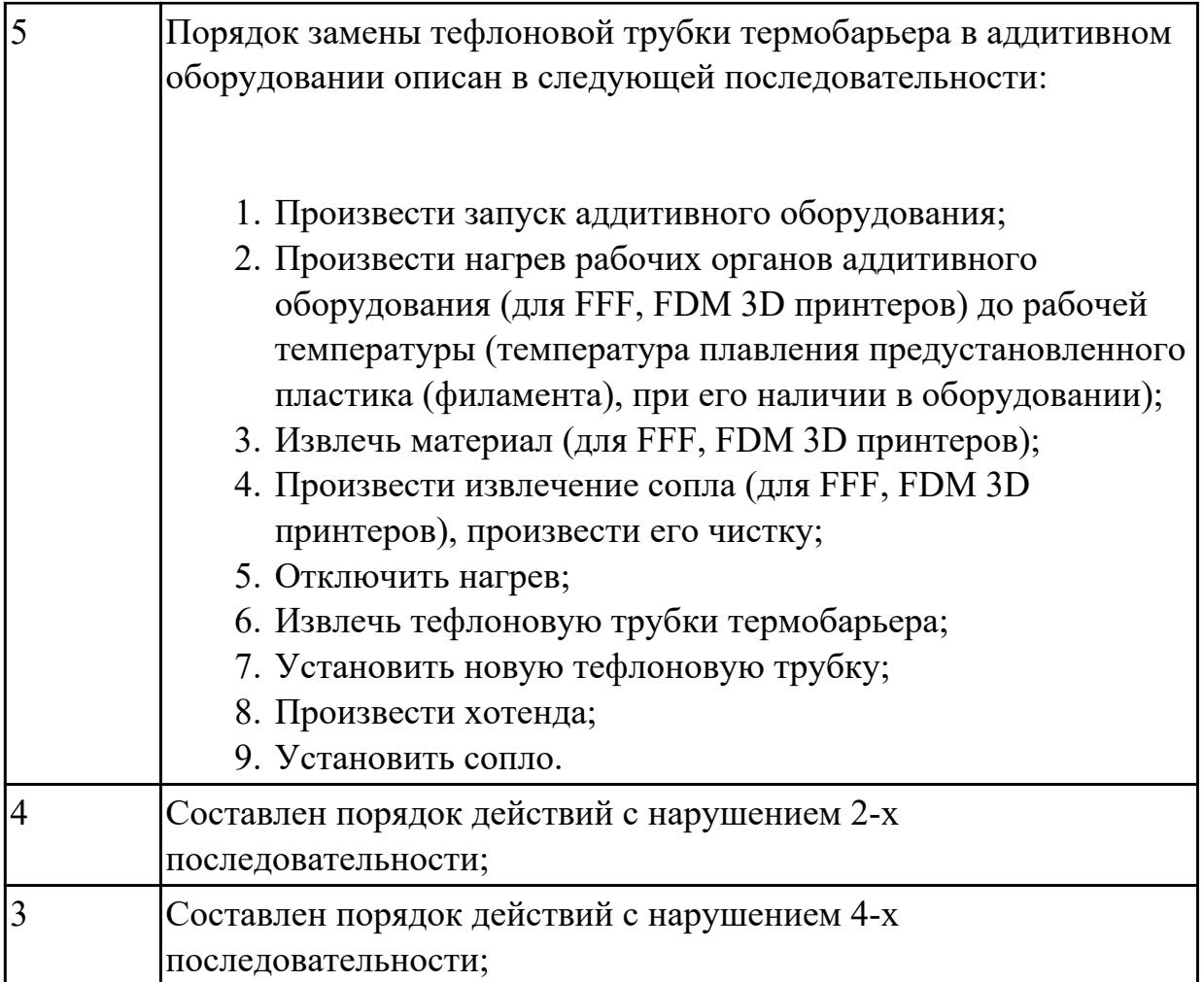

## **Дидактическая единица для контроля:**

1.6 технологии удаления поддерживающего материала, улучшения текстуры материала, повышения точности, улучшения эстетического вида изделия аддитивного производства

## **Профессиональная(-ые) компетенция(-ии):**

ПК.2.4 Производство несложных изделий методами аддитивных технологий **Задание №1 (из текущего контроля)**

Перечислить основные процессы постобработки.

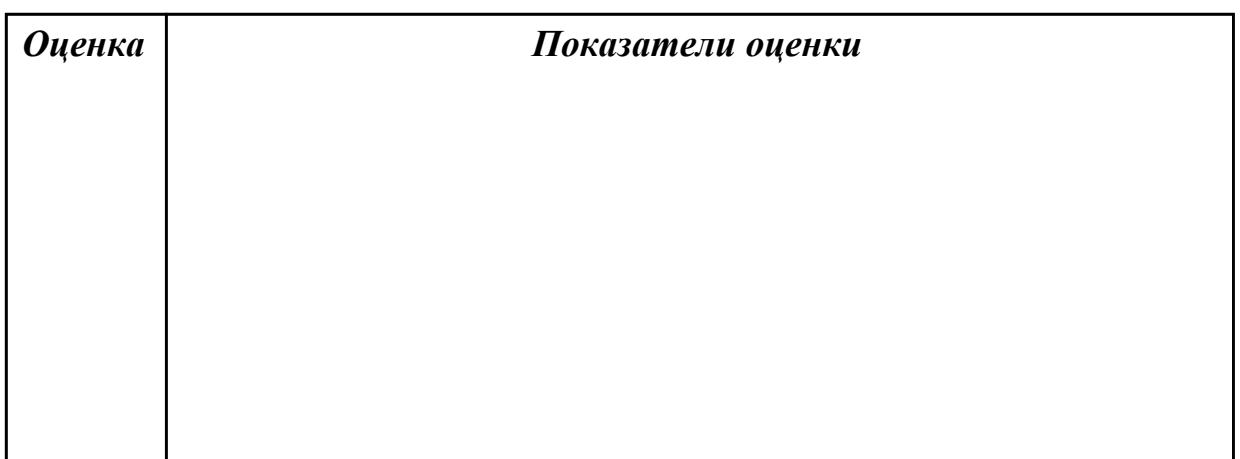

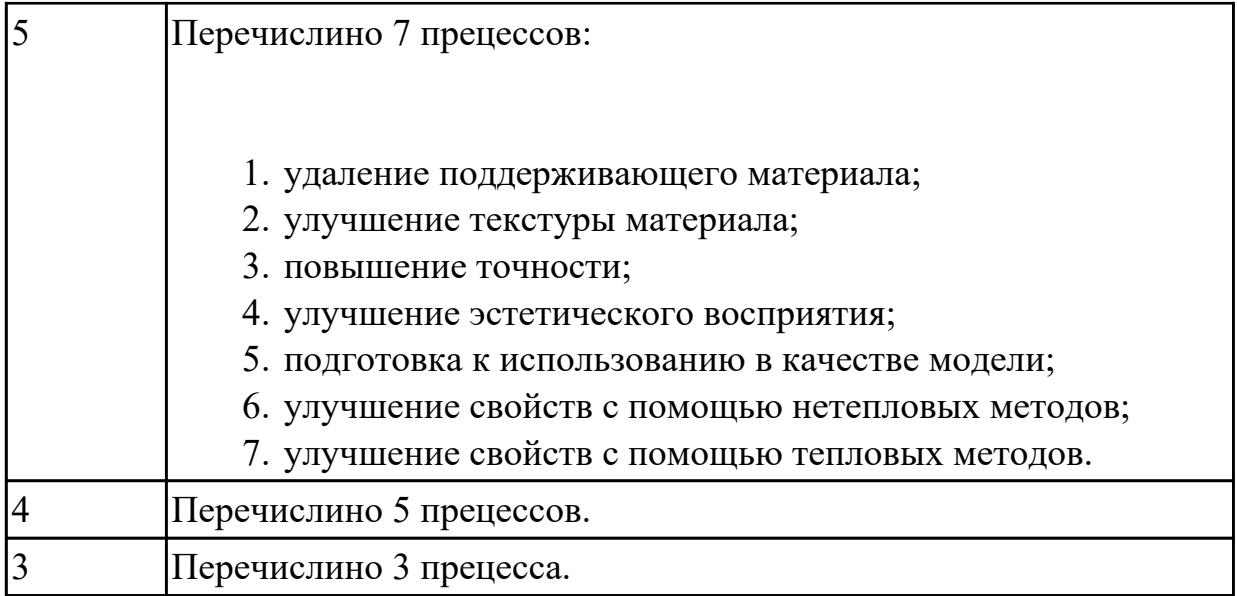

### **Дидактическая единица для контроля:**

1.7 требования охраны труда, пожарной, промышленной, экологической и электробезопасности в аддитивном производстве

## **Профессиональная(-ые) компетенция(-ии):**

ПК.2.4 Производство несложных изделий методами аддитивных технологий **Задание №1 (из текущего контроля)**

Перчислить вредные и опасные физические факторы.

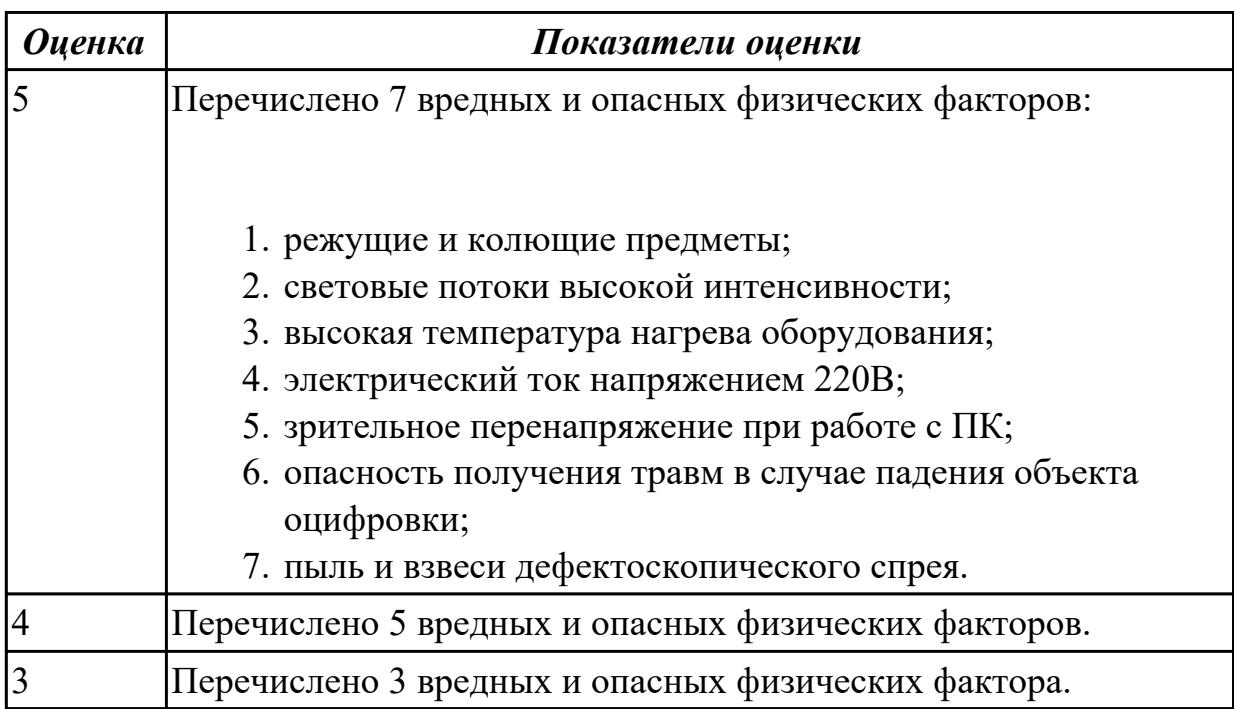

## **Задание №2 (из текущего контроля)**

Г

Перчислить вредные и опасные химические факторы.
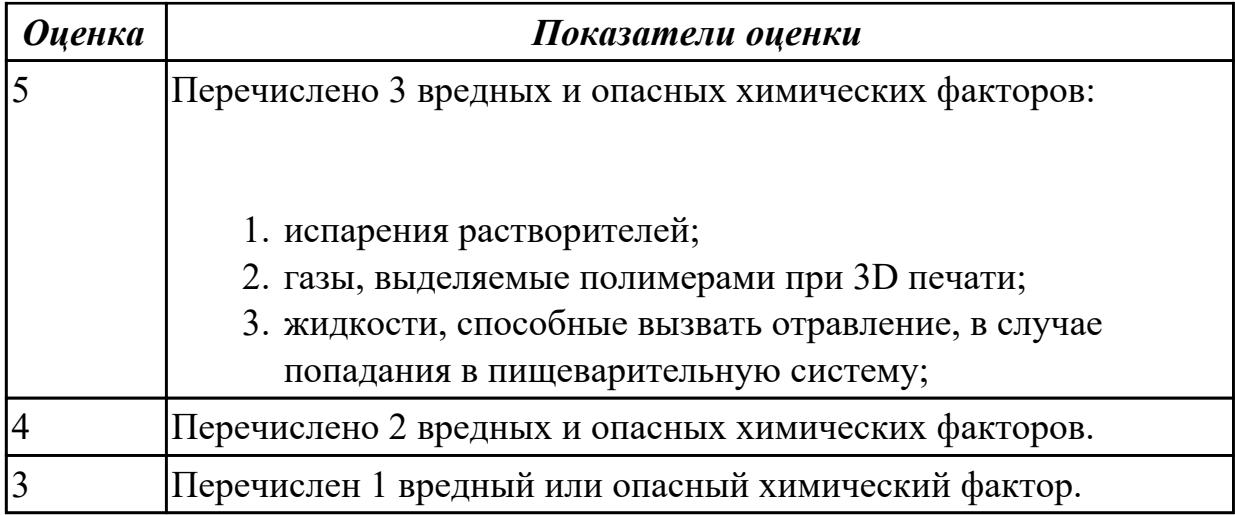

### **Задание №3 (из текущего контроля)**

Перчислить вредные и опасные психологические факторы.

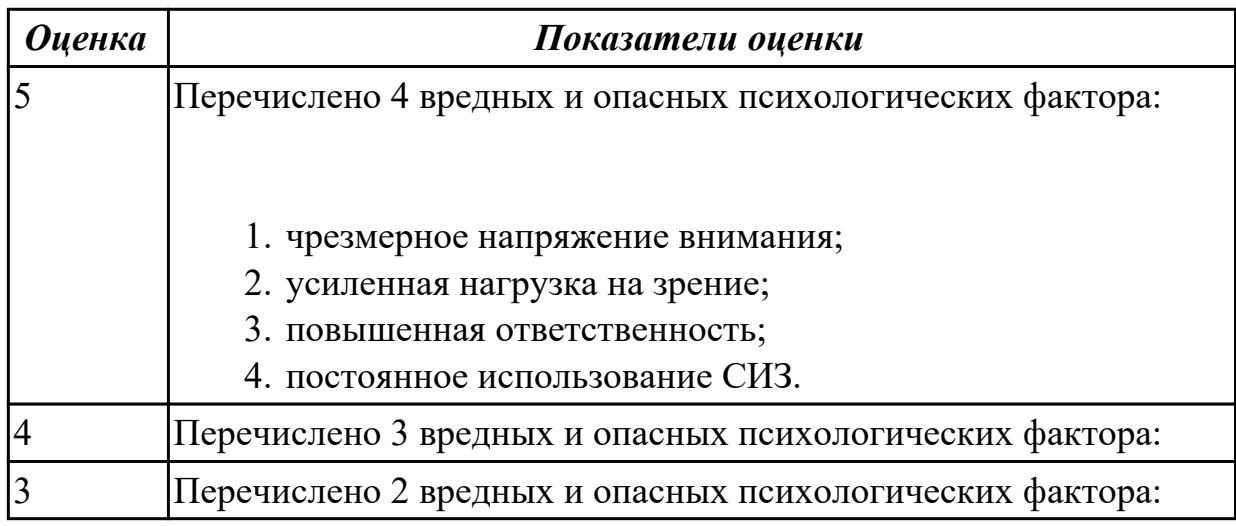

### **Задание №4**

Перчислить классы условий труда и дать их расшифровки

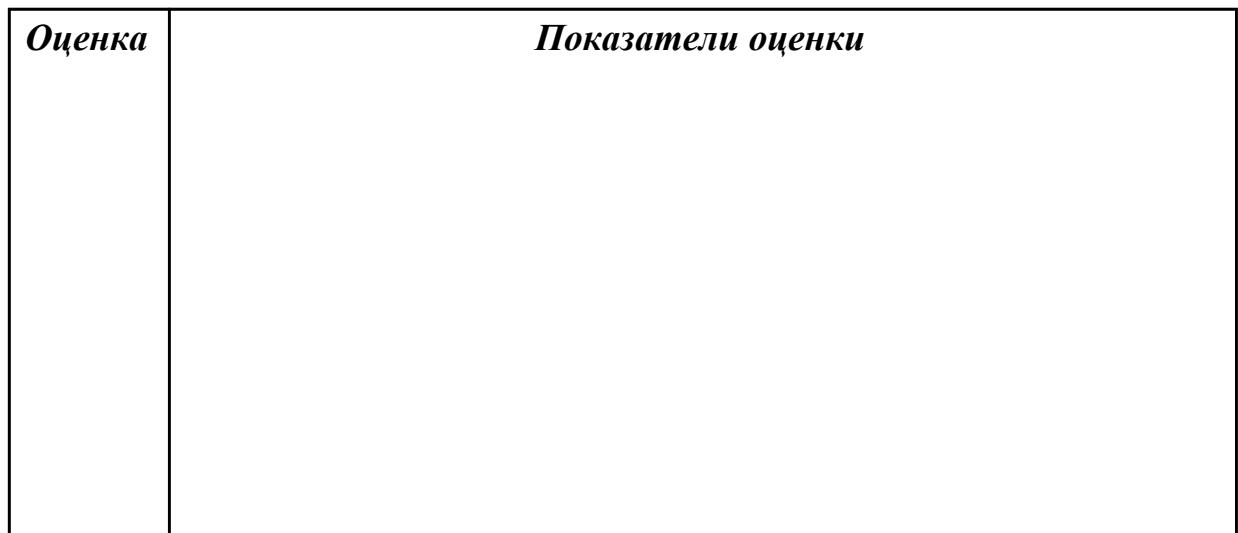

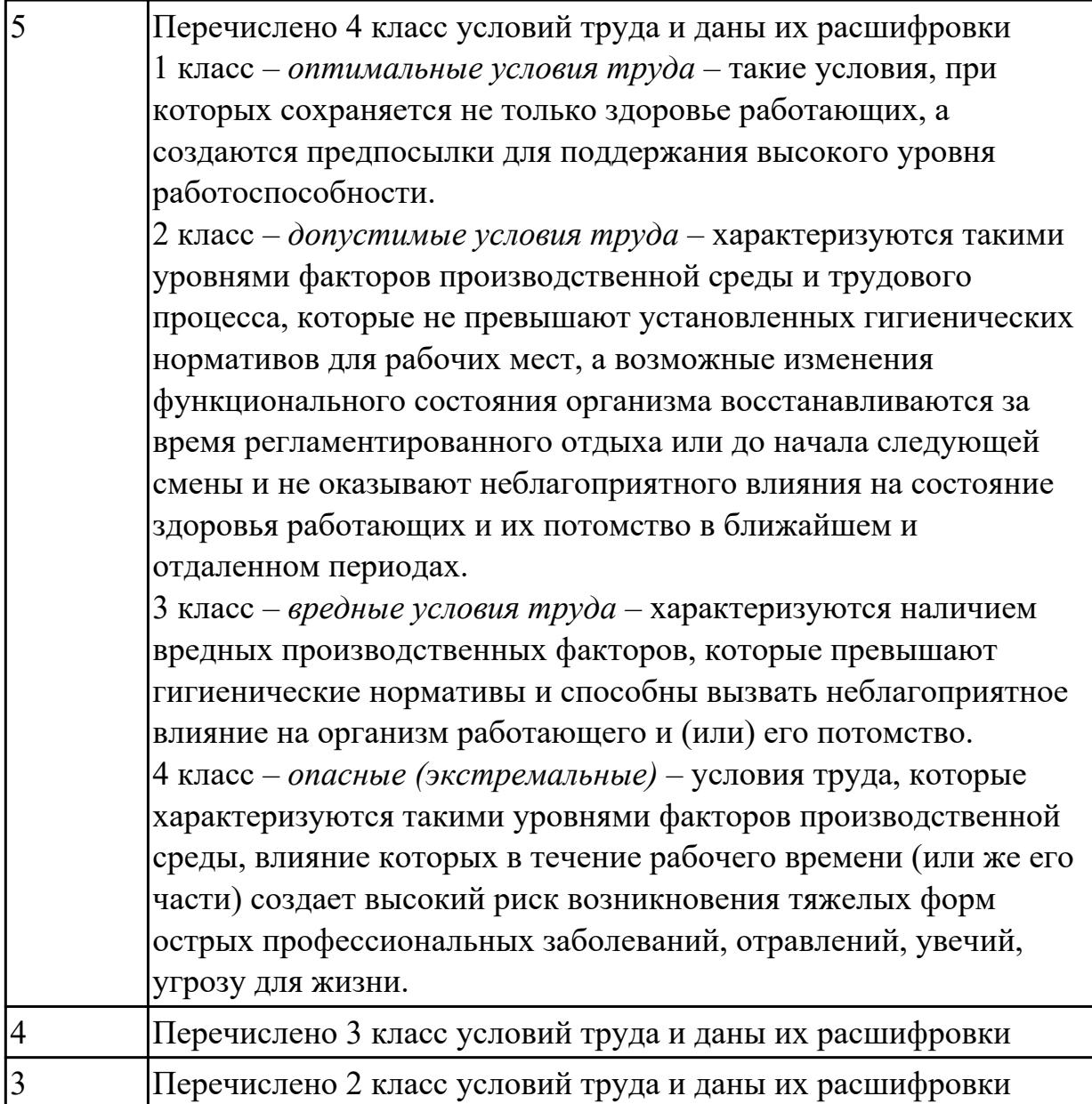

## **Задание №5**

Перчислить классы опасности и дать их расшифровки

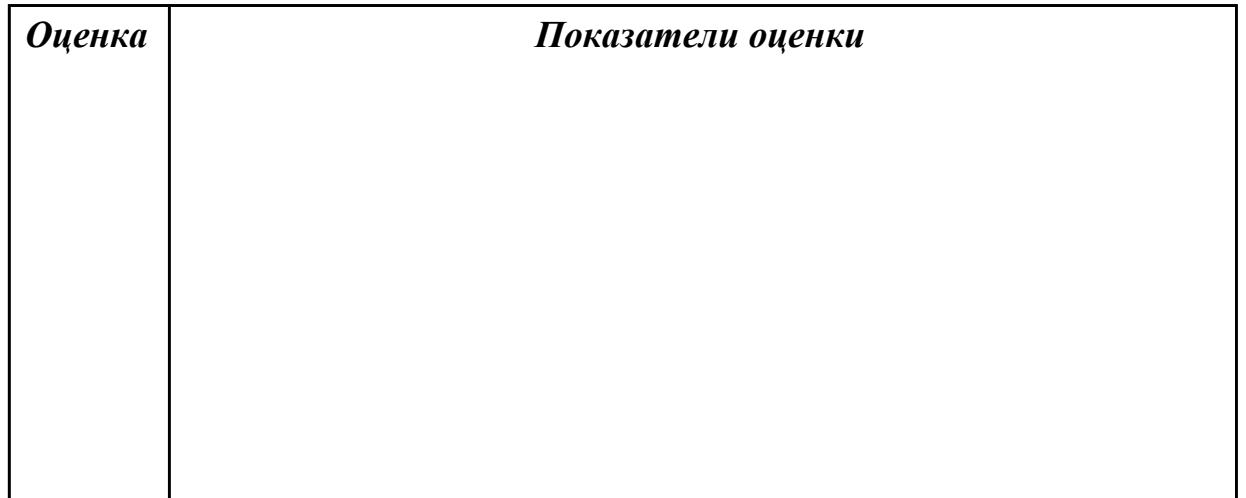

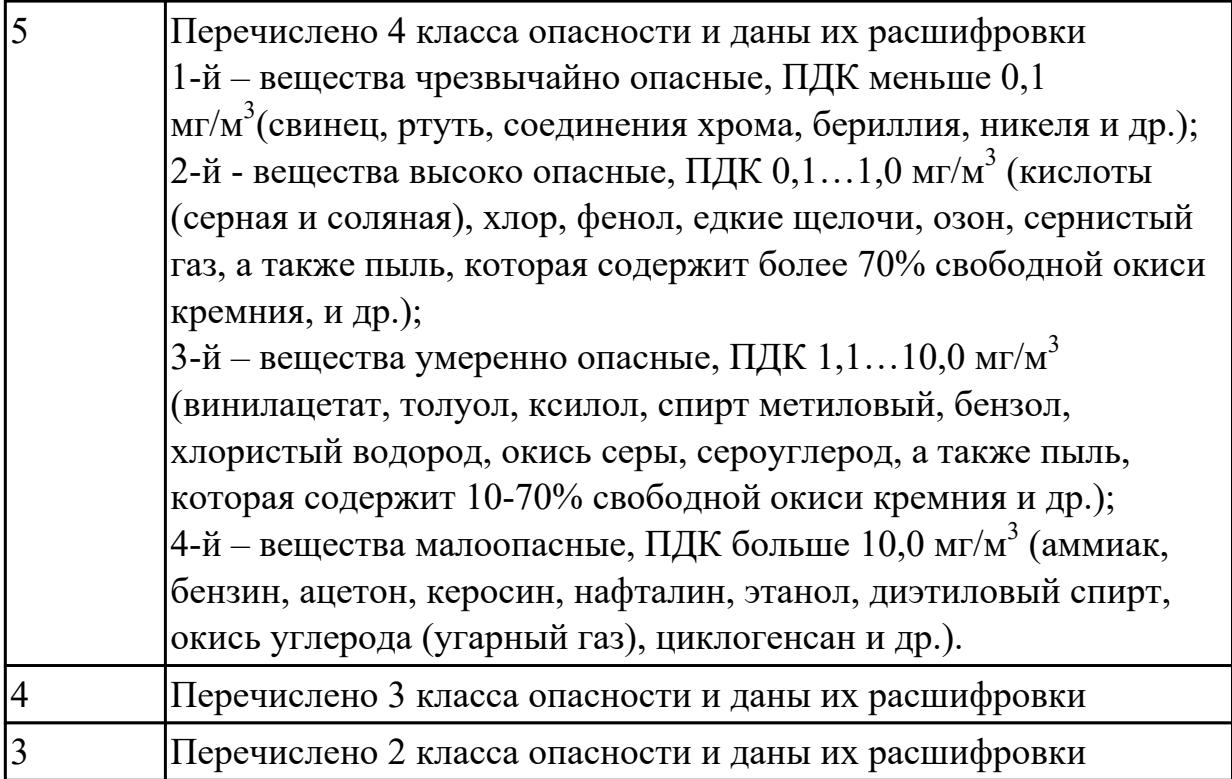

#### **Дидактическая единица для контроля:**

2.2 преобразовывать файлы, сгенерированные системой автоматизированного проектирования при разработке конструкции несложного изделия, в файлы, применяемые системой управления машиной аддитивного производства, с использованием вычислительной техники и прикладных программных средств **Профессиональная(-ые) компетенция(-ии):**

ПК.2.4 Производство несложных изделий методами аддитивных технологий **Задание №1 (из текущего контроля)**

Произведена калибровка 3D сканера.

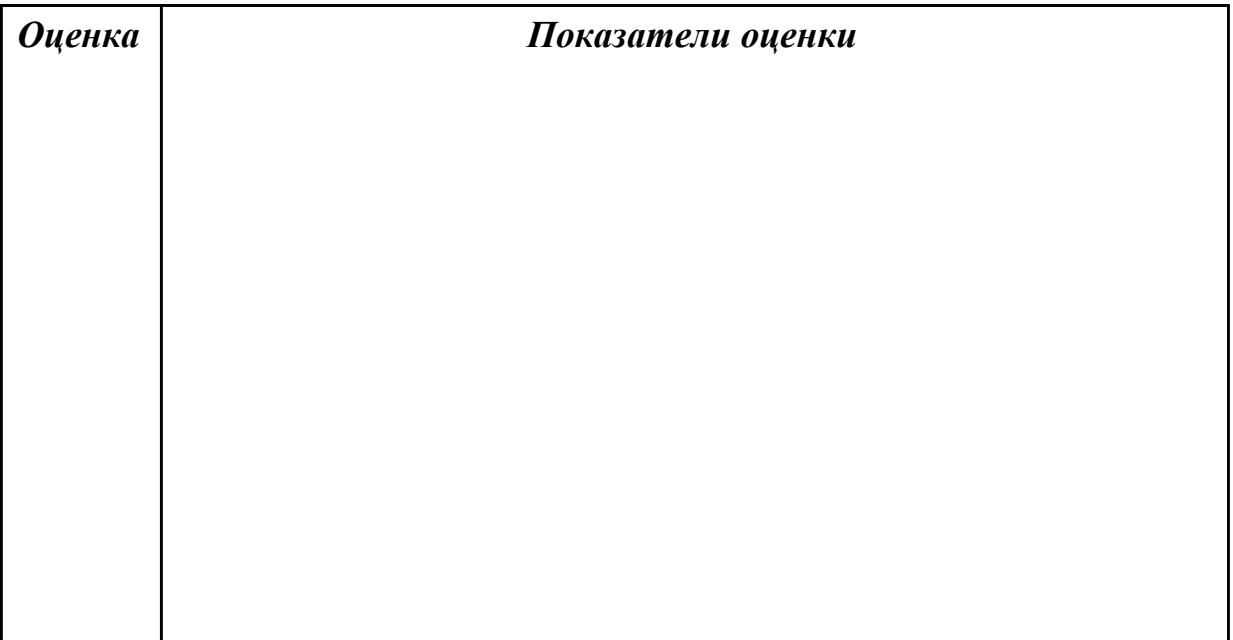

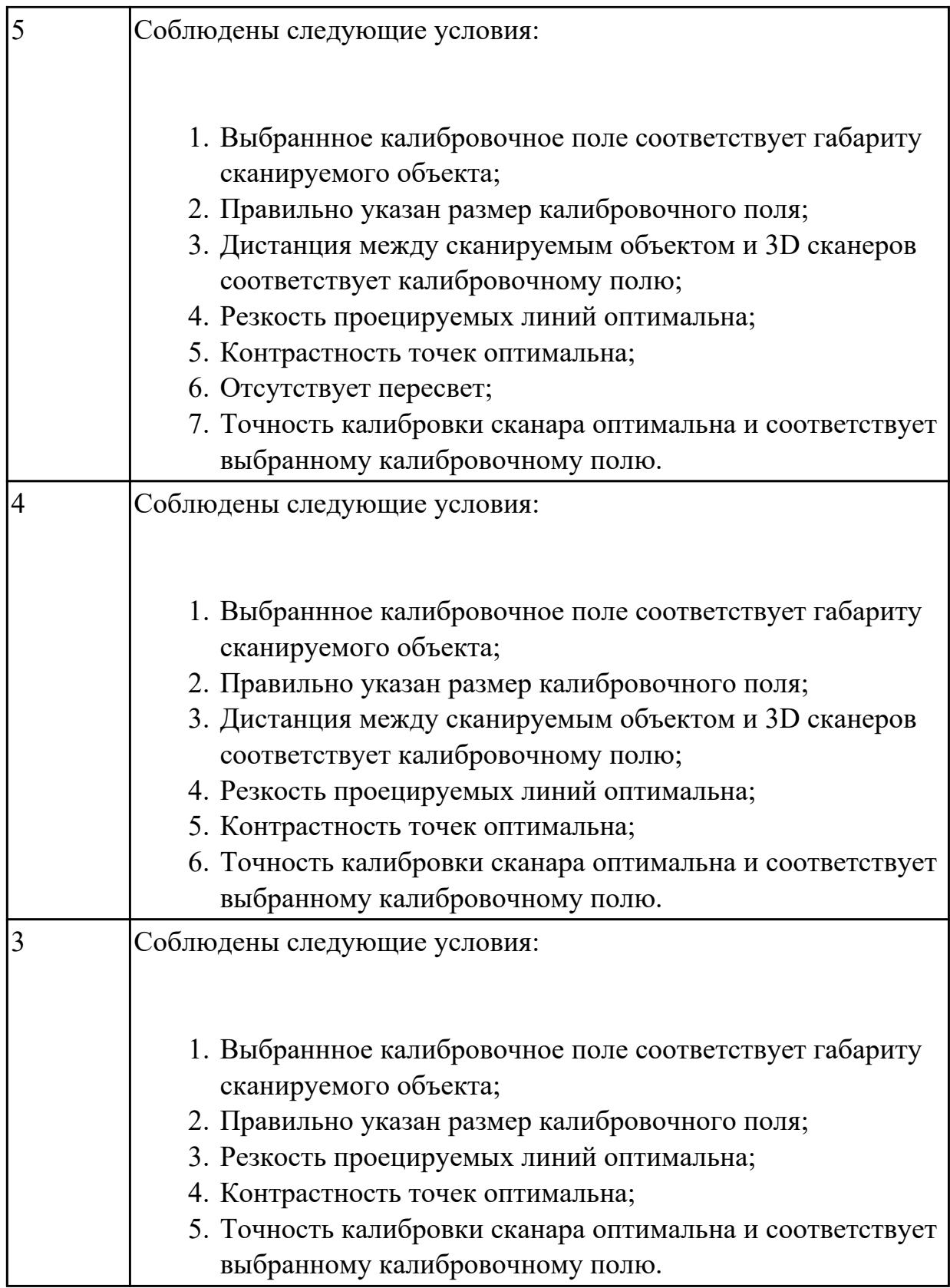

# **Задание №2 (из текущего контроля)**

Нанести матирующий спрей на сканируемую деталь.

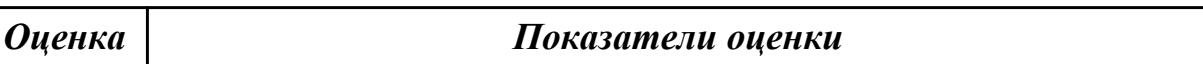

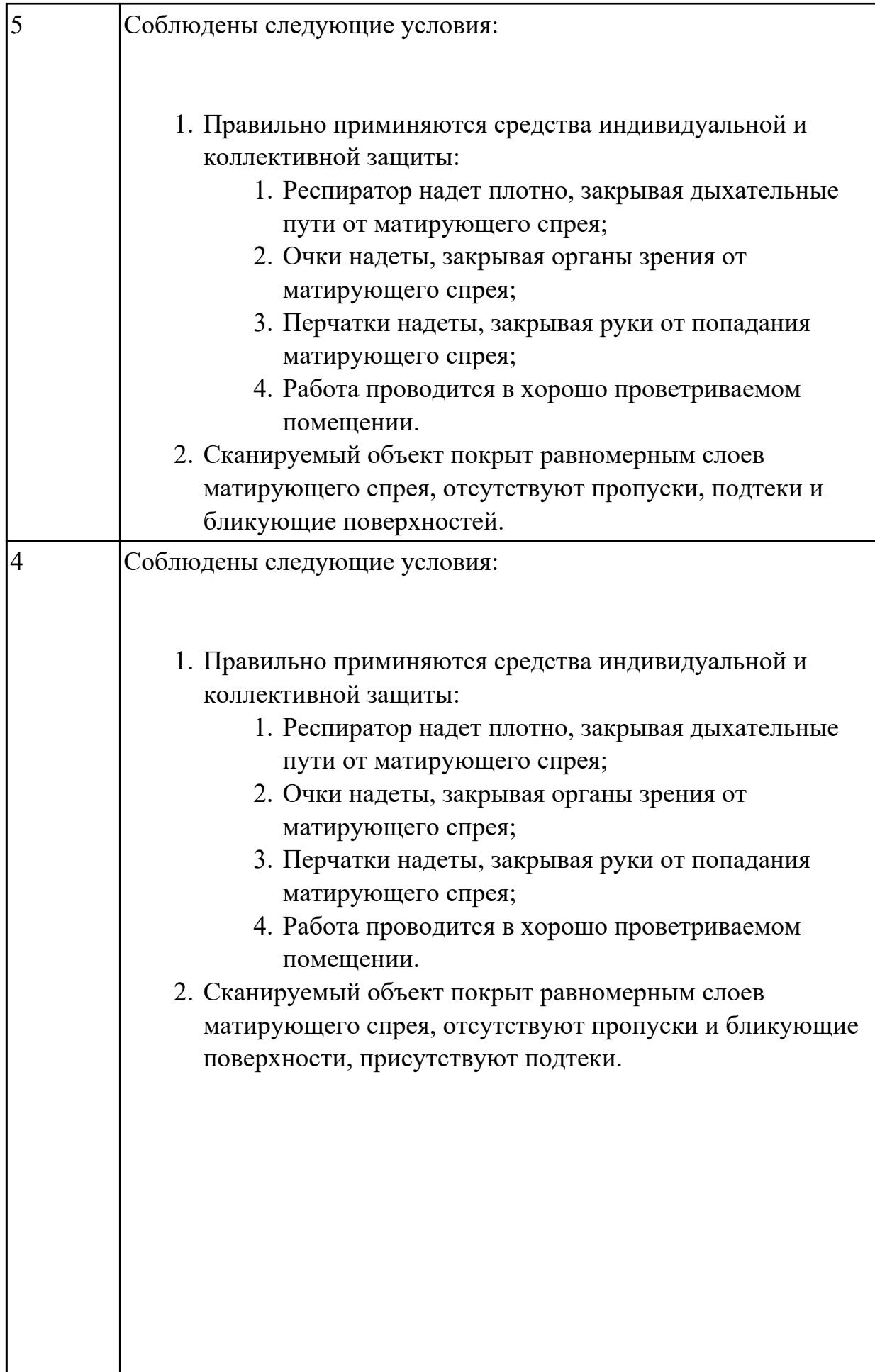

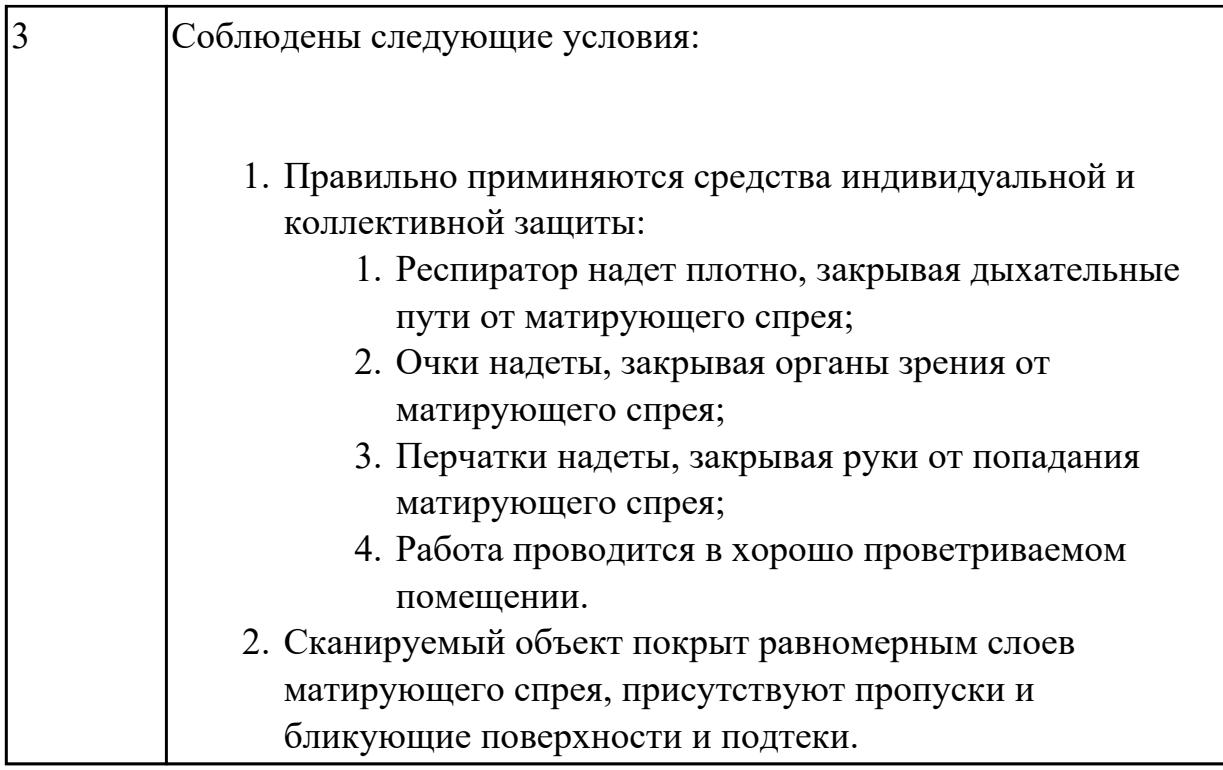

# **Задание №3 (из текущего контроля)**

Произвести сканирование детали.

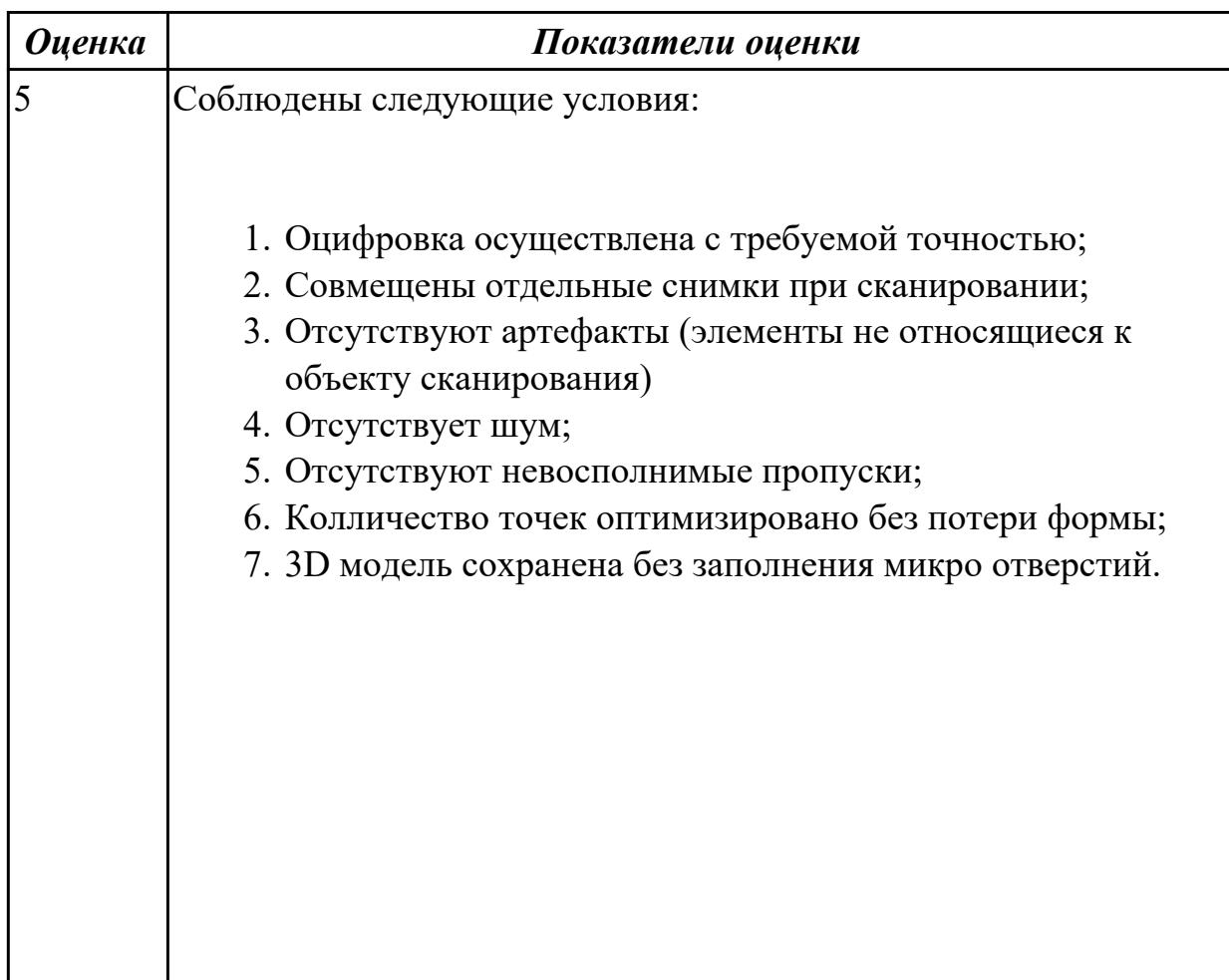

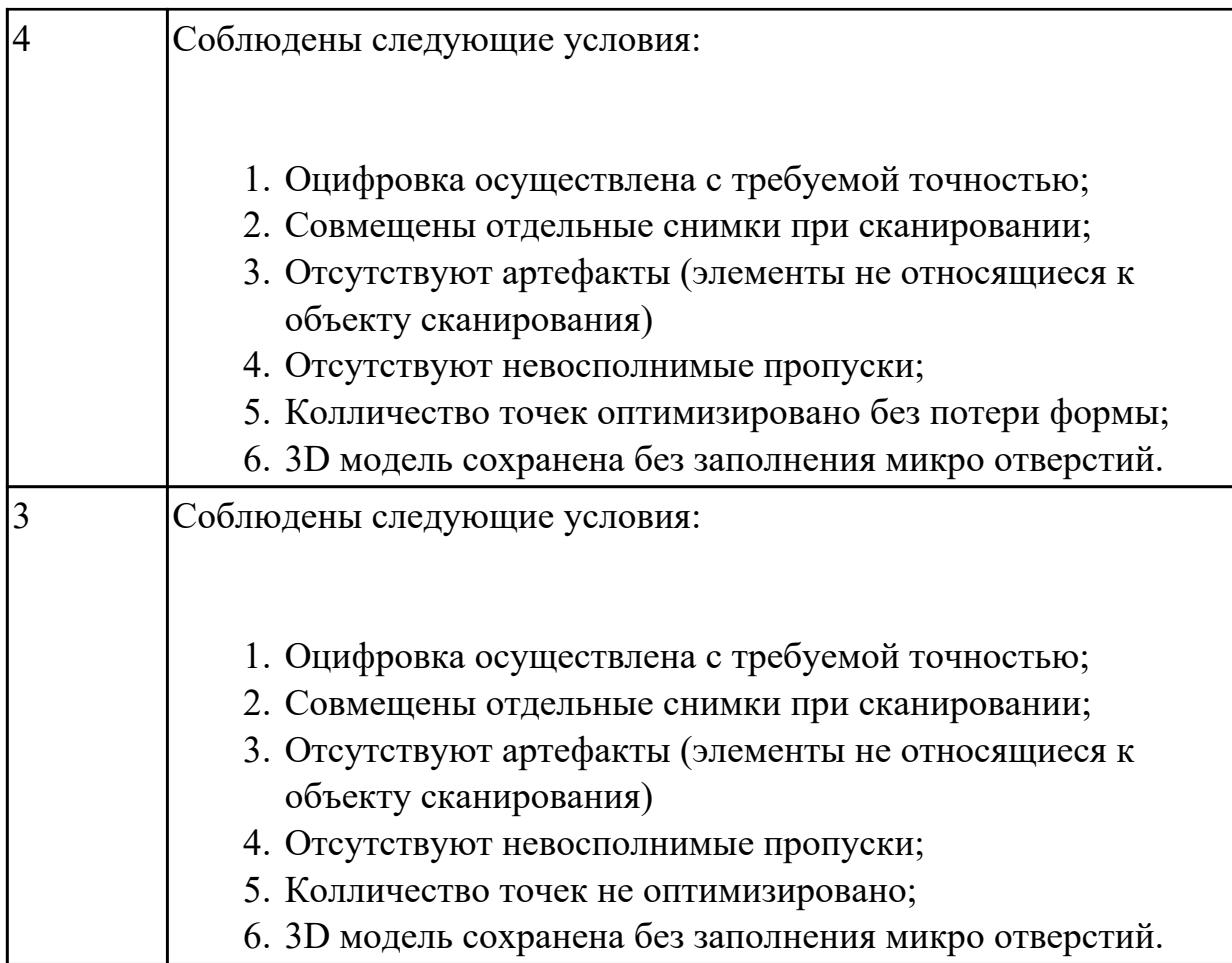

### **Задание №4 (из текущего контроля)**

Моделирование твердотельной параметрической модели на основании оцифрованной детали.

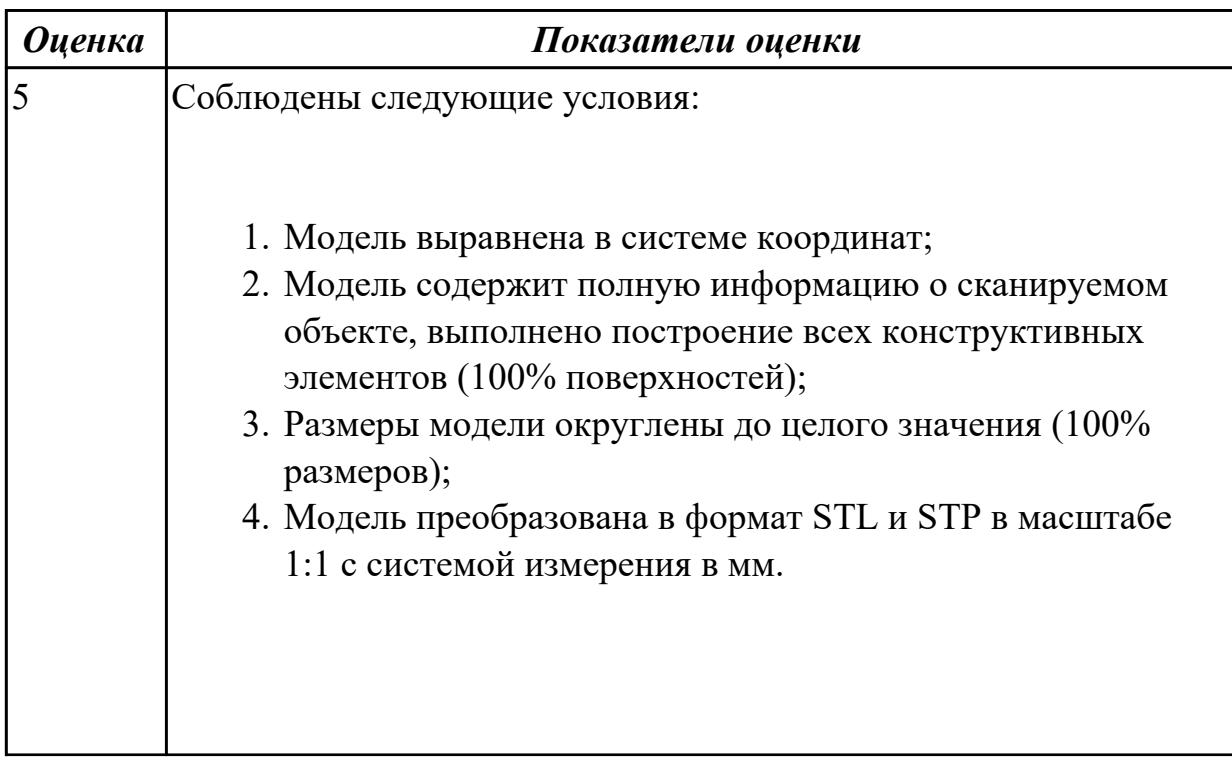

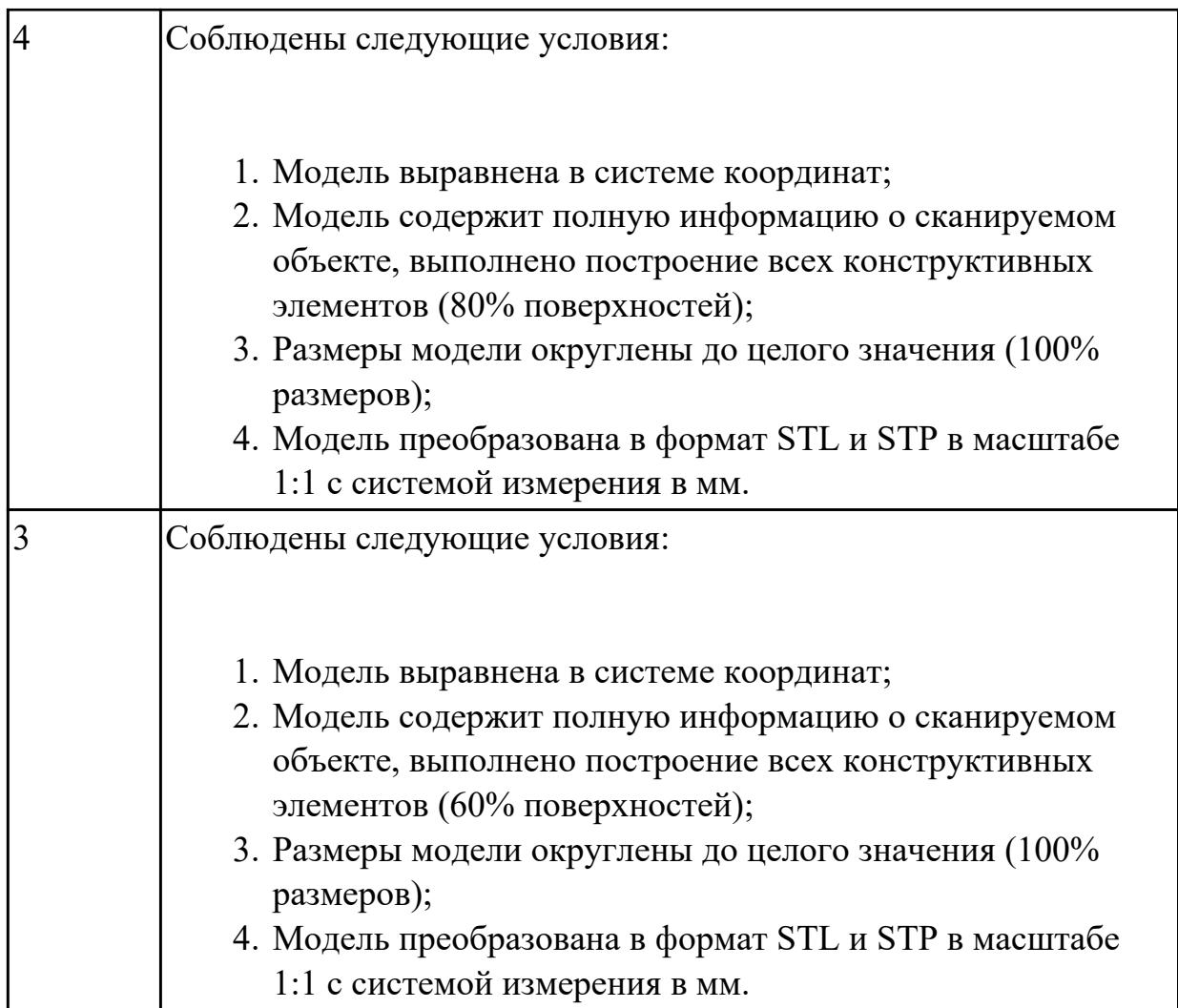

### **Задание №5 (из текущего контроля)**

Выполнить построение CAD модели на основании облака точек оцифрованной детали сложной пространственной формы, преобразовать твердотельной параметрической модели в полигональную модель.

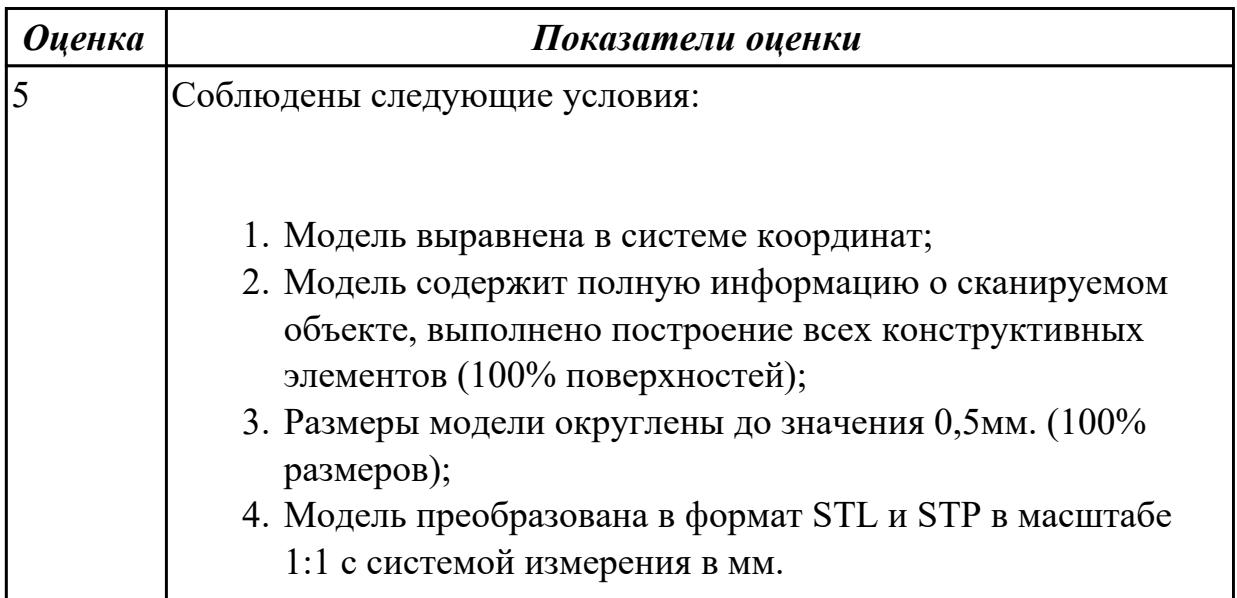

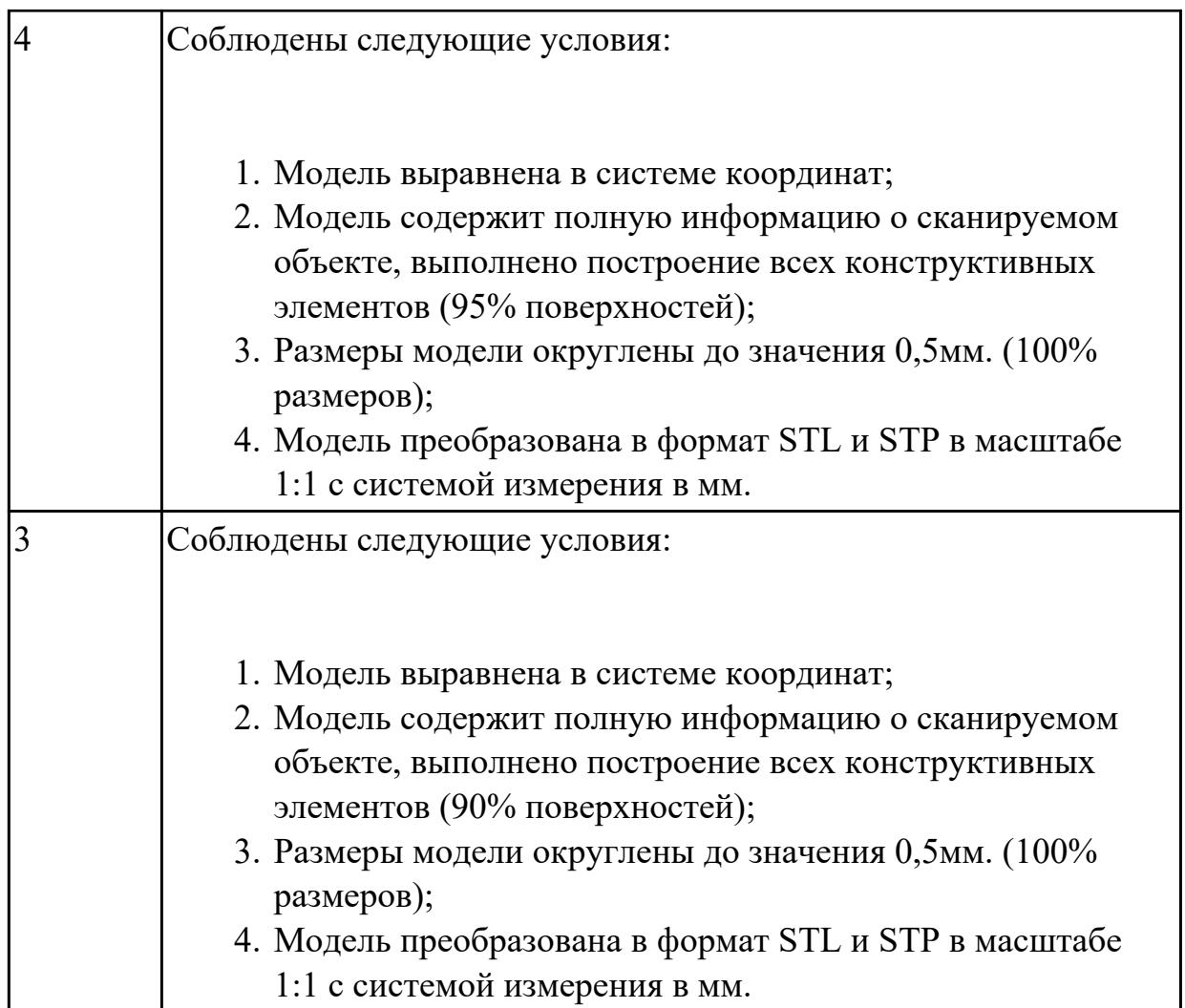

## **Задание №6 (из текущего контроля)**

Разработать модельную(ые) оснастку(и) по имеющейся параметрической модели для изготовления силиконовых матриц для последующего литья полимеров.

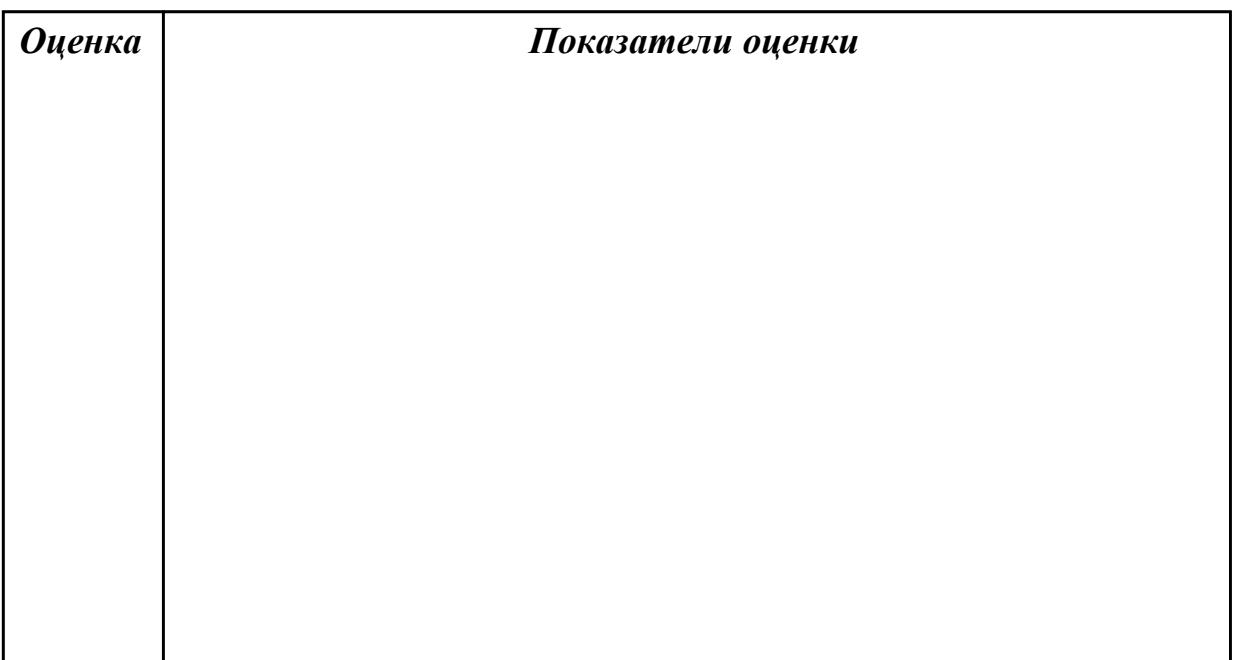

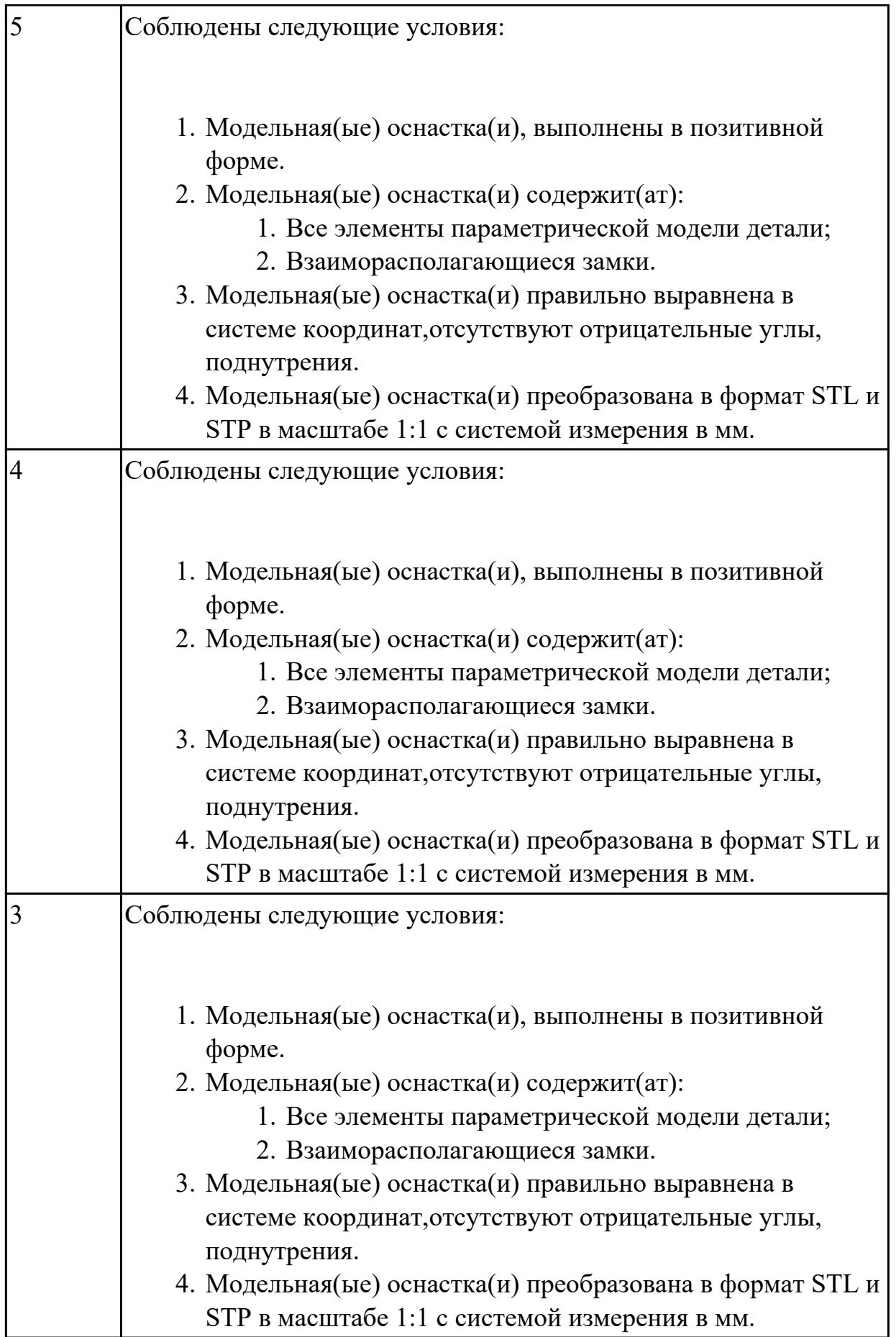

#### **Дидактическая единица для контроля:**

2.4 загружать файл используемого формата на несложное изделие в автоматизированную систему управления машиной аддитивного производства

## **Профессиональная(-ые) компетенция(-ии):**

ПК.2.4 Производство несложных изделий методами аддитивных технологий **Задание №1 (из текущего контроля)**

Разработать управляющую программу на аддитивное оборудование.

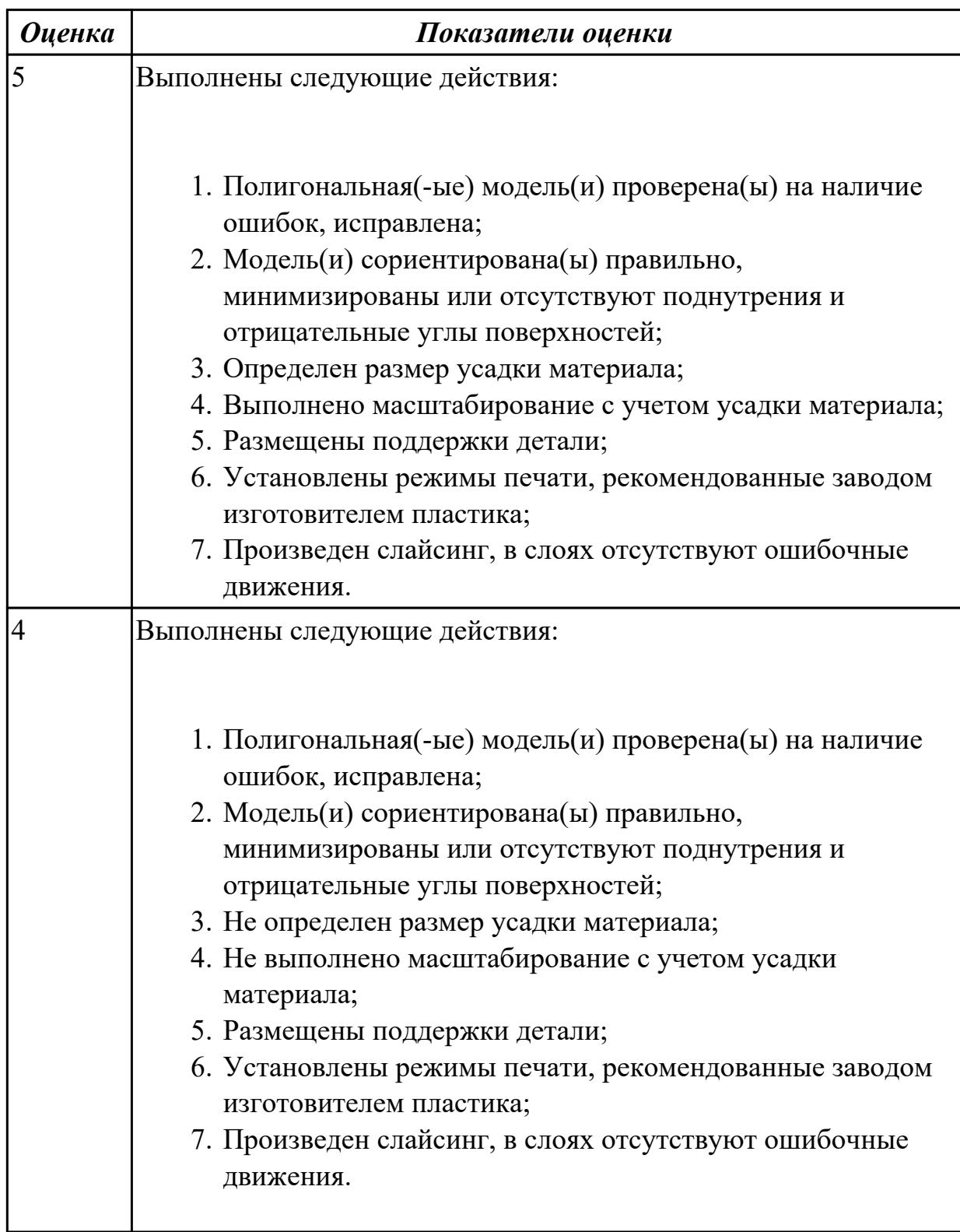

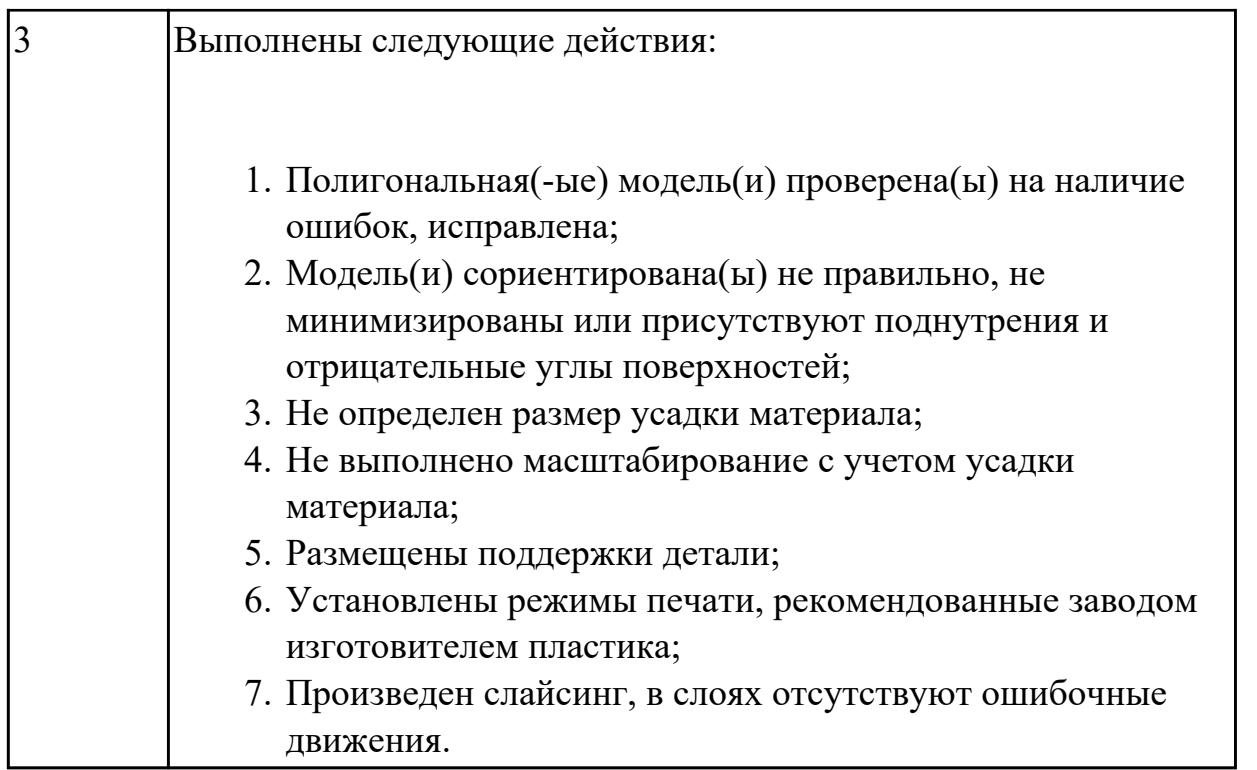

## **Задание №2 (из текущего контроля)**

Произвести настройку аддитивного оборудования, изготовить деталь на аддитивном оборудовании.

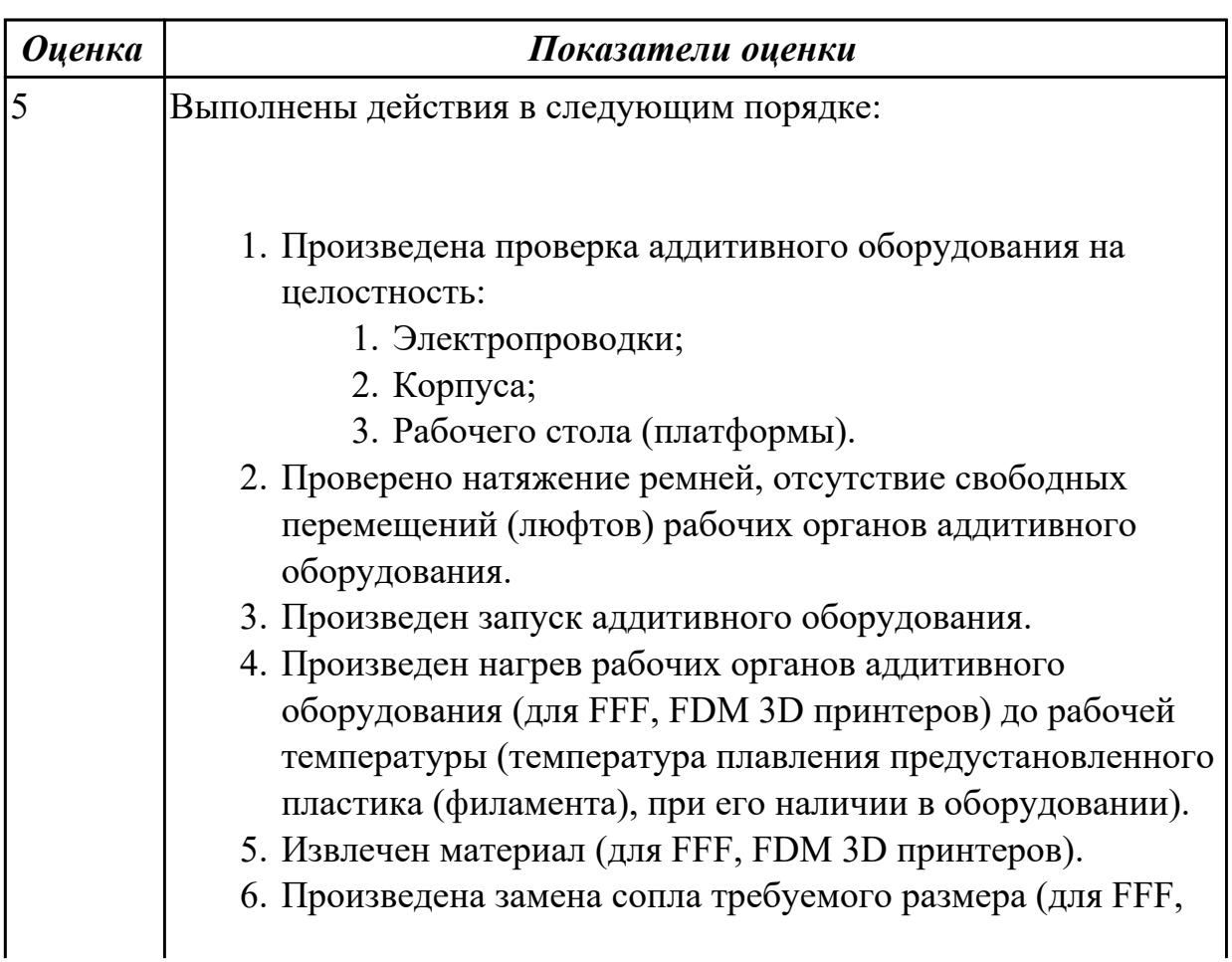

FDM 3D принтеров).

- 7. Произведена калибровка аддитивного оборудования.
- 8. Произведен нагрев рабочих органов аддитивного оборудования (для FFF, FDM 3D принтеров) до рабочей температуры (температура плавления загружаемого пластика (филамента)).
- 9. Произведена загрузка пластика (филамента) в аддитивное оборудование.
- 10. Нанесен адгезионный материал (клей) на рабочий стол (платформу).
- 11. Загружена управляющая программа изготовления тестовой модели на аддитивном оборудовании.
- 12. Произведен запуск программы, выполнена регулировка режимов печати, рекомендованных заводом изготовителем пластика (филамента).
- 13. Определены размеры усадки материала.
- 14. Изменен масштаб модели в соответствии с усадкой материала.
- 15. Внесены оптимальные режимы печати.
- 16. Произведен слайсин и его анализ.
- 17. Загружена управляющая программа изготовления детали на аддитивном оборудовании.
- 18. Произведен запуск программы.

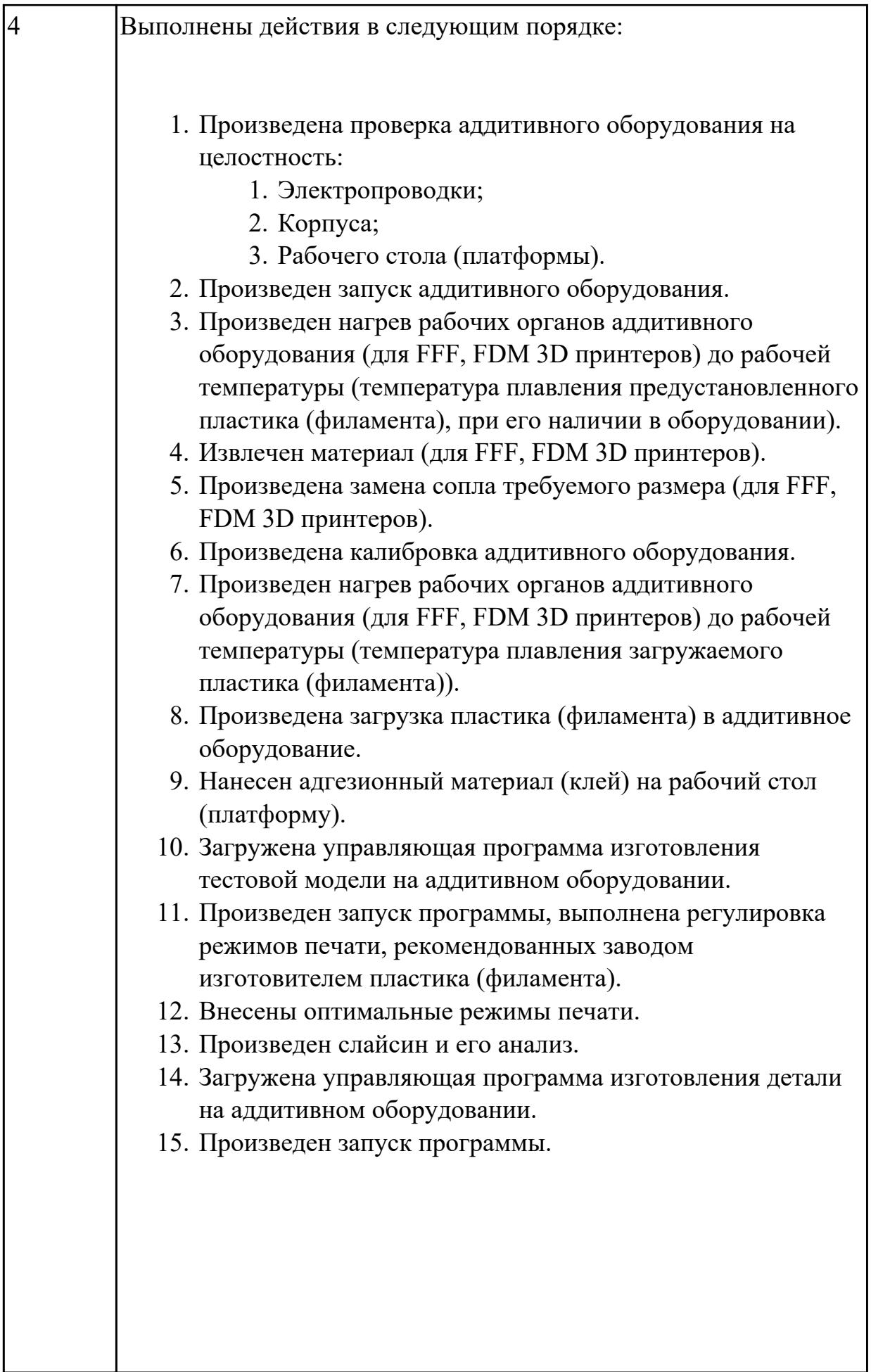

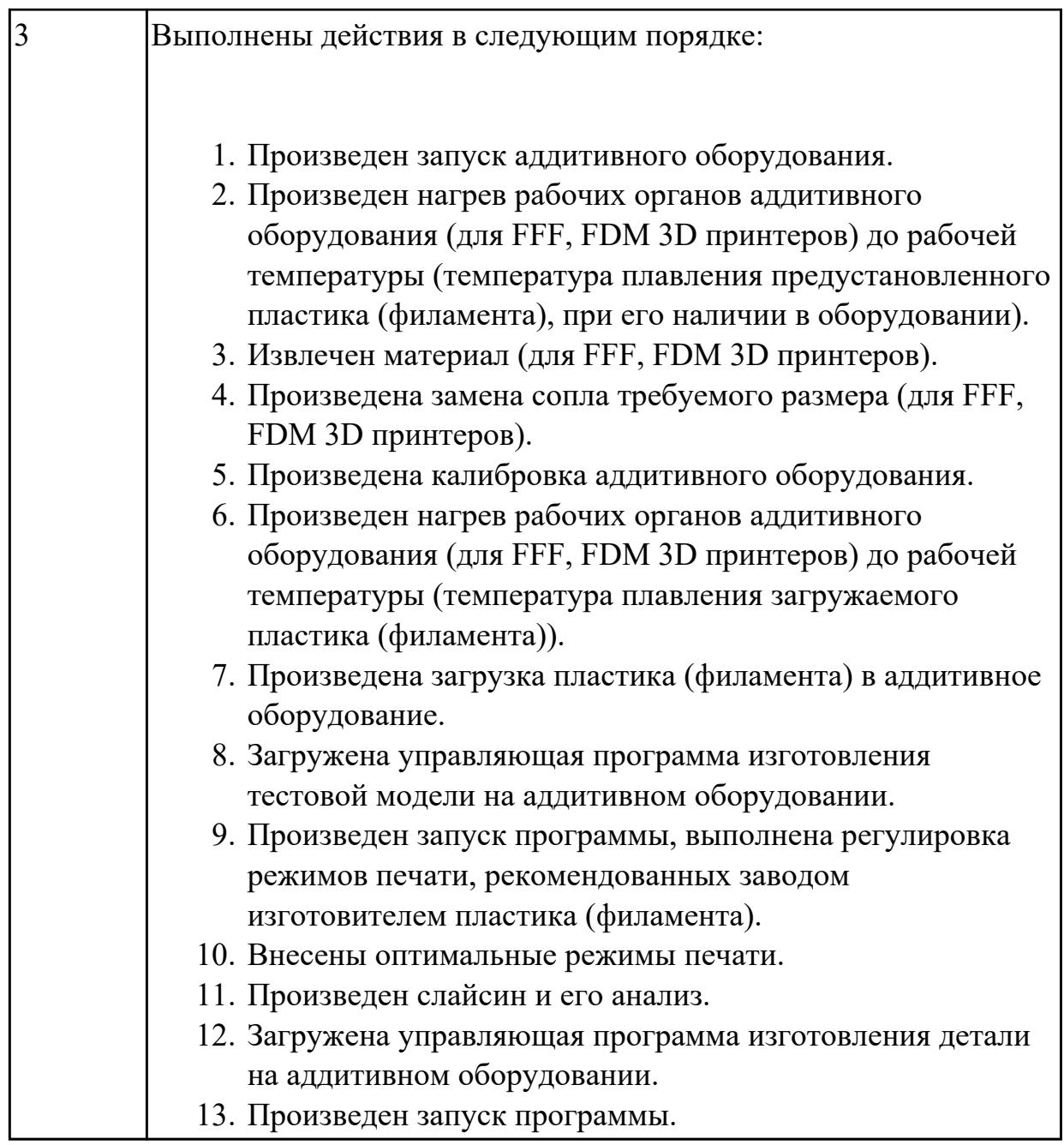

## **Задание №3 (из текущего контроля)**

Изготовить силиконовую форму для тиражирования объектов аддитивного производства.

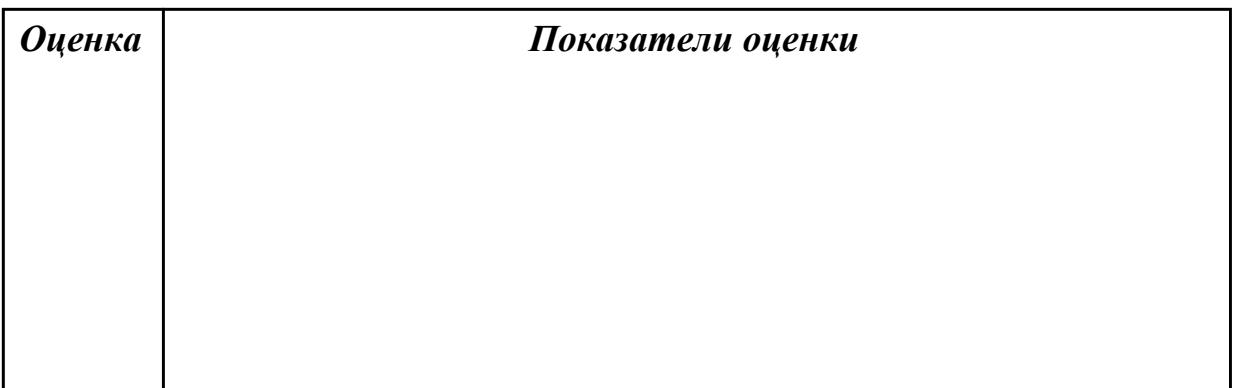

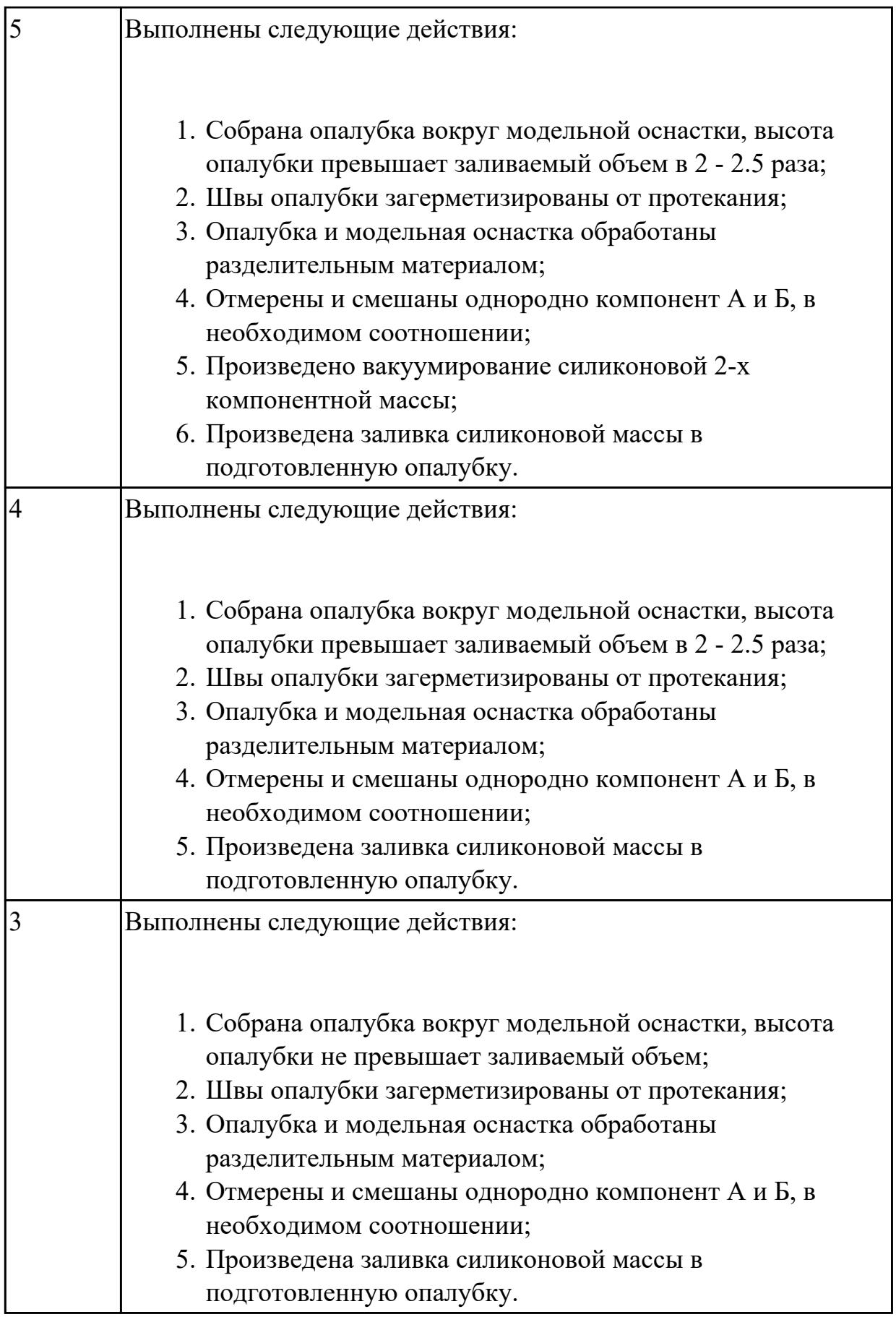

# **Задание №4 (из текущего контроля)**

*Оценка Показатели оценки* 5 Выполнены следующие действия: 1. Силиконовая форма извлечена из опалубки; 2. Произведено разделение силиконовой формы и модельной оснастки; 3. Обрезан облой с формы. Требования предъявляемые к силиконовой форме: 1. Отсутствуют поры образованные воздушными карманами при неравномерной заливке; 2. Отсутствуют микро-разрывы формы; 3. Отсутствуют участки незаполимеризовавшегося силикона; 4. Форма смыкается без зазора; 5. Смыкание формы осуществляется по взаиморасполагающимся замкам; 6. В конструкции формы присутствует стояк, выпор, коллектор, питатель. 4 Выполнены следующие действия: 1. Силиконовая форма извлечена из опалубки; 2. Произведено разделение силиконовой формы и модельной оснастки. Требования предъявляемые к силиконовой форме: 1. Отсутствуют поры образованные воздушными карманами при неравномерной заливке; 2. Отсутствуют микро-разрывы формы; 3. Отсутствуют участки незаполимеризовавшегося силикона; 4. Форма смыкается без зазора; 5. Смыкание формы осуществляется по взаиморасполагающимся замкам; 6. В конструкции формы присутствует стояк, выпор.

Извлечение силиконовой формы, подготовка формы к тиражированию.

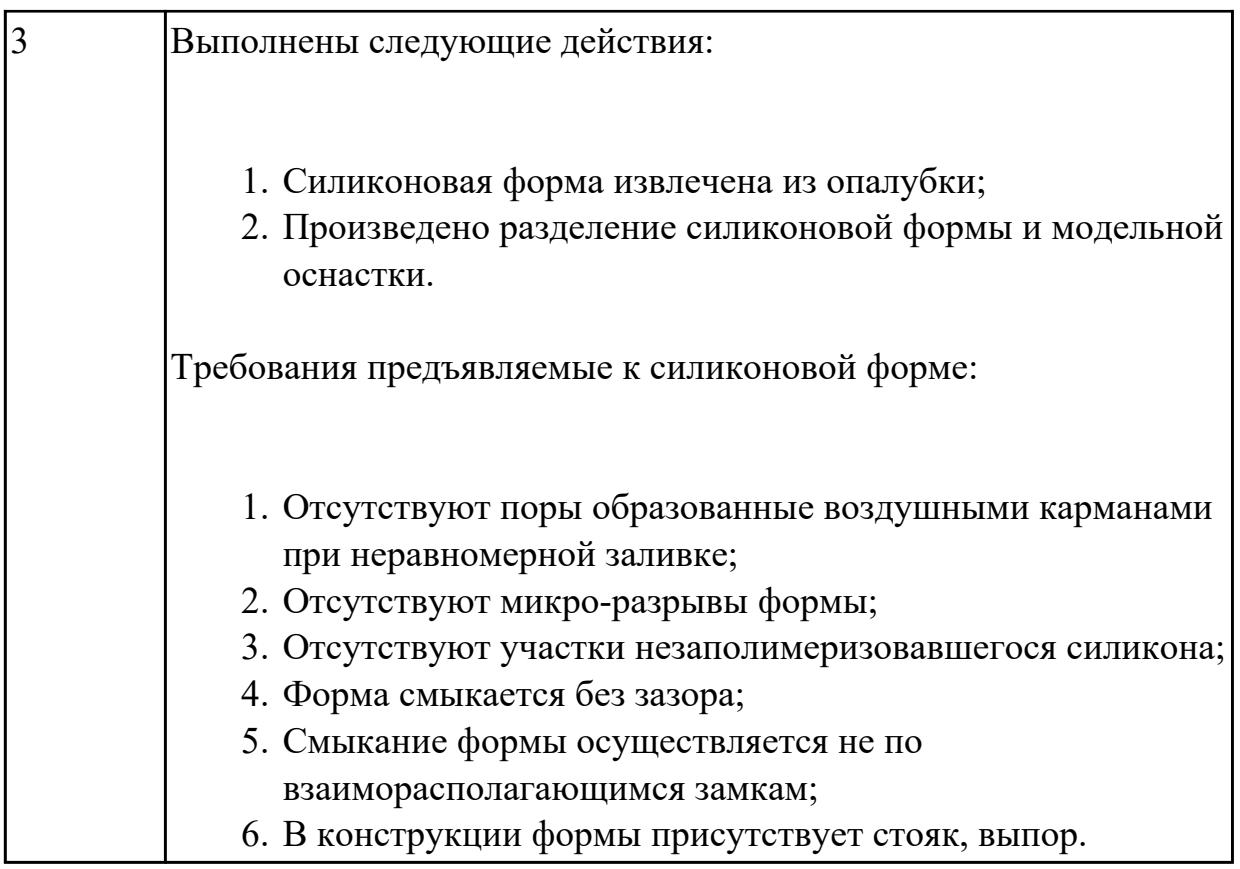

#### **Дидактическая единица для контроля:**

2.6 анализировать результаты изготовления несложных изделий аддитивного производства

#### **Профессиональная(-ые) компетенция(-ии):**

ПК.2.4 Производство несложных изделий методами аддитивных технологий **Задание №1 (из текущего контроля)**

Определить годность детали.

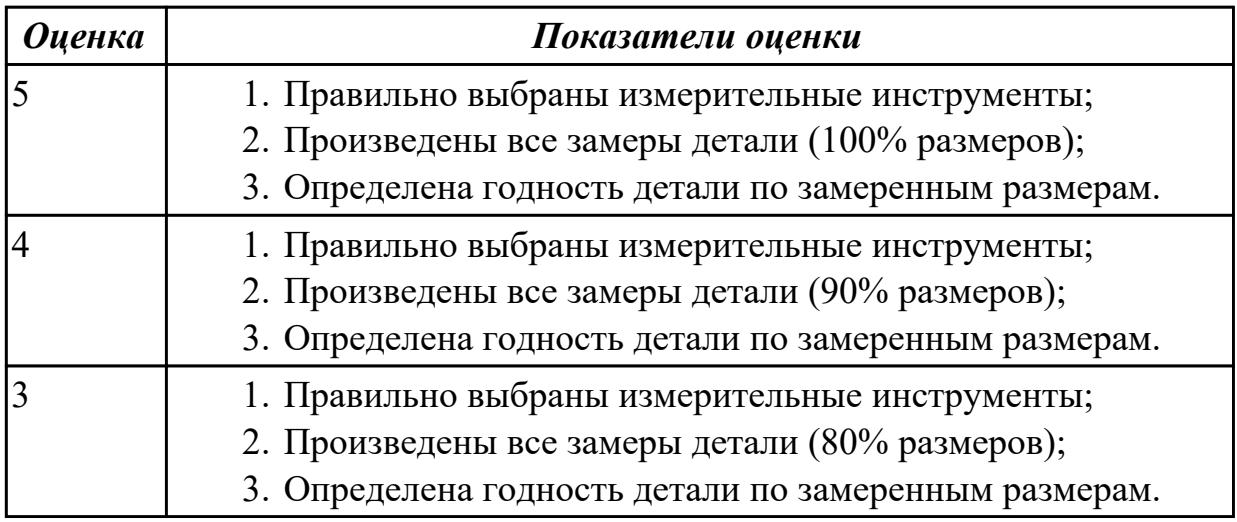

#### **3.3 Производственная практика**

Производственная практика по профилю специальности направлена на

формирование у обучающегося общих и профессиональных компетенций, приобретение практического опыта и реализуется в рамках модулей ППССЗ по каждому из основных видов деятельности, предусмотренных ФГОС СПО по специальности.

По производственной практике обучающиеся ведут дневник практики, в котором выполняют записи о решении профессиональных задач, выполнении заданий в соответствии с программой, ежедневно подписывают дневник с отметкой о выполненных работах у руководителя практики. Оценка по производственной практике выставляется на основании аттестационного листа.

#### **3.3.1 Форма аттестационного листа по производственной практике**

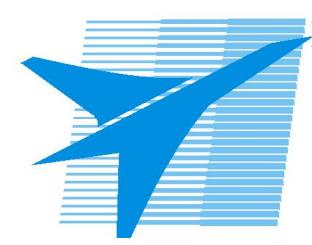

Министерство образования Иркутской области Государственное бюджетное профессиональное образовательное учреждение Иркутской области «Иркутский авиационный техникум»

#### АТТЕСТАЦИОННЫЙ ЛИСТ

по производственной практике (по профилю специальности)

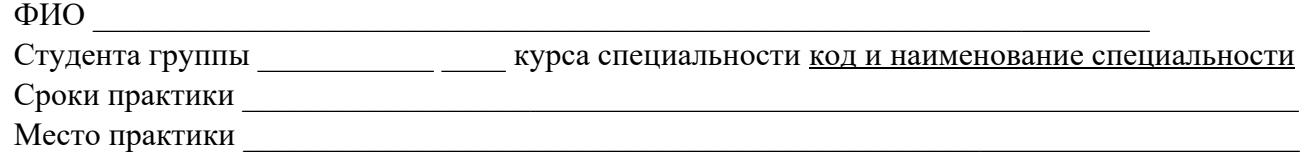

#### **Оценка выполнения работ с целью оценки сформированности профессиональных компетенций обучающегося**

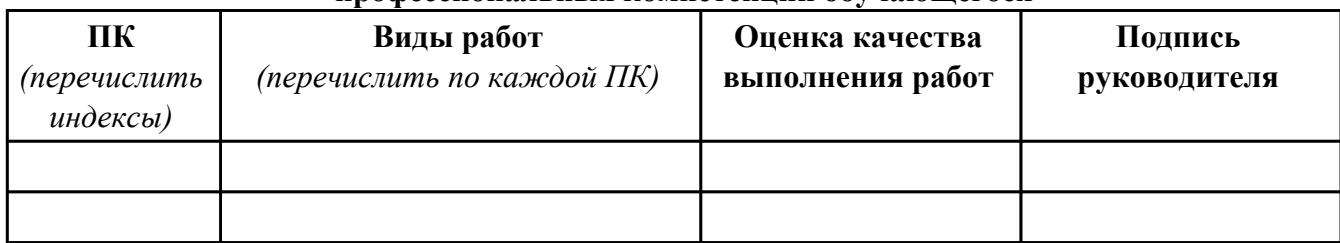

#### **Оценка сформированности общих компетенций обучающегося**

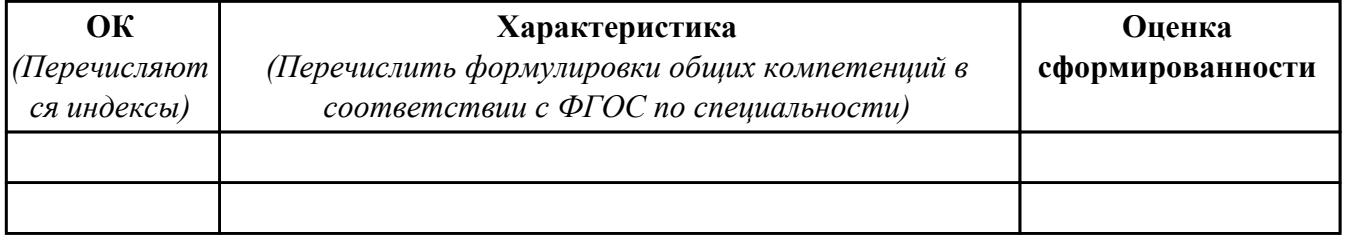

Характеристика профессиональной деятельности обучающегося во время производственной практики:

 $\overline{\phantom{a}}$ 

 $\overline{\phantom{a}}$  ,  $\overline{\phantom{a}}$  ,  $\overline{\phantom{a}}$ 

#### **Итоговая оценка за практику \_\_\_\_\_\_\_\_\_\_\_\_\_\_\_\_\_\_\_\_\_\_\_\_\_\_\_\_\_\_\_\_\_\_\_\_\_\_\_\_\_\_\_\_\_\_\_\_\_\_\_\_\_**

Дата «  $\rightarrow$  20 г

Подпись руководителя практики от предприятия

#### Подпись руководителя практики от техникума